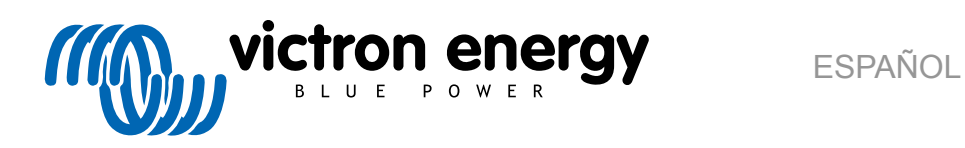

# **Pruebas de rendimiento previas a una RMA**

rev 07 - 05/2024

# **Tabla de contenidos**

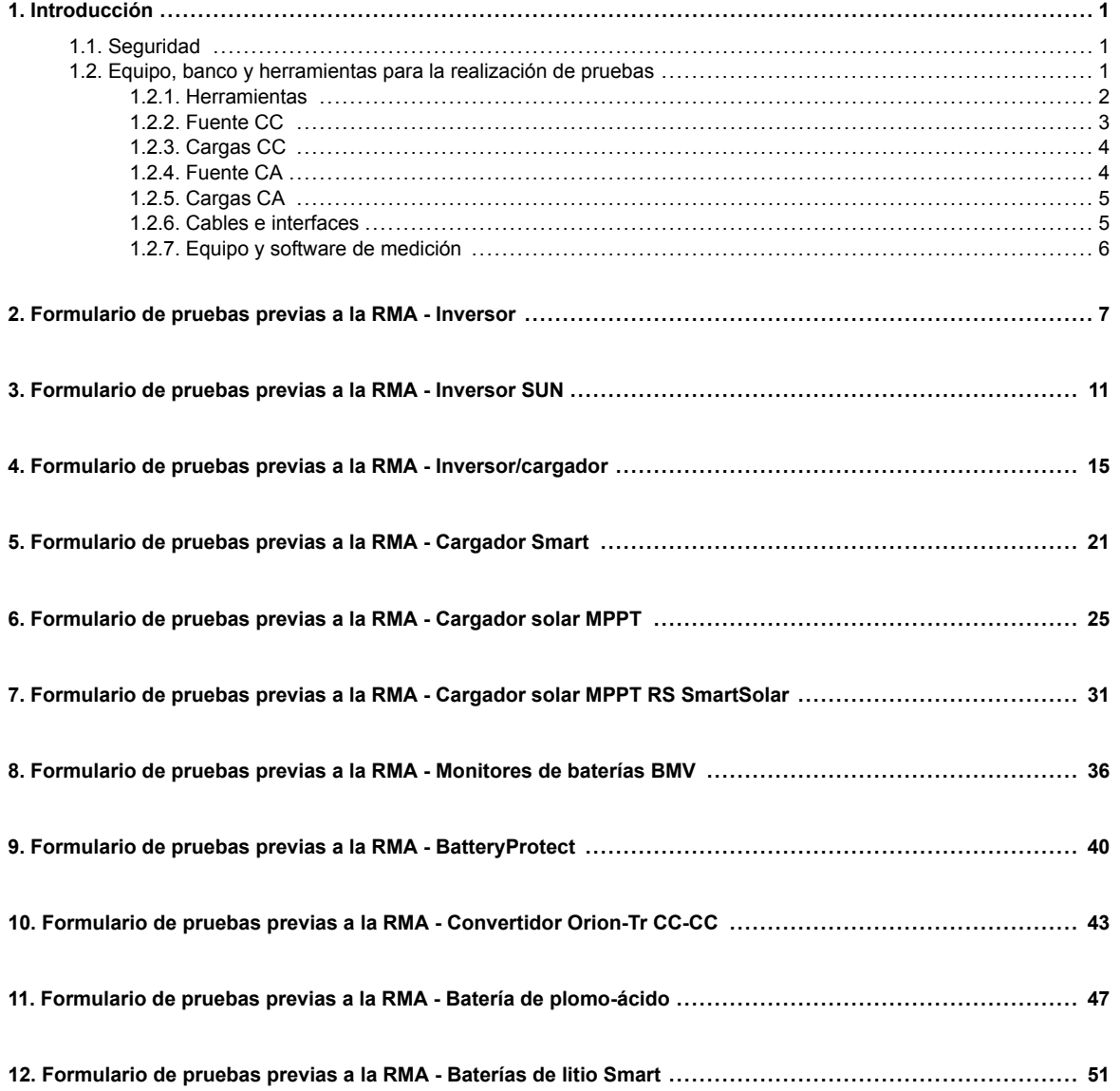

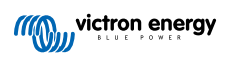

### <span id="page-2-0"></span>**1. Introducción**

Este documento está dirigido en principalmente a los distribuidores de Victron. Se comparte con el público en general para el beneficio de instaladores profesionales y demás personas que estén familiarizados con este tipo de pruebas y tengan la capacidad suficiente como para llevarlas a cabo de forma segura.

En caso de que usted no lo esté, esto no es ningún problema. No es obligatorio que realice estas pruebas usted mismo antes de enviar un producto a un concesionario o distribuidor para su revisión o reparación.

Antes de presentar una reclamación de la garantía o una solicitud de reparación o sustitución (RMA), Victron Energy solicita que nuestro cliente directo (el distribuidor de Victron Energy) pruebe la unidad en cuestión. De este modo se evita que se presenten RMA para unidades que no estén defectuosas o que presenten fallos no cubiertos por la garantía.

Este documento describe la instalación y el equipo necesarios para realizar correctamente una prueba de rendimiento y contiene instrucciones para la comprobación de la mayoría de grupos de productos de Victron Energy, comprobaciones que deben llevarse a cabo antes de presentar una RMA.

El objetivo de estas pruebas es comprobar el funcionamiento básico del producto. No se incluyen algunas funciones del producto menos utilizadas o más sencillas de comprobar, como los relés programables, los puertos de comunicación y los terminales de encendido/apagado remoto. Si alguno de estos elementos fallara, también deberán comprobarse.

### **1.1. Seguridad**

Solo un técnico cualificado con formación en electrónica o electromecánica y que conozca la normativa y los requisitos locales de seguridad puede retirar la cubierta de nuestros productos.

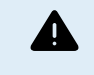

Antes de probar un producto de Victron Energy, consulte siempre las instrucciones de seguridad recogidas en su correspondiente manual. Los manuales se pueden obtener en las páginas de los productos del [sitio web](https://www.victronenergy.com.es/) [de Victron Energy.](https://www.victronenergy.com.es/)

Algunas consideraciones básicas en materia de seguridad:

- La tensión CA es peligrosa y puede provocar daños. Use disyuntores de circuito con fusible e interruptores diferenciales.
- La tensión CC es peligrosa y puede provocar daños.
- No cortocircuite las baterías.
- Cuando trabaje con baterías, asegúrese de que todas las cargas CC tienen un fusible adecuado.
- Tenga en cuenta que la carga de baterías de plomo-ácido puede generar gases explosivos.
- Utilice siempre herramientas aisladas.

#### **1.2. Equipo, banco y herramientas para la realización de pruebas**

Para poder confirmar si un producto de Victron Energy es defectuoso, es necesario probarlo de forma individual. Estas pruebas se realizan en un banco de pruebas específico para ello. El banco de pruebas contiene todo el equipo necesario para realizar la prueba.

Idealmente, este banco de pruebas está permanentemente instalado en su taller y es de fácil acceso.

Usted puede diseñar su propio banco de pruebas. Contiene todo el equipo necesario para probar un producto de Victron Energy.

Un banco de pruebas suele contener lo siguiente:

- Bancada de baterías y fuente de alimentación CC.
- Cargas CC y CA.
- Disyuntores y fusibles automáticos CC y CA.
- Cables eléctricos CC y CA con núcleos de distintos grosores.
- Herramientas.
- Equipo de medición eléctrica.
- Un ordenador y una tablet o un teléfono.
- Interfaces y cables de datos.

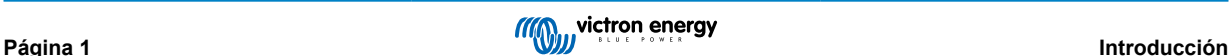

<span id="page-3-0"></span>• Se necesita una resistencia que limite la corriente pico para probar la entrada FV del inversor SUN. Se usan dos resistencias de 1 ohmio y 200 vatios en paralelo para el inversor SUN 12/250 y en serie para el inversor SUN 24/250. Asegúrese de que estas resistencias se evalúen al "aire libre" o, de lo contrario, móntelas en un disipador de calor adecuado.

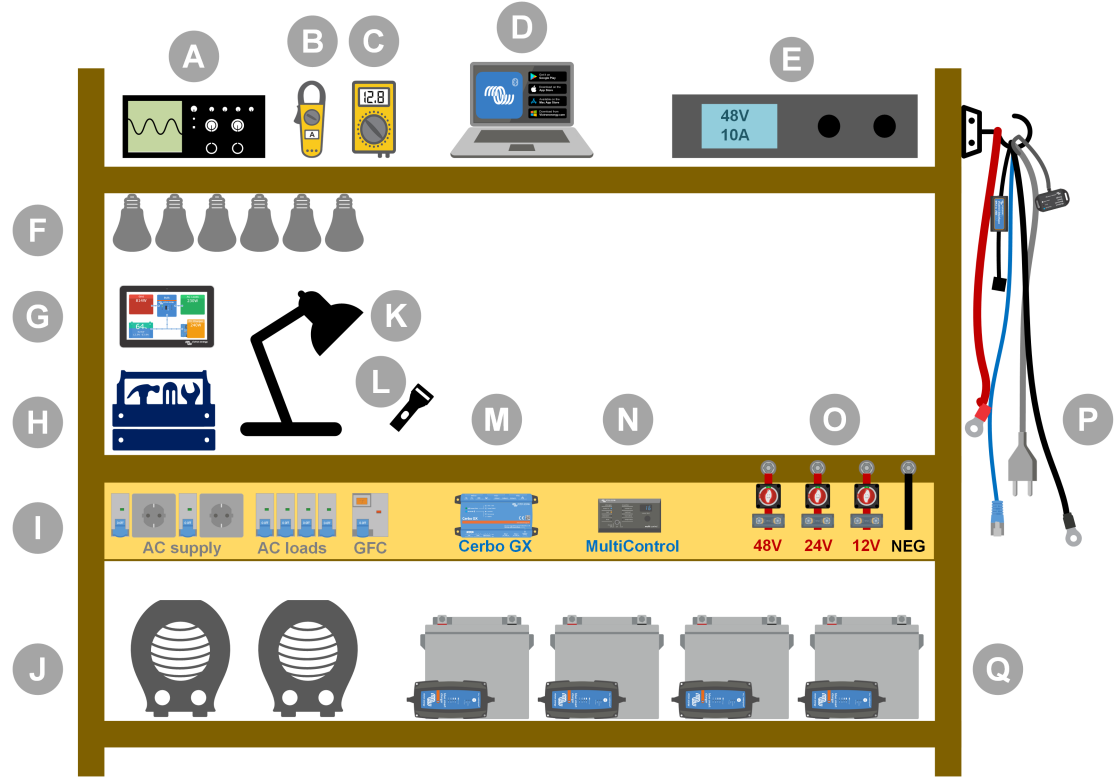

#### *Ejemplo de prueba de taller.*

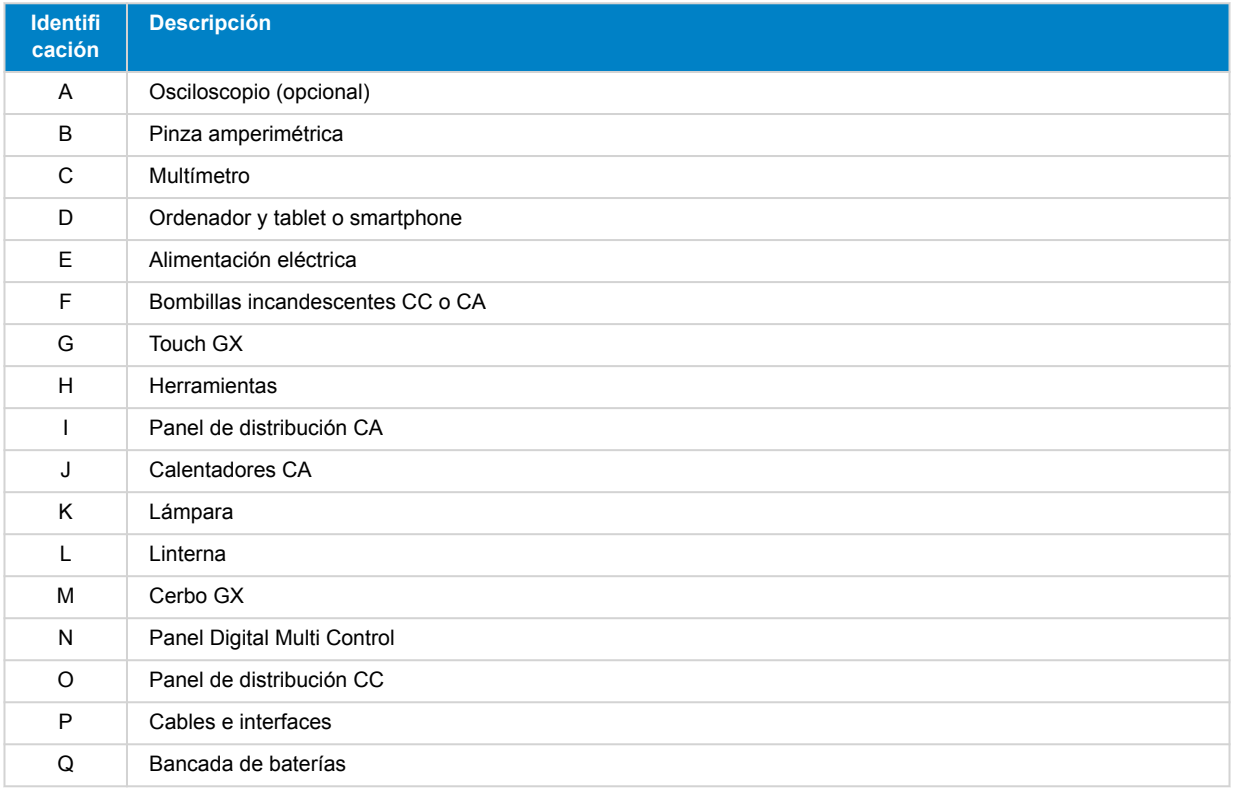

#### **1.2.1. Herramientas**

**Utilice siempre herramientas aisladas:**

<span id="page-4-0"></span>Trabajar con electricidad y baterías es peligroso. Evite cortocircuitar los polos de la batería o los terminales CC del interior de nuestros productos. Utilice destornilladores de tuercas o llaves dinamométricas aisladas para evitar cortocircuitos accidentales.

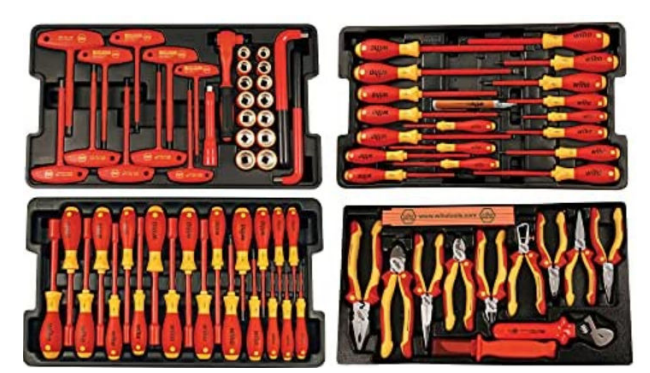

*Conjunto de herramientas aisladas de Wiha con destornilladores, destornilladores de tuercas, alicates, cortadores, etc.*

#### **Use herramientas de las dimensiones adecuadas y apriete correctamente:**

Casi todas las tuercas, tornillos y pernos usados en Victron Energy son métricos. Use herramientas de las dimensiones adecuadas.

Casi todos los pernos y tornillos de conexión está hechos de latón, por lo que es importante no apretarlos demasiado. Los pernos y tornillos de latón se pueden partir fácilmente. Use una llave dinamométrica de torsión para evitarlo. En el manual del producto se indican los ajustes de torsión adecuados.

Si no conoce el momento de torsión, use lo siguiente como guía:

- Pernos, tornillos y tuercas M4 = 1 Nm.
- Pernos, tornillos y tuercas M5 = 3 Nm.
- Pernos, tornillos y tuercas M6 = 5,5 Nm.
- Pernos, tornillos y tuercas M8 = 12 Nm.

Evite apretar demasiado los tornillos del armario. Puede usar destornilladores eléctricos, pero asegúrese de usar el ajuste de torsión media.

#### **Herramientas de crimpado:**

Asegúrese de que los cables eléctricos tienen conectores adecuados para las conexiones eléctricas que hay que hacer.

Use la herramienta de crimpado adecuada para crimpar los terminales en los cables.

#### **1.2.2. Fuente CC**

Una fuente de alimentación CC o un conjunto de baterías que puedan suministrar 12 V, 24 V o 48 V.

#### **Fuente de alimentación CC:**

Use una fuente de alimentación CC regulada que se pueda ajustar entre 0-60 V y 0-40 A, como la serie DeltaElektronika SM3300. Una fuente de alimentación es la mejor opción porque se puede limitar la corriente, eliminando la necesidad de colocar un fusible CC.

#### **Baterías:**

Si no se dispone de una fuente de alimentación, use baterías. Use baterías de 12 V para montar una bancada de baterías de 12 V, 24 V o 48 V. Pero tenga en cuenta que debe evitar en todo momento que se produzca un cortocircuito de las baterías, de modo que es necesario usar también fusibles CC. Para facilitar el uso, utilice fusibles automáticos.

#### **Bancada de baterías con varias tensiones:**

En la imagen siguiente puede ver un ejemplo de una bancada de baterías capaz de suministrar diferentes tensiones. Para mantener las baterías equilibradas y cargadas, conecte un [cargador BlueSmartIP65](https://www.victronenergy.com/chargers/blue-smart-ip65-charger) a cada una de ellas.

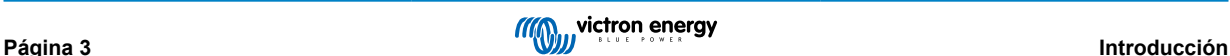

<span id="page-5-0"></span>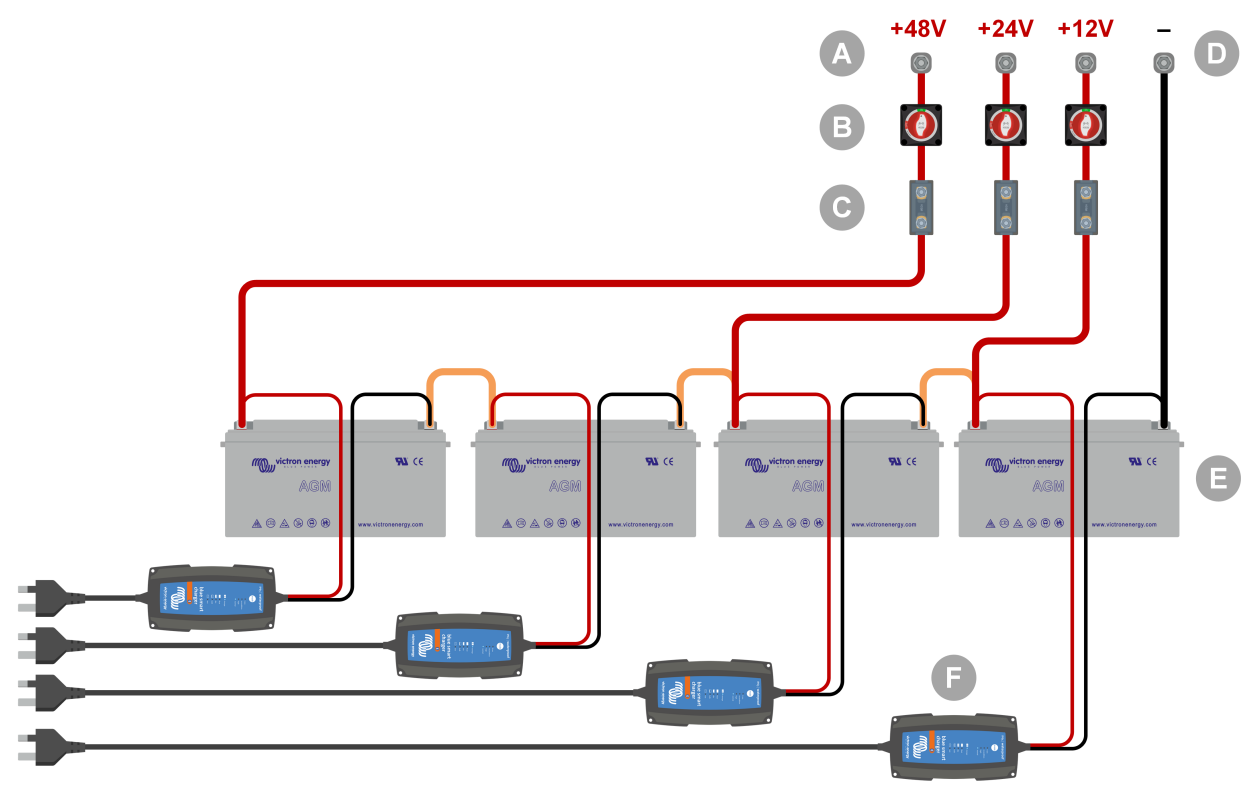

*Ejemplo de una bancada de baterías con varias tensiones.*

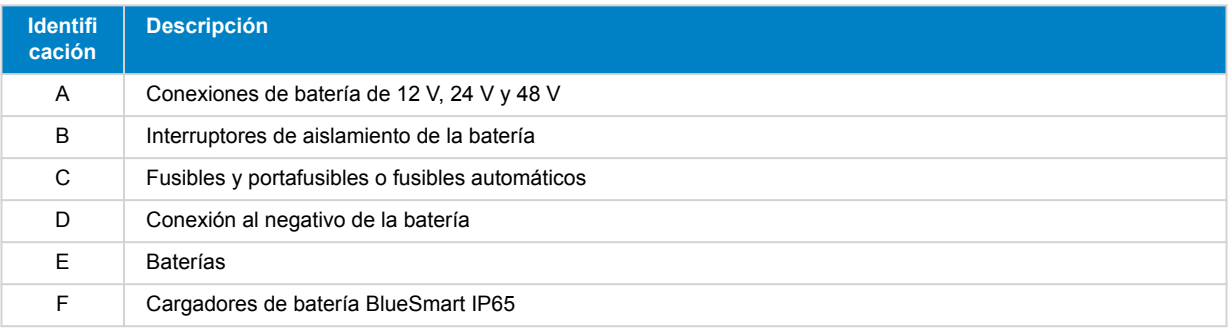

#### **1.2.3. Cargas CC**

Algunos ejemplos de cargas CC:

- Un banco de cargas CC.
- Un inversor alimentando una carga CA.
- Bombillas incandescentes CC.

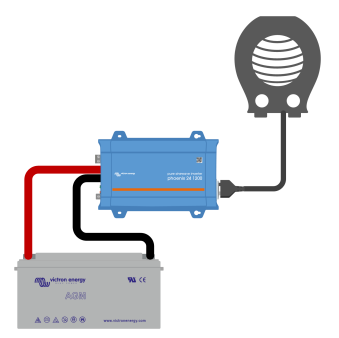

*Un inversor usado como carga CC*

#### **1.2.4. Fuente CA**

Use la red como fuente de CA. No use un generador porque suelen tener una onda sinusoidal inferior.

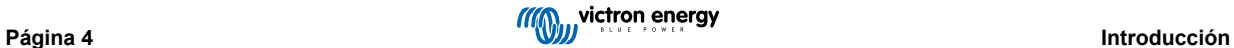

<span id="page-6-0"></span>Para obtener otra tensión CA, use un transformador variable (Variac) o un [transformador de aislamiento Victron](https://www.victronenergy.com/isolation-transformers/isolation-transformers-2000va-3600va-7000va) para convertir la tensión de la red en la tensión necesaria. De este modo, se pueden probar equipos de 110 V CA en un país de 230 V CA y viceversa.

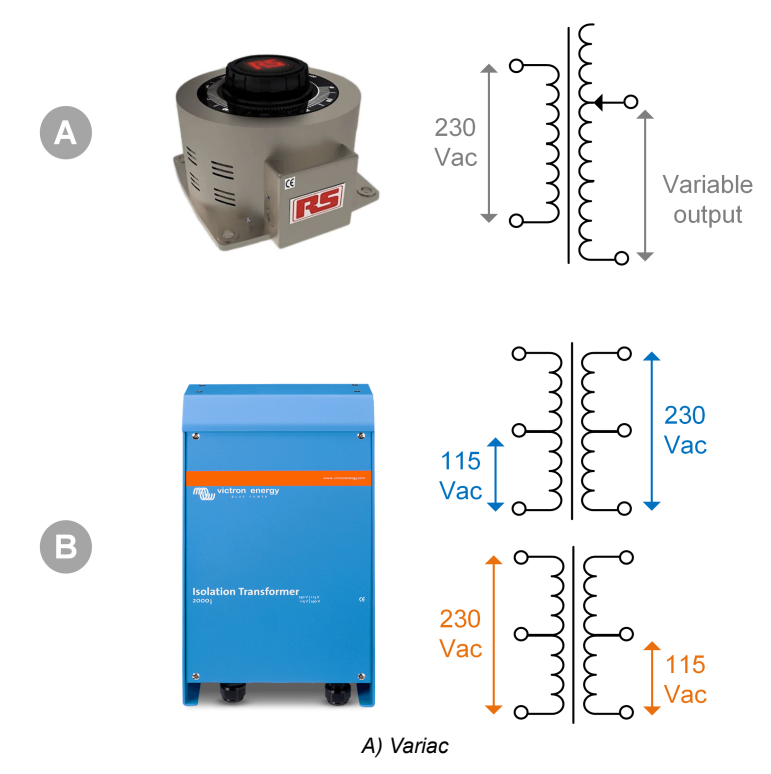

*B) Transformador de aislamiento*

#### **1.2.5. Cargas CA**

Algunos ejemplos de cargas CA:

- Calentadores eléctricos.
- Lámparas incandescentes CA.

Nota: No use pistolas de calor (decapadoras). No son adecuadas para las pruebas de cargas porque no son cargas lineales, no cargan toda la onda sinusoidal por igual.

#### **1.2.6. Cables e interfaces**

Los cables CC y CA deben tener el grosor recomendado en el manual del producto de la unidad que se esté probando.

Tenga en cuenta que los cables y los conectores CC situados entre la alimentación CC y el dispositivo a probar deben poder aceptar las elevadas corrientes CC que son comunes en los sistemas de baja tensión. El uso de cables demasiado finos podría ocasionar caídas de tensión e interferir en los resultados de la prueba.

#### **Interfaces y cables de datos necesarios para probar el funcionamiento de los productos de Victron:**

- [Interfaz MK3-USB](https://www.victronenergy.com/accessories/interface-mk3-usb): Se usa para comunicarse con un ordenador mediante VE.Bus usando la aplicación VictronConnect o el software VEConfigure. Véase la A en la imagen siguiente.
- [Interfaz VE.Direct a USB](https://www.victronenergy.com/accessories/ve-direct-to-usb-interface): Se usa para comunicarse con un ordenador con el puerto VE.Direct. Es útil cuando se usa la versión de Windows de la aplicación VictronConnect. Véase la B en la imagen siguiente.
- [Mochila VE.Direct Bluetooth Smart:](https://www.victronenergy.com/accessories/ve-direct-bluetooth-smart-dongle) Se usa para comunicarse por Bluetooth a través del puerto VE.Direct para puentear (bypass) su interfaz Bluetooth integrada. Puede venir bien en el caso de que no se conozca el PIN del producto. Véase la C en la imagen siguiente.
- [Cable VE.Direct:](https://www.victronenergy.com/cables/ve.direct.cable) Se usa para conectar un dispositivo GX a un puerto VE.Direct.
- [Cable RJ45 UTP](https://www.victronenergy.com/cables/rj45-utp-cable): Se usa para conectar una interfaz o un dispositivo GX a un puerto VE.Bus o VE.Can.
- [Terminador VE.Can RJ45:](https://www.victronenergy.com/accessories/ve-can-rj45-terminator) Se usa para la comunicación VE.Can.
- [Cable RJ12 UTP](https://www.victronenergy.com/cables/rj12-utp-cable): Se usa entre la unidad principal del BMV y el shunt del BMV. Esto es útil en caso de que falte el cable RJ12 UTP del BMV o para descartar problemas del cable.

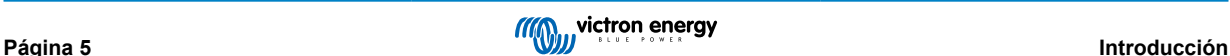

<span id="page-7-0"></span>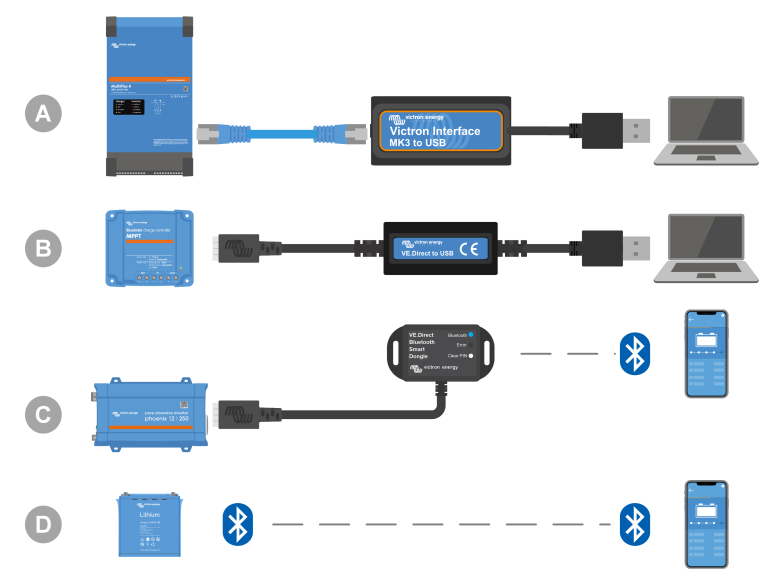

*Ejemplo de conexión para el acceso a la configuración.*

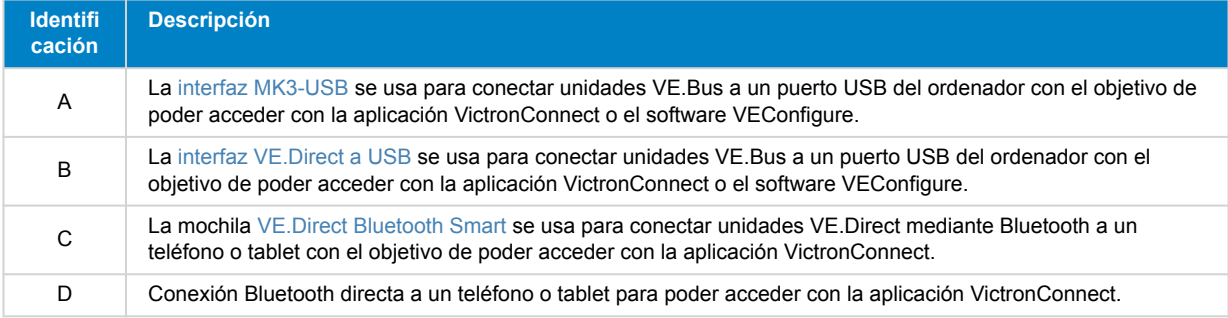

#### **1.2.7. Equipo y software de medición**

Se necesita el siguiente equipo y software de medición:

- Un multímetro con RMS (media cuadrática) verdadera, como un multímetro Fluke 87.
- Una pinza amperimétrica CC. Por ejemplo, se puede usar la pinza amperimétrica Fluke i1010 CA/CC junto con el multímetro Fluke 87.
- La [aplicación VictronConnect](https://www.victronenergy.com/panel-systems-remote-monitoring/victronconnect) para monitorizar, configurar o actualizar el firmware.
- El paquete de software de [herramientas VE.Configuration](https://www.victronenergy.com/support-and-downloads/software#ve-configuration-tools-for-ve-bus-products) para configurar o actualizar productos VE.Bus. Sin embargo, es fundamental tener en cuenta que, en la mayoría de los casos, debe usarse la aplicación VictronConnect para estas tareas. Las únicas excepciones son establecer o restablecer los códigos de red, cambiar o eliminar los asistentes, o si surgen problemas con la actualización de firmware.
- Un [Cerbo GX](https://www.victronenergy.com/panel-systems-remote-monitoring/cerbo-gx) con una pantalla [GX Touch](https://www.victronenergy.com/panel-systems-remote-monitoring/gx-touch-50) y una cuenta de [VRM](https://www.victronenergy.com/panel-systems-remote-monitoring/vrm). El Cerbo GX puede usarse para muchas cosas, como monitorizar unidades, leer errores, hacer ajustes, actualizar el firmware o proporcionar acceso remoto.
- Un osciloscopio de diseño sencillo (opcional). Si se decide a usar un osciloscopio, asegúrese de que también dispone de una sonda adecuada para medir 110 VCA y 230 VCA.

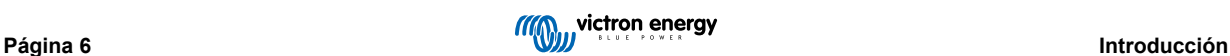

# <span id="page-8-0"></span>**2. Formulario de pruebas previas a la RMA - Inversor**

### **1. General**

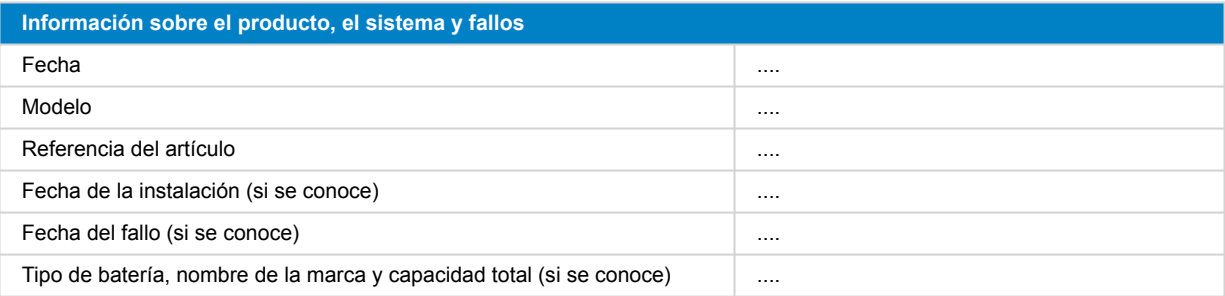

### **2. Revisión inicial**

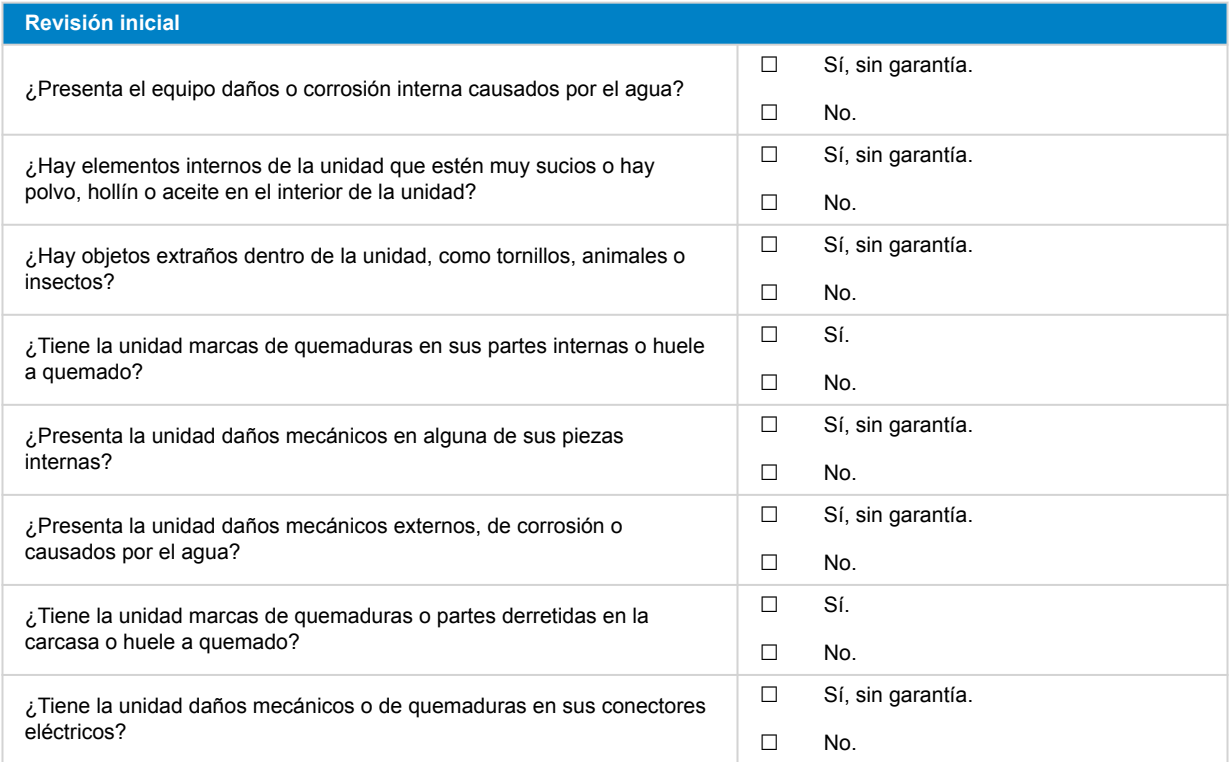

### **3. Primer encendido**

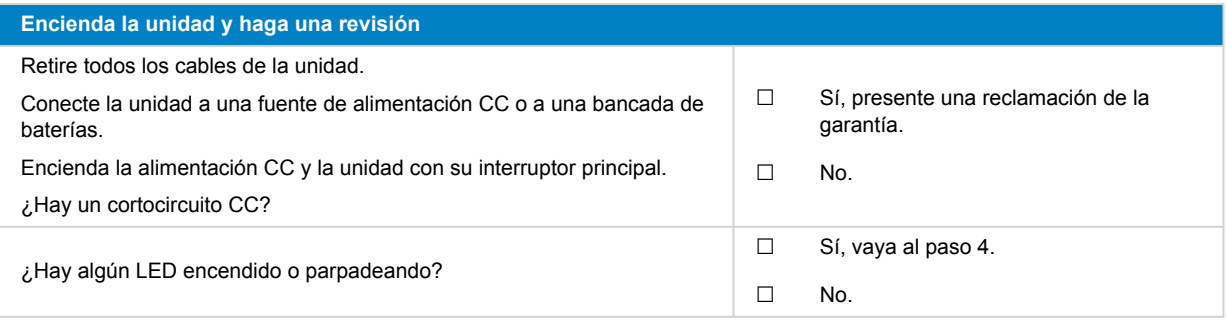

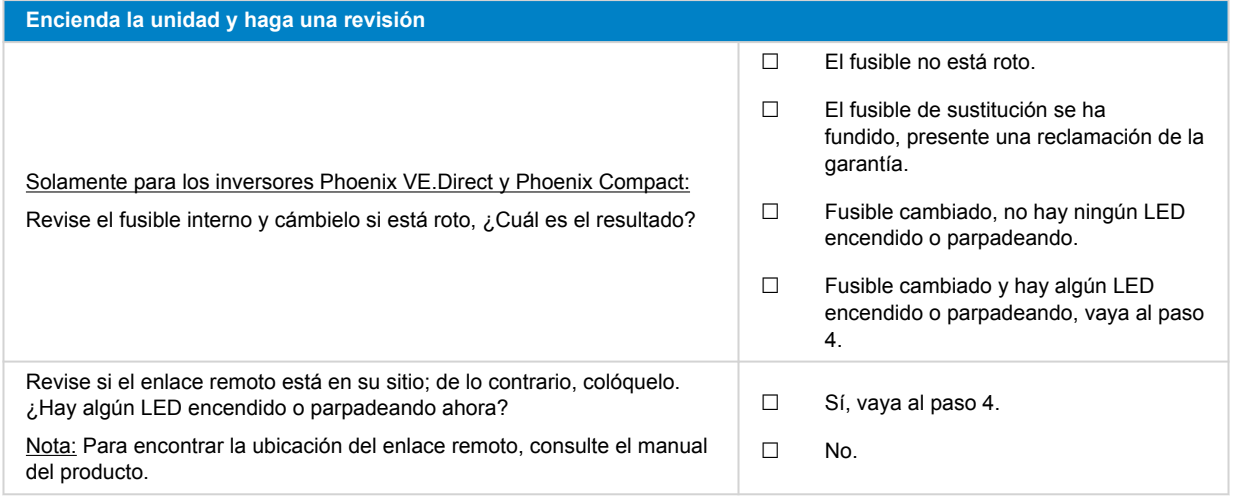

### **4. Bluetooth**

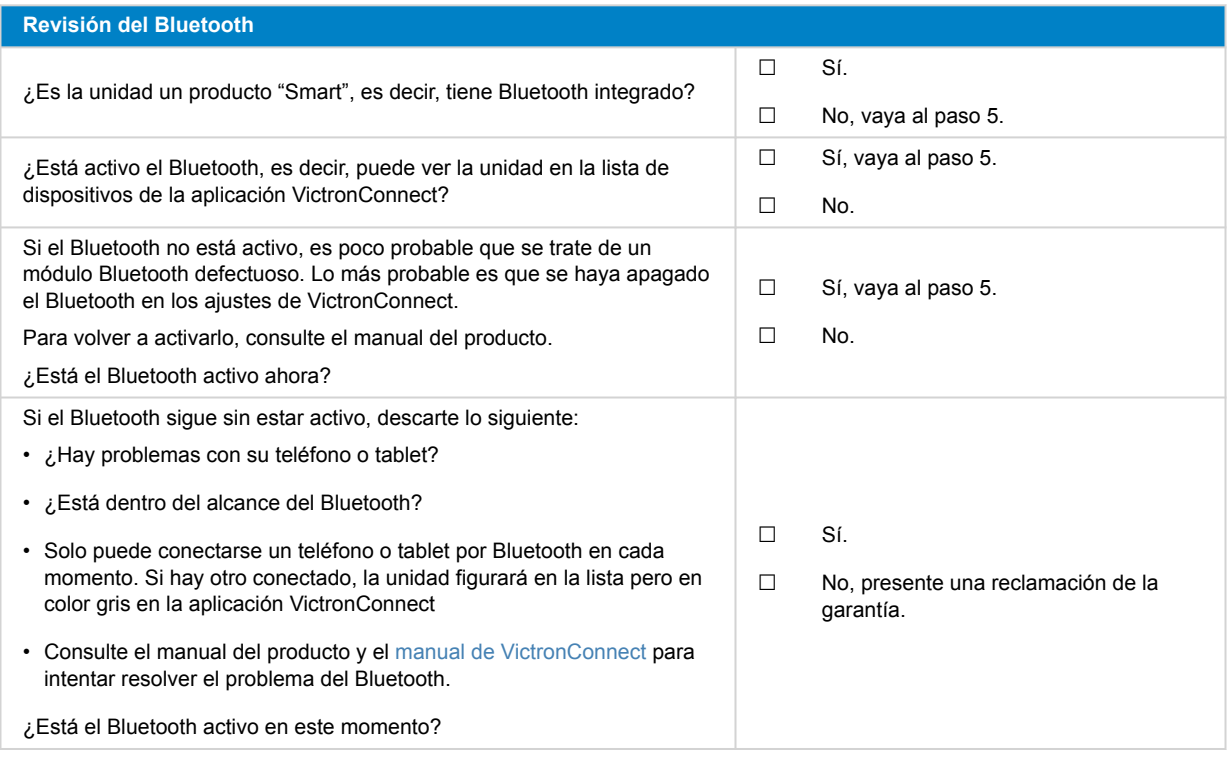

### **5. Firmware y ajustes**

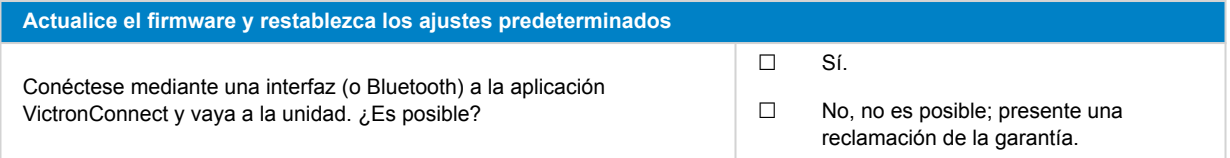

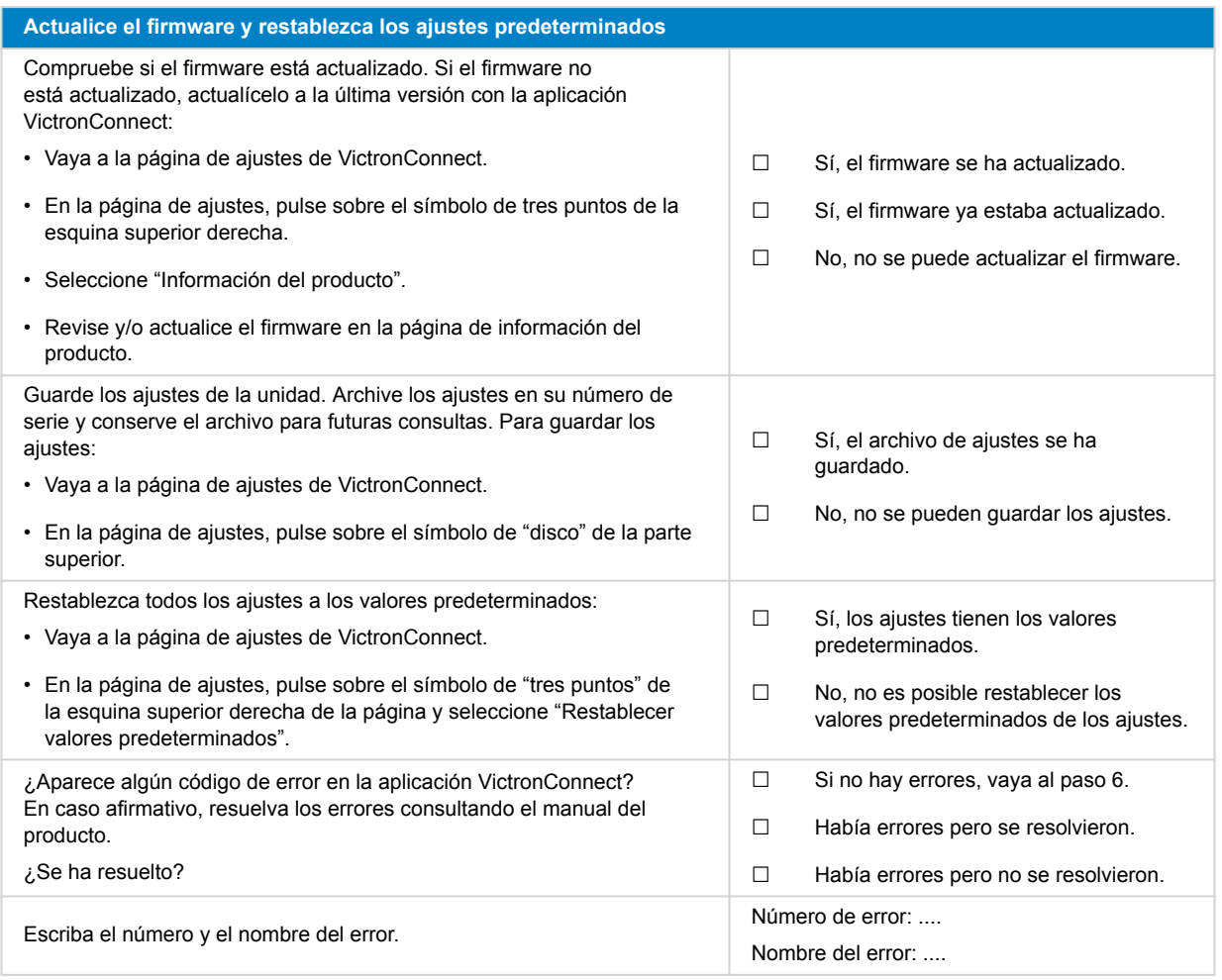

### **6. Funcionamiento**

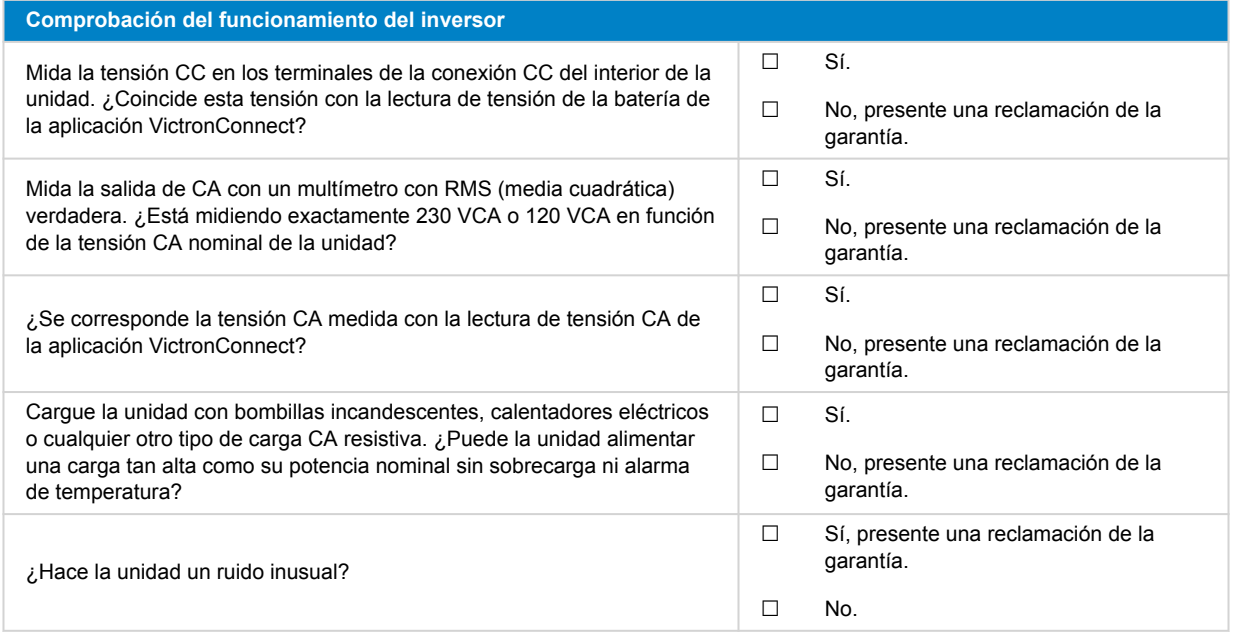

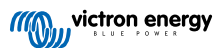

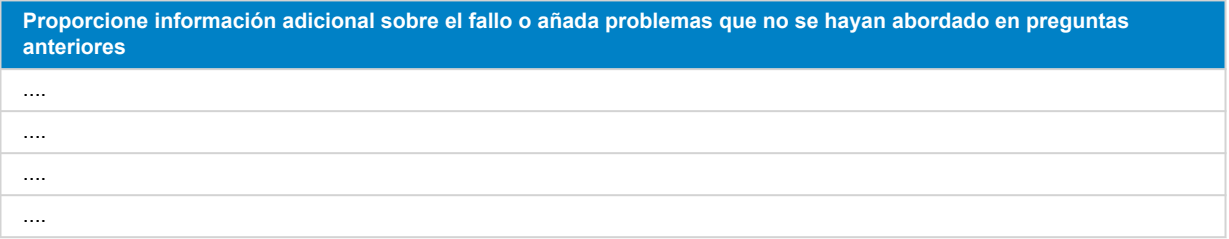

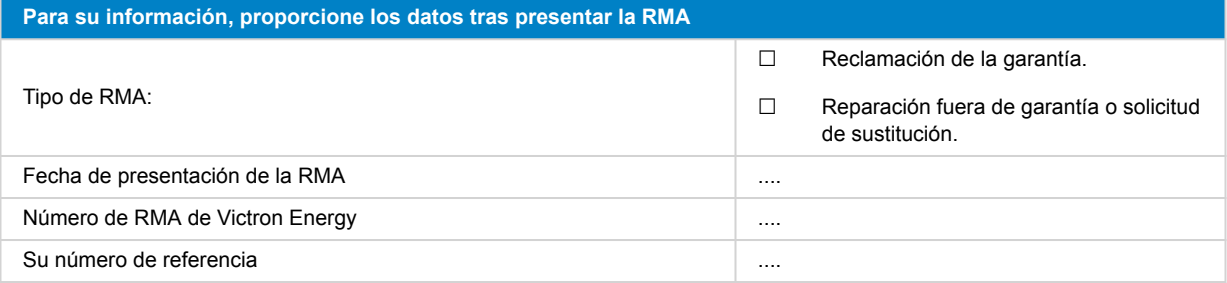

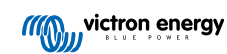

# <span id="page-12-0"></span>**3. Formulario de pruebas previas a la RMA - Inversor SUN**

### **1. General**

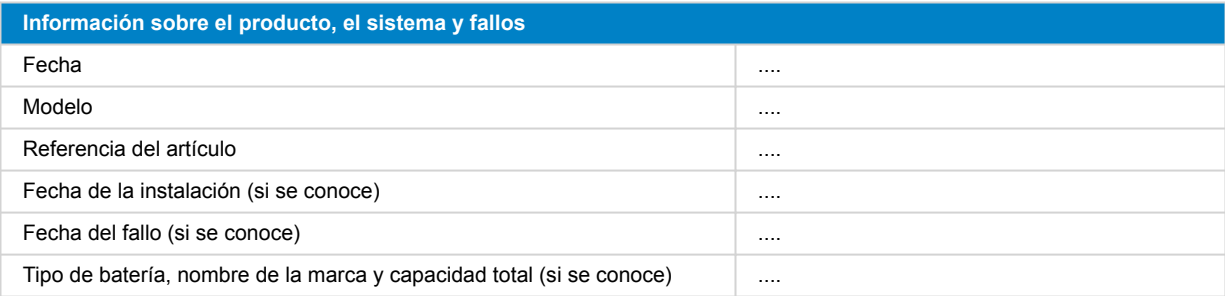

### **2. Revisión inicial**

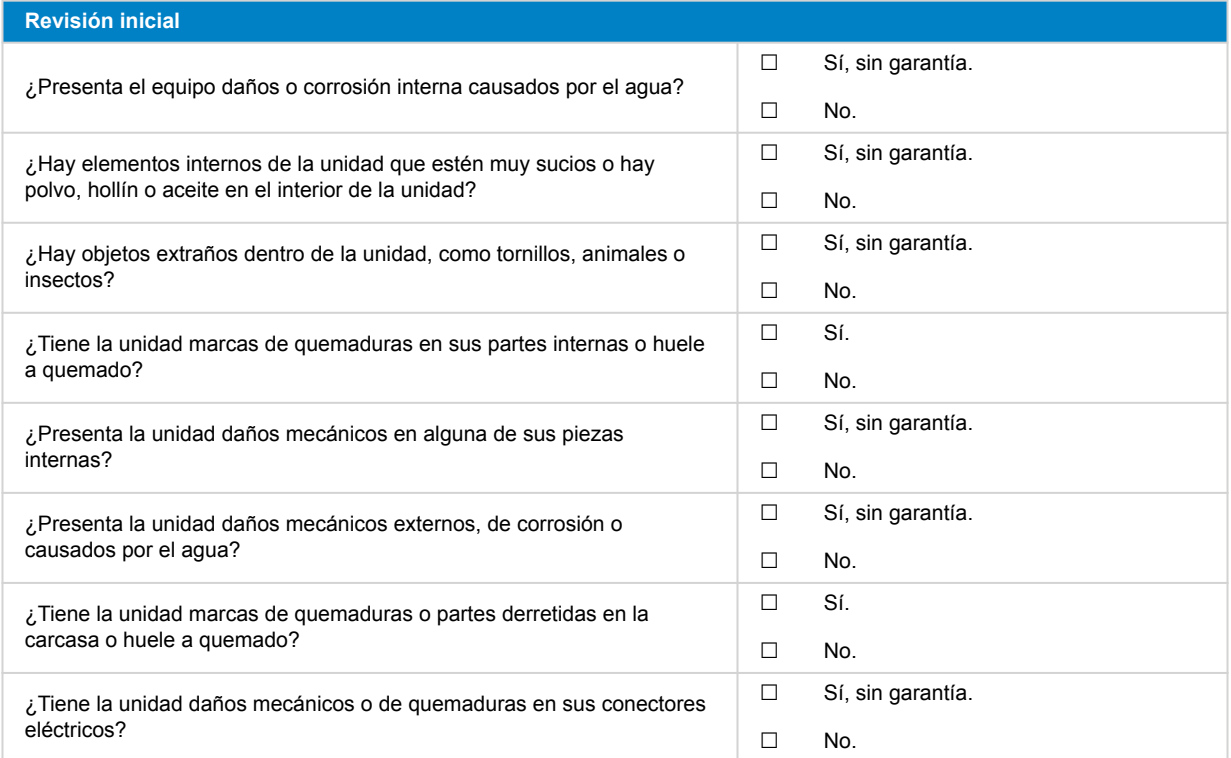

### **3. Primer encendido**

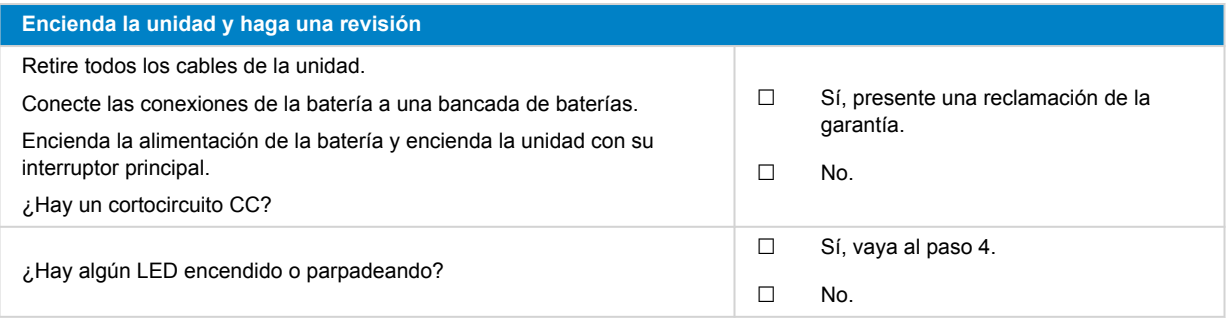

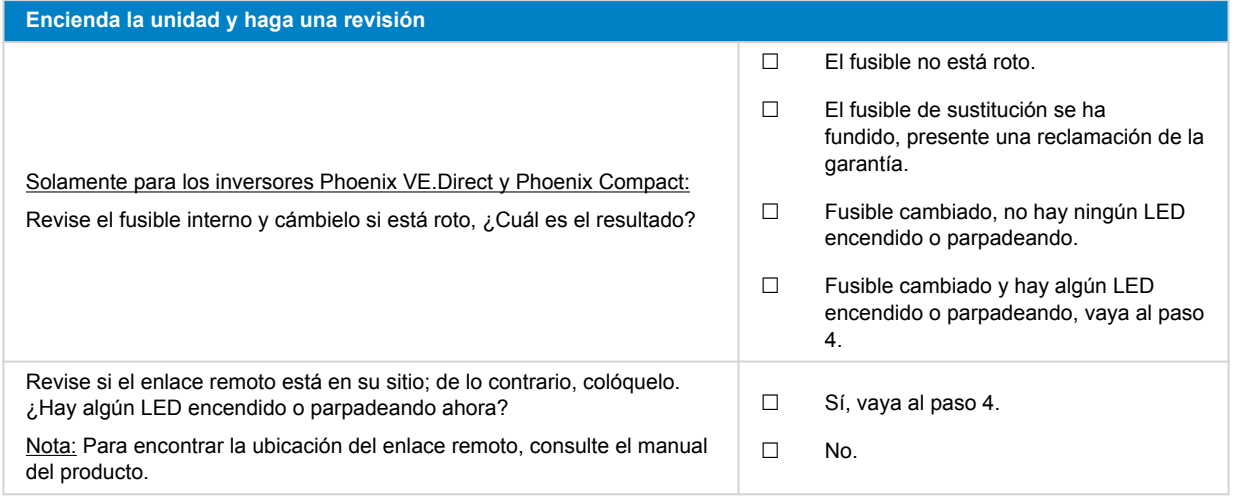

### **4. Bluetooth**

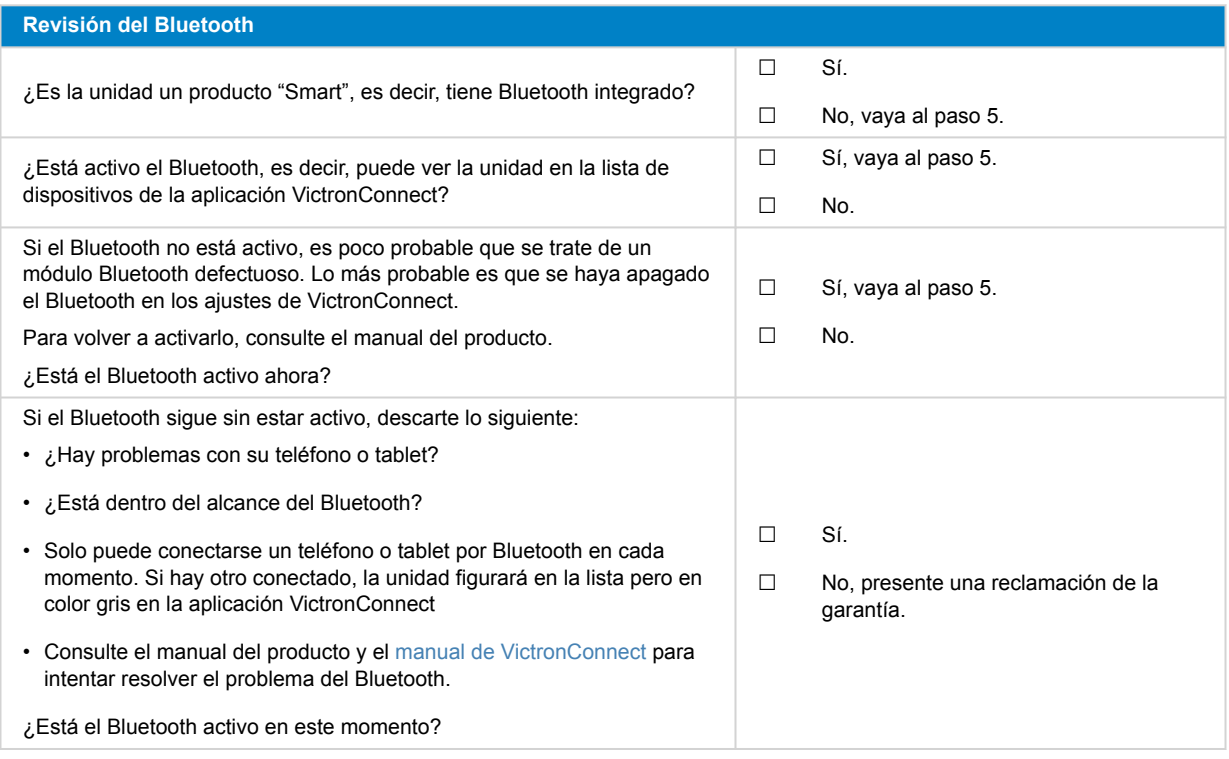

### **5. Firmware y ajustes**

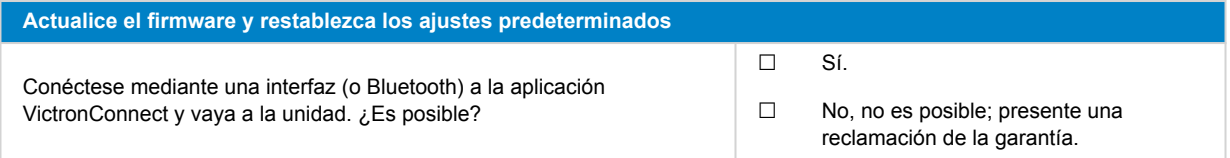

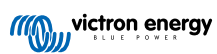

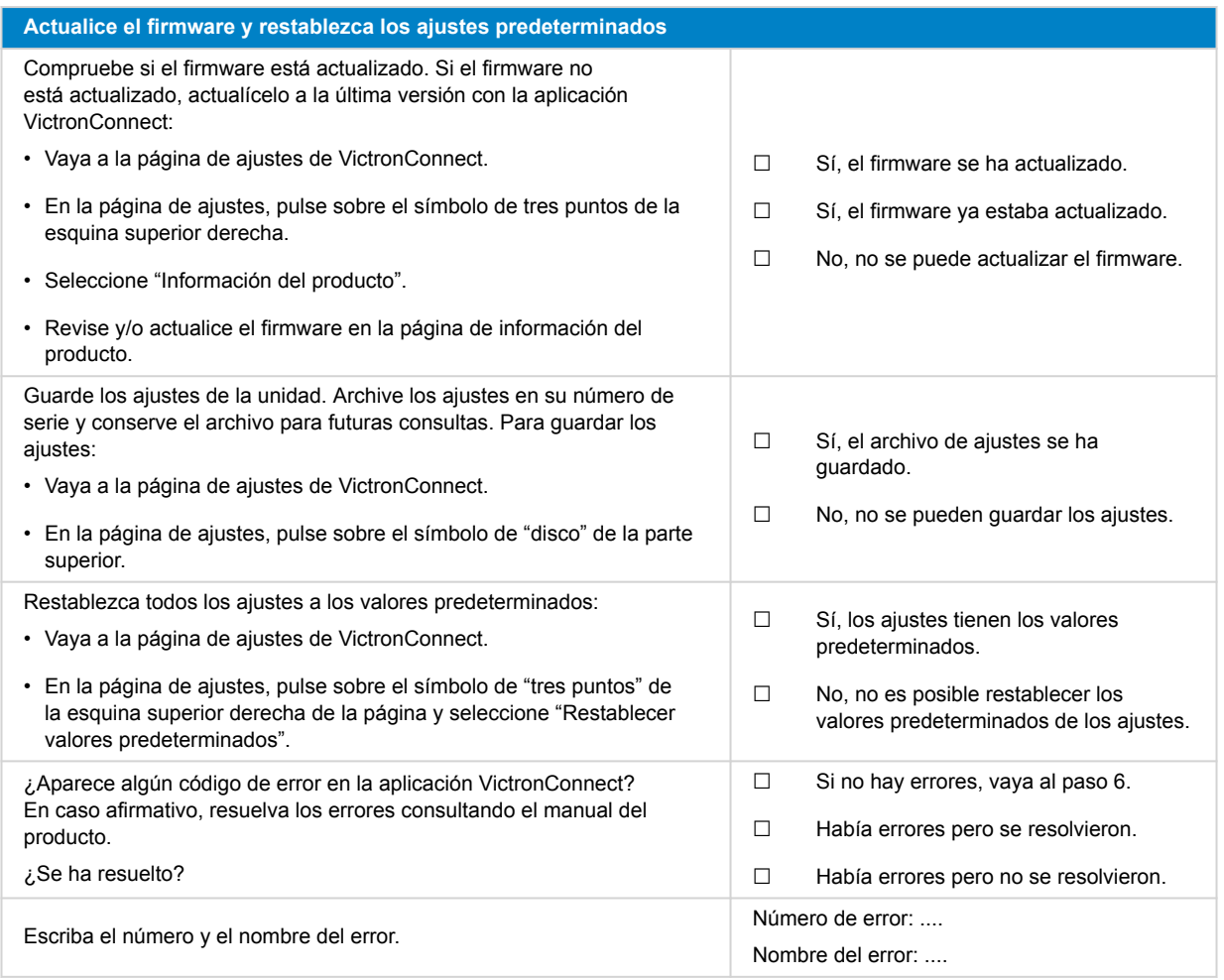

### **6. Funcionamiento**

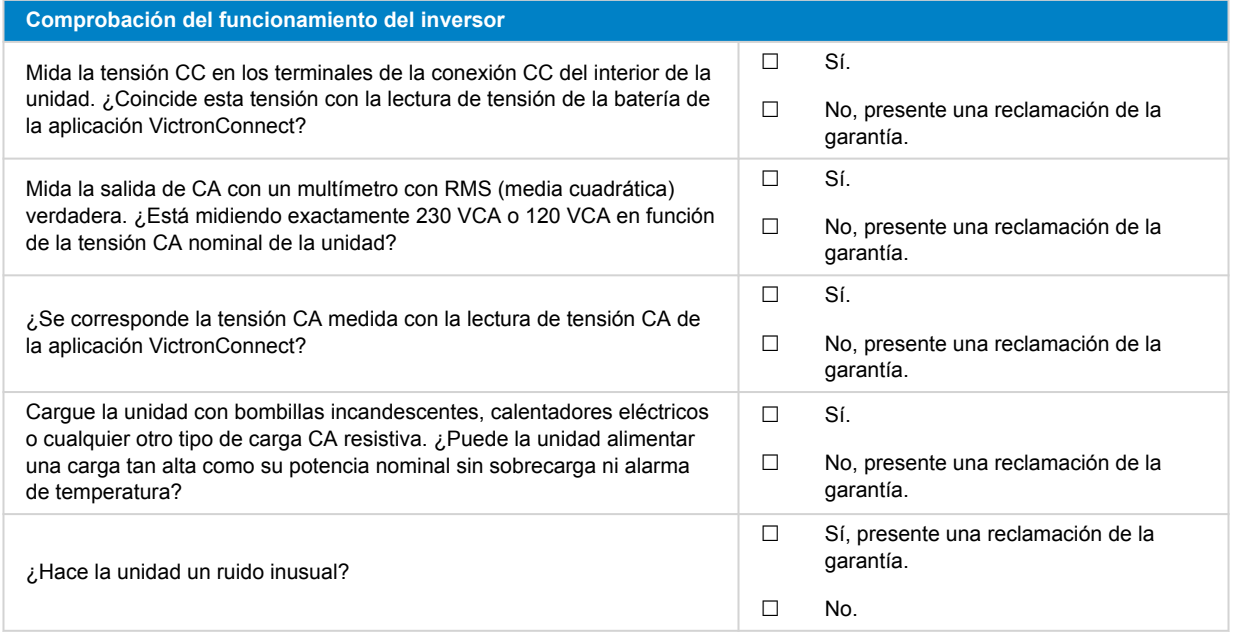

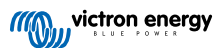

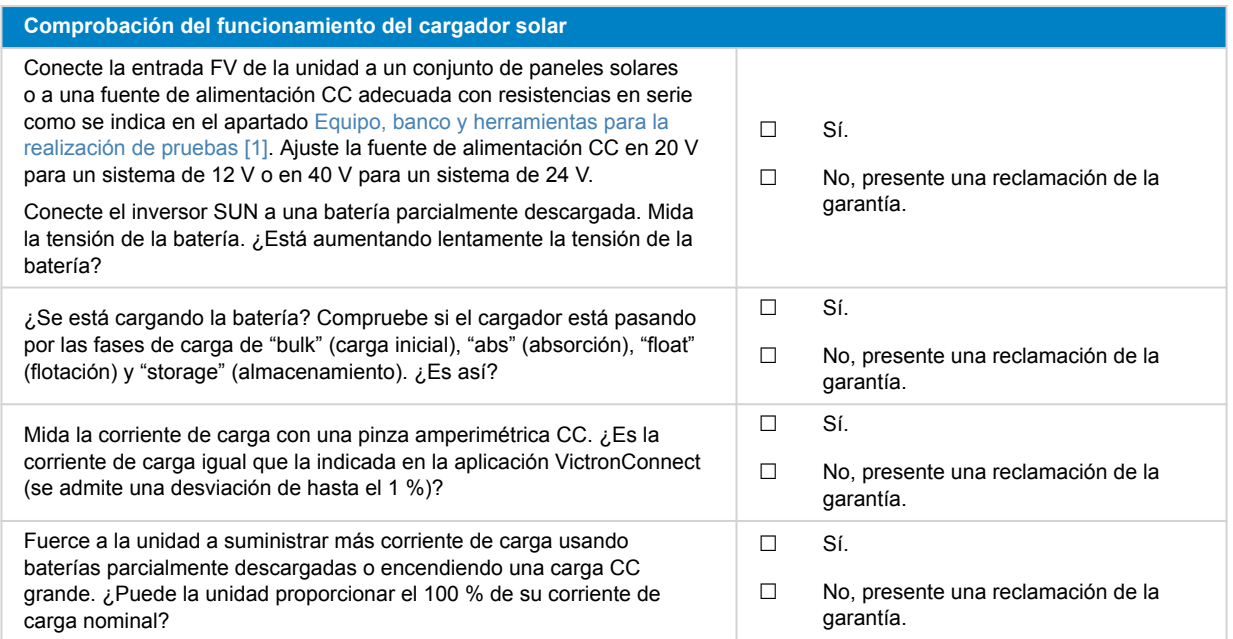

**Proporcione información adicional sobre el fallo o añada problemas que no se hayan abordado en preguntas anteriores** .... .... .... ....

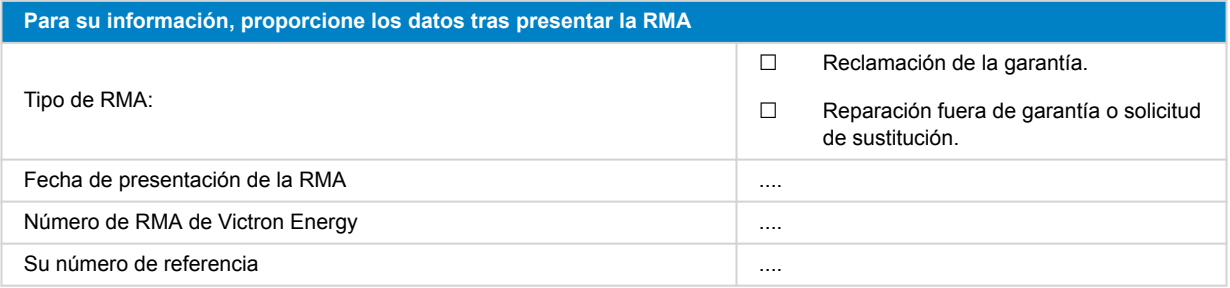

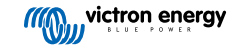

# <span id="page-16-0"></span>**4. Formulario de pruebas previas a la RMA - Inversor/cargador**

### **1. General**

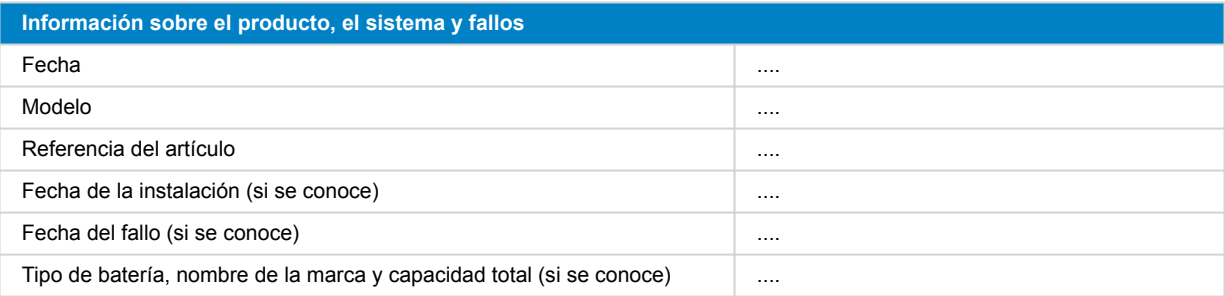

### **2. Revisión inicial**

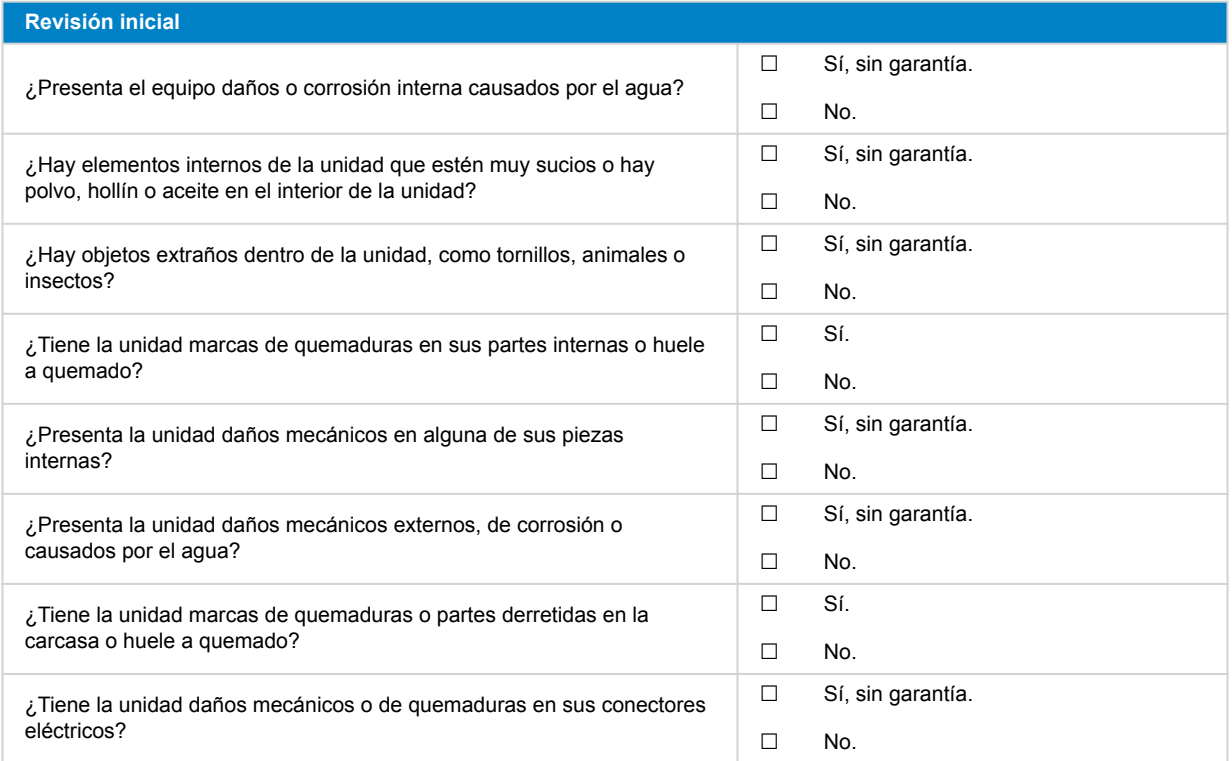

### **3. Primer encendido**

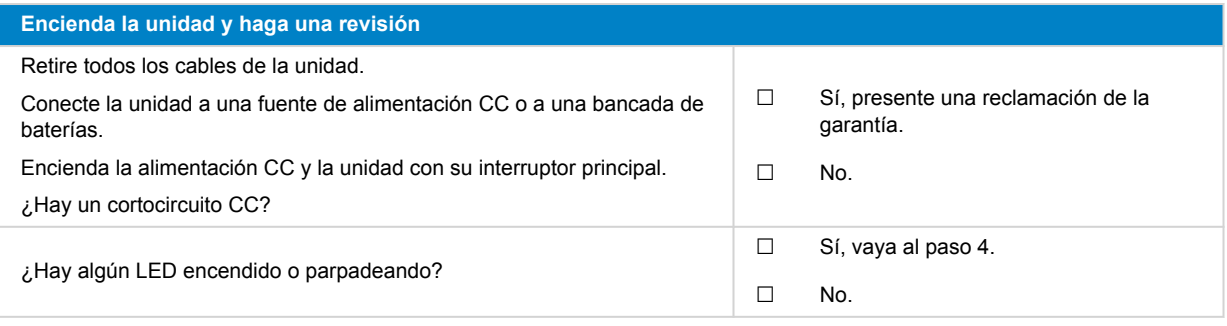

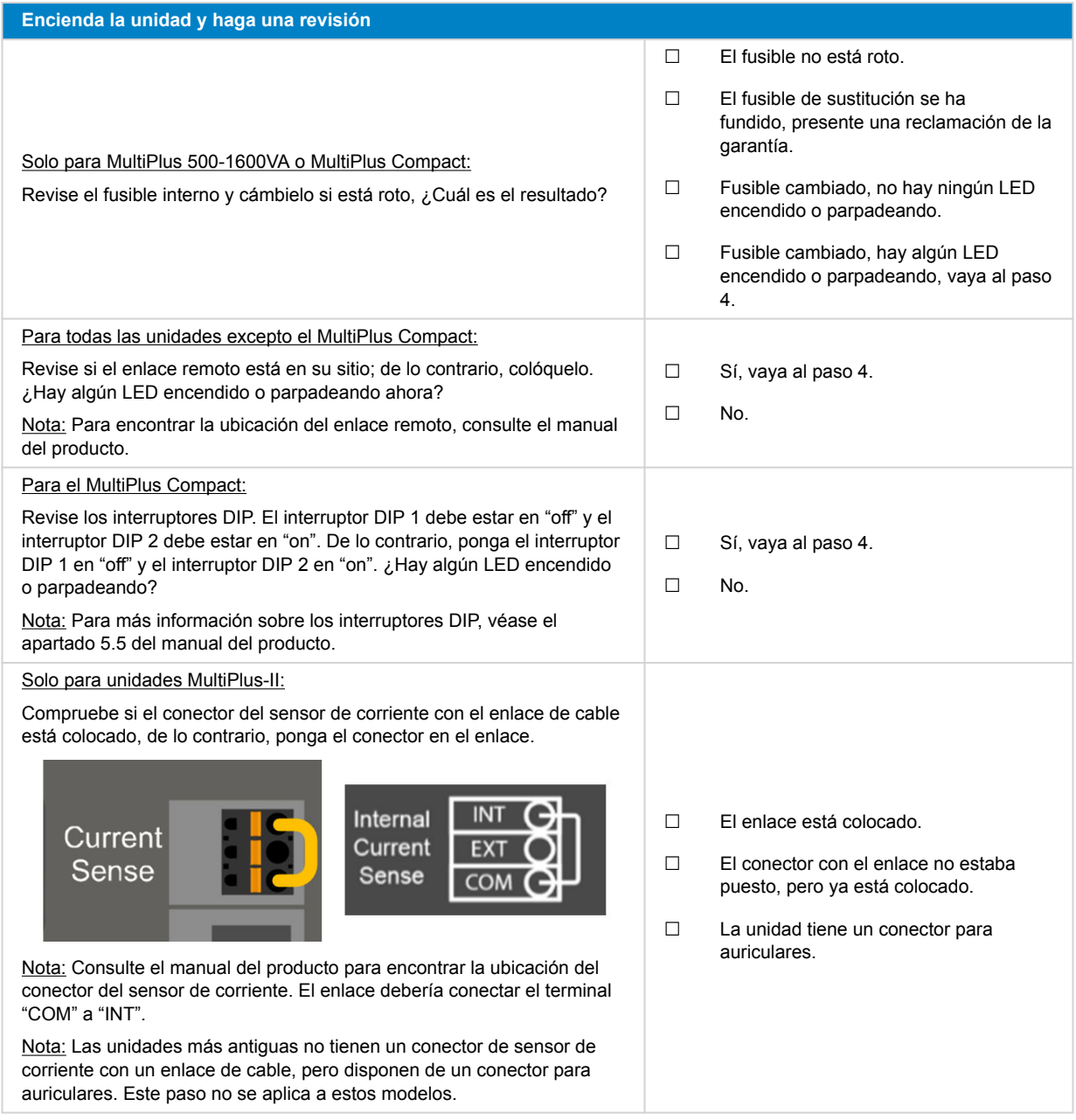

#### **4. Bluetooth**

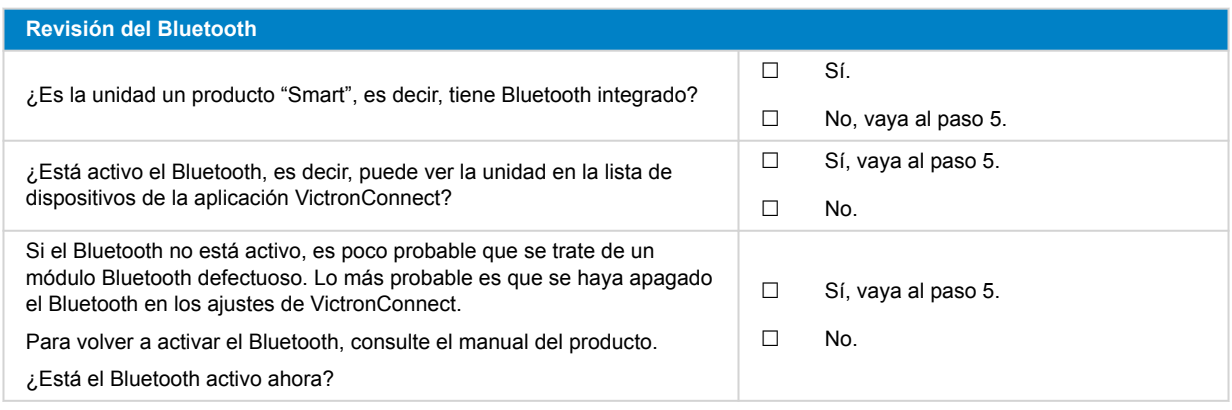

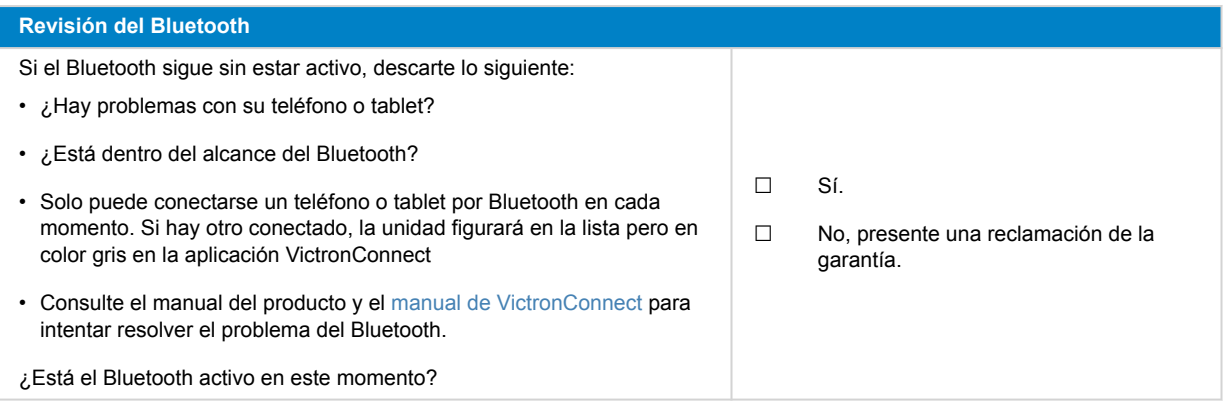

# **5. Firmware y ajustes**

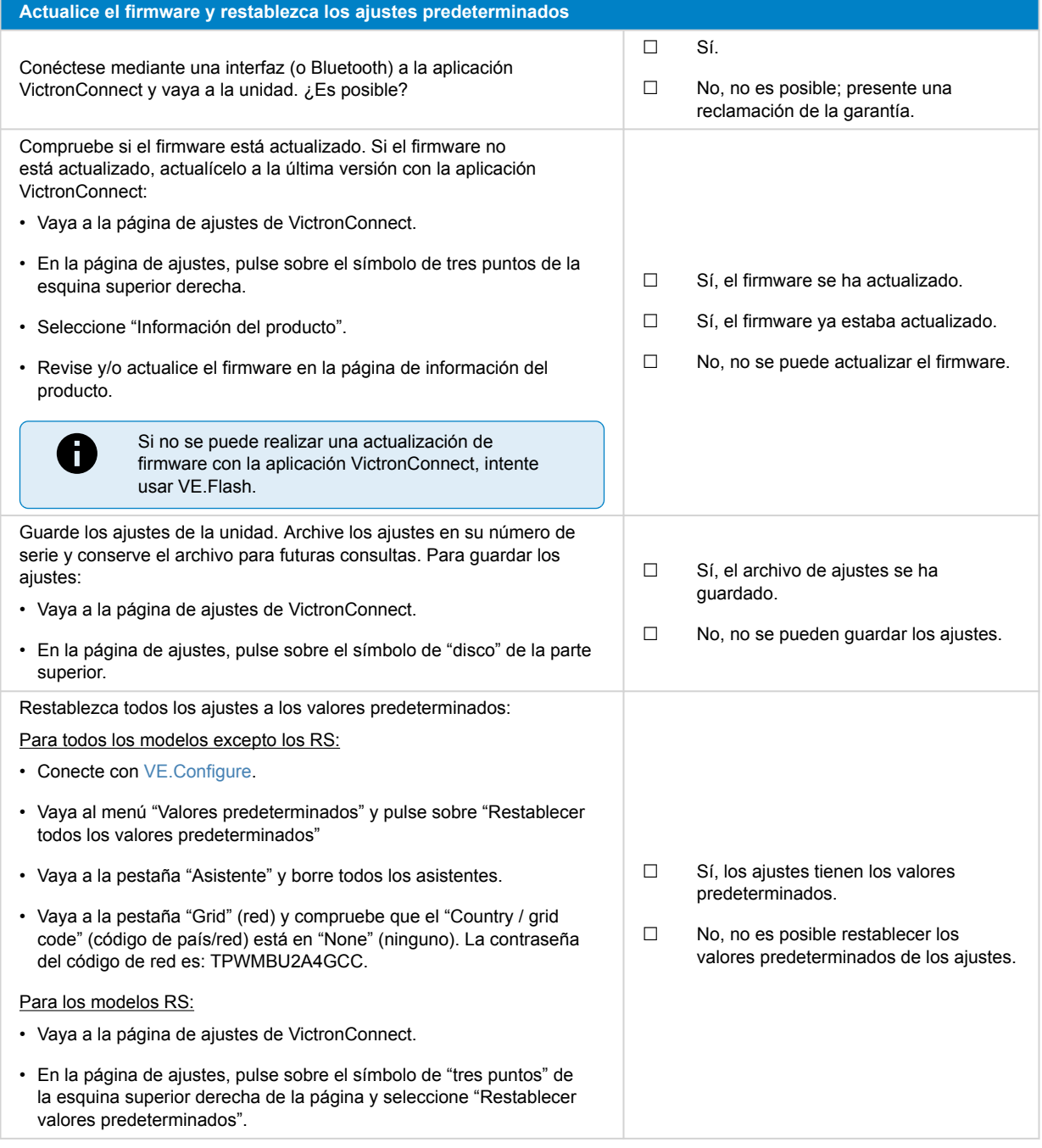

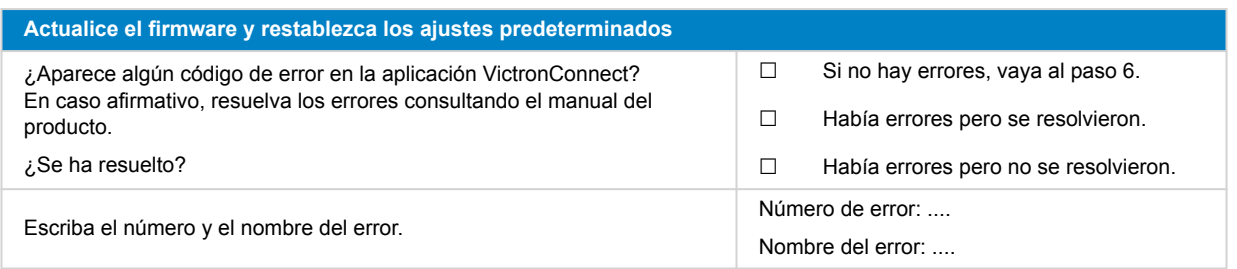

### **6. Funcionamiento**

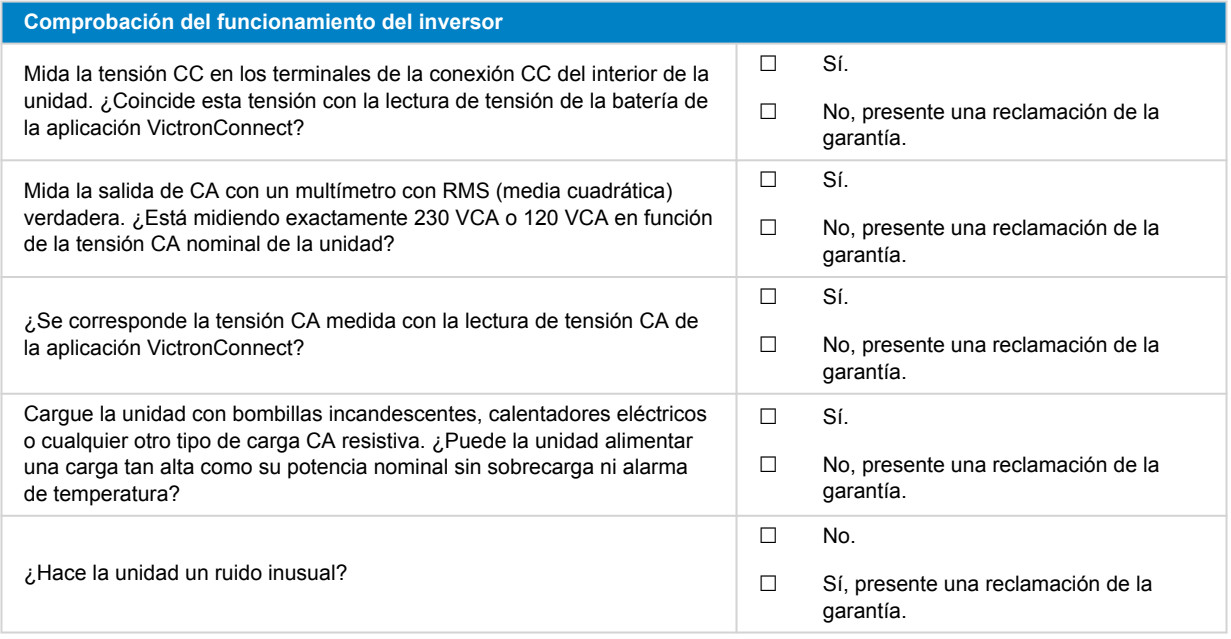

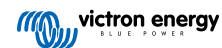

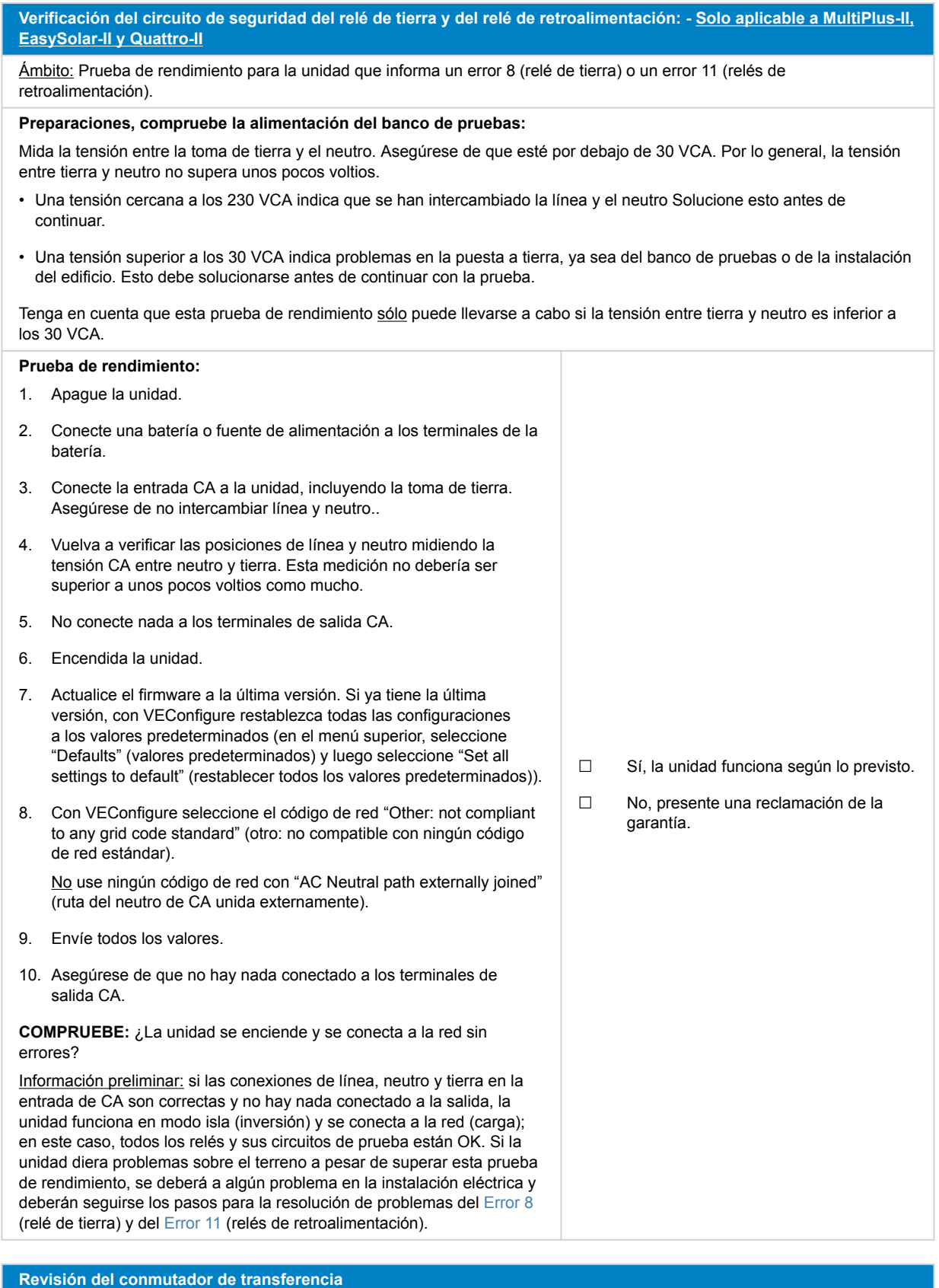

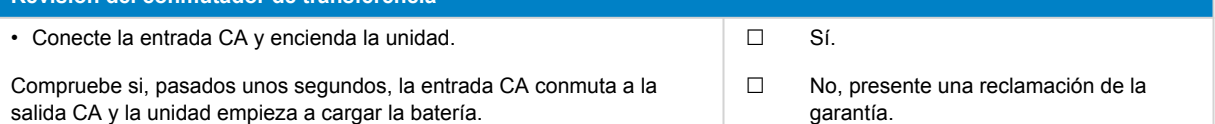

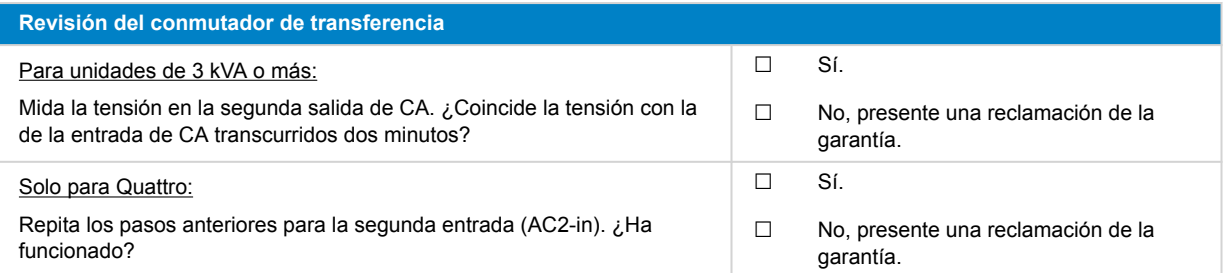

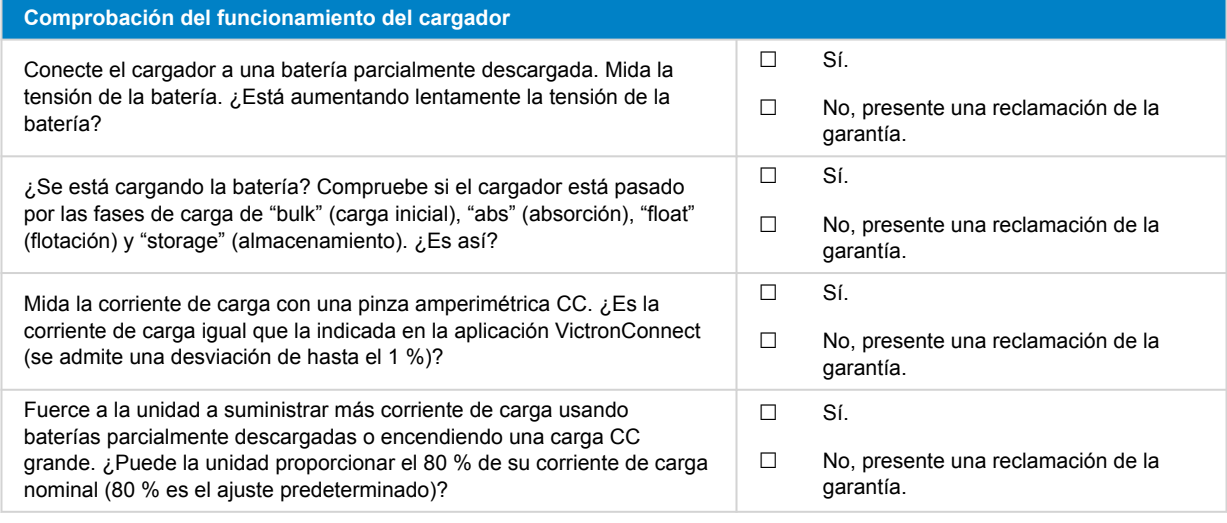

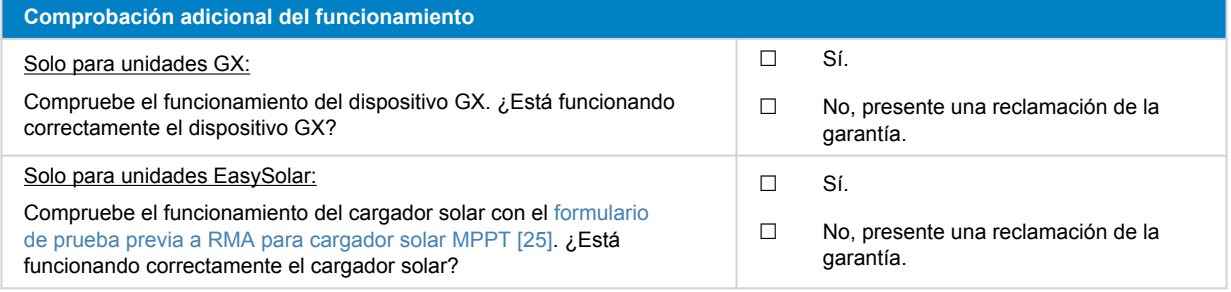

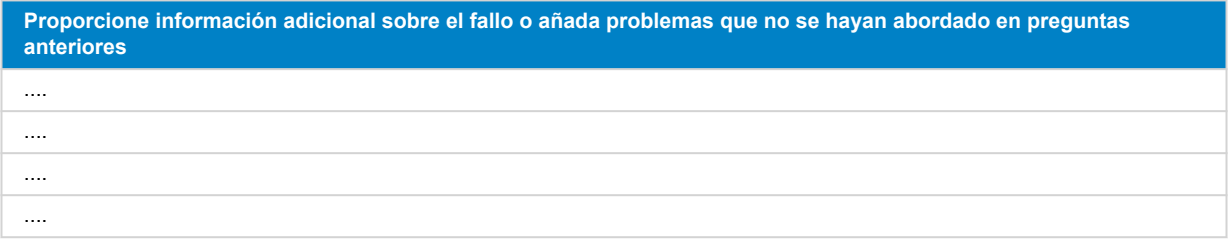

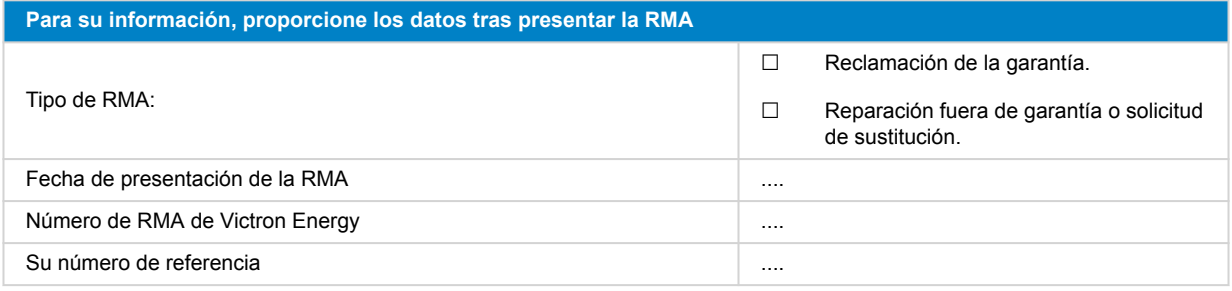

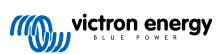

# <span id="page-22-0"></span>**5. Formulario de pruebas previas a la RMA - Cargador Smart**

### **1. General**

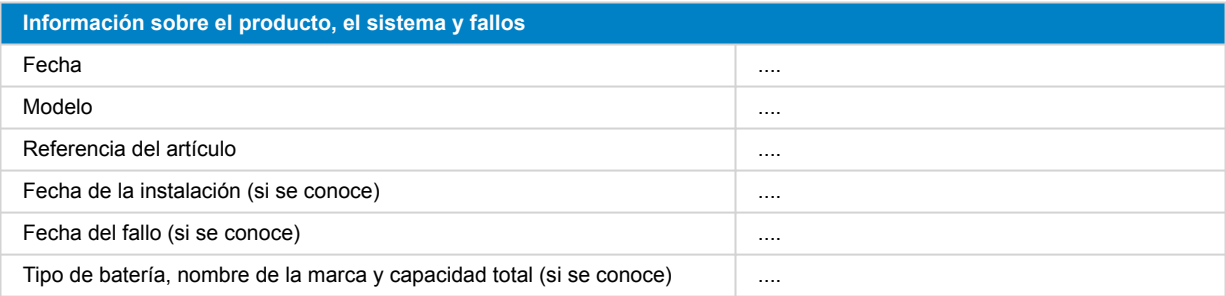

### **2. Revisión inicial**

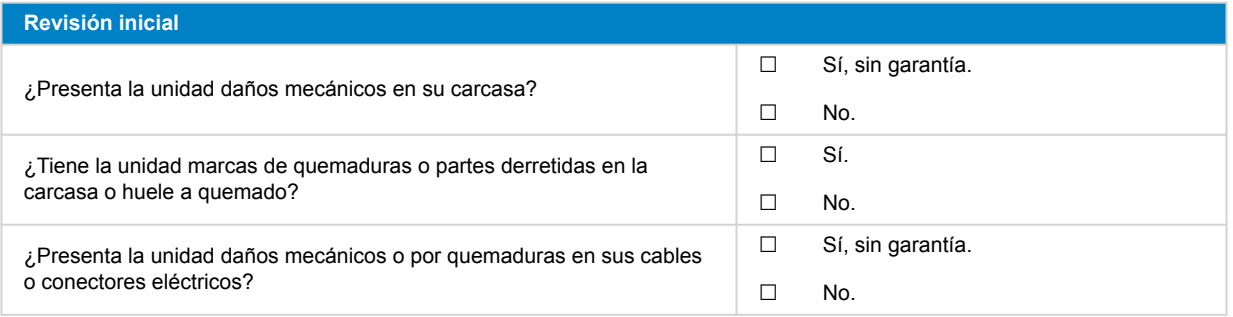

### **3. Primer encendido**

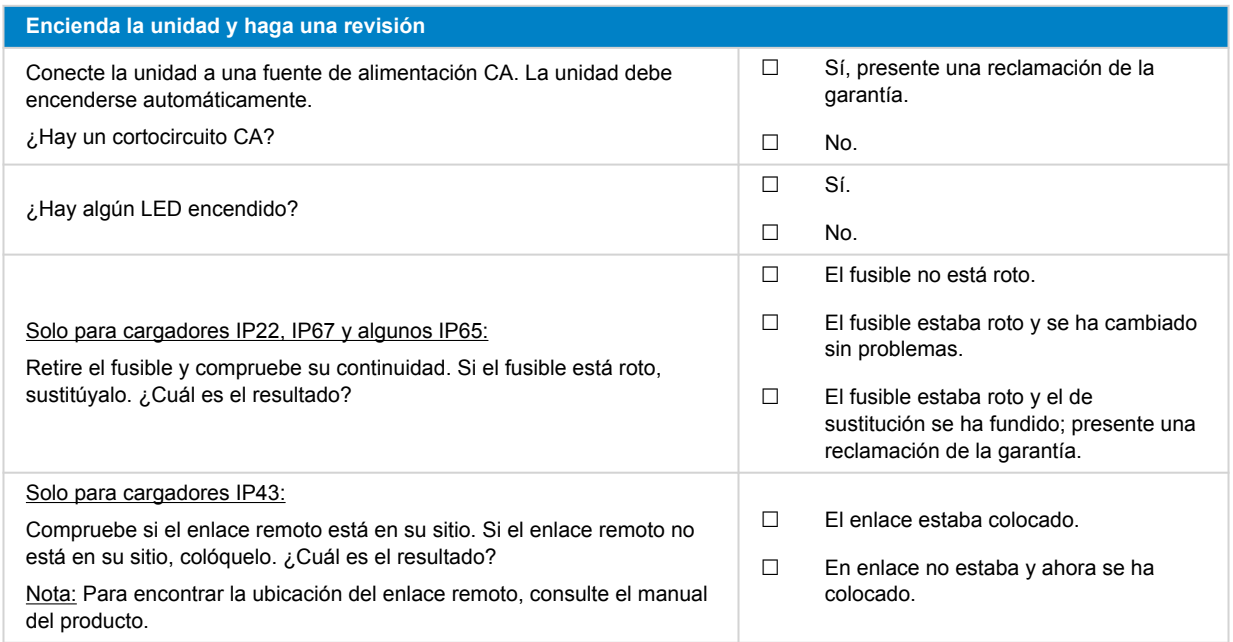

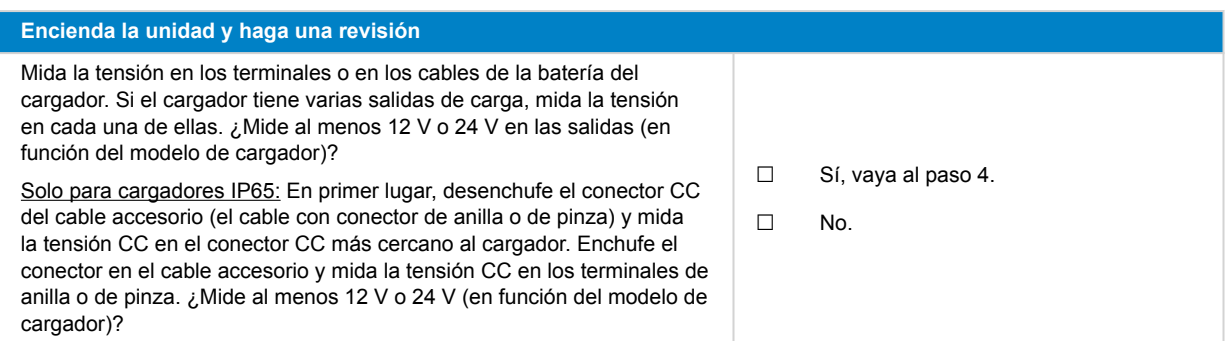

### **4. Bluetooth**

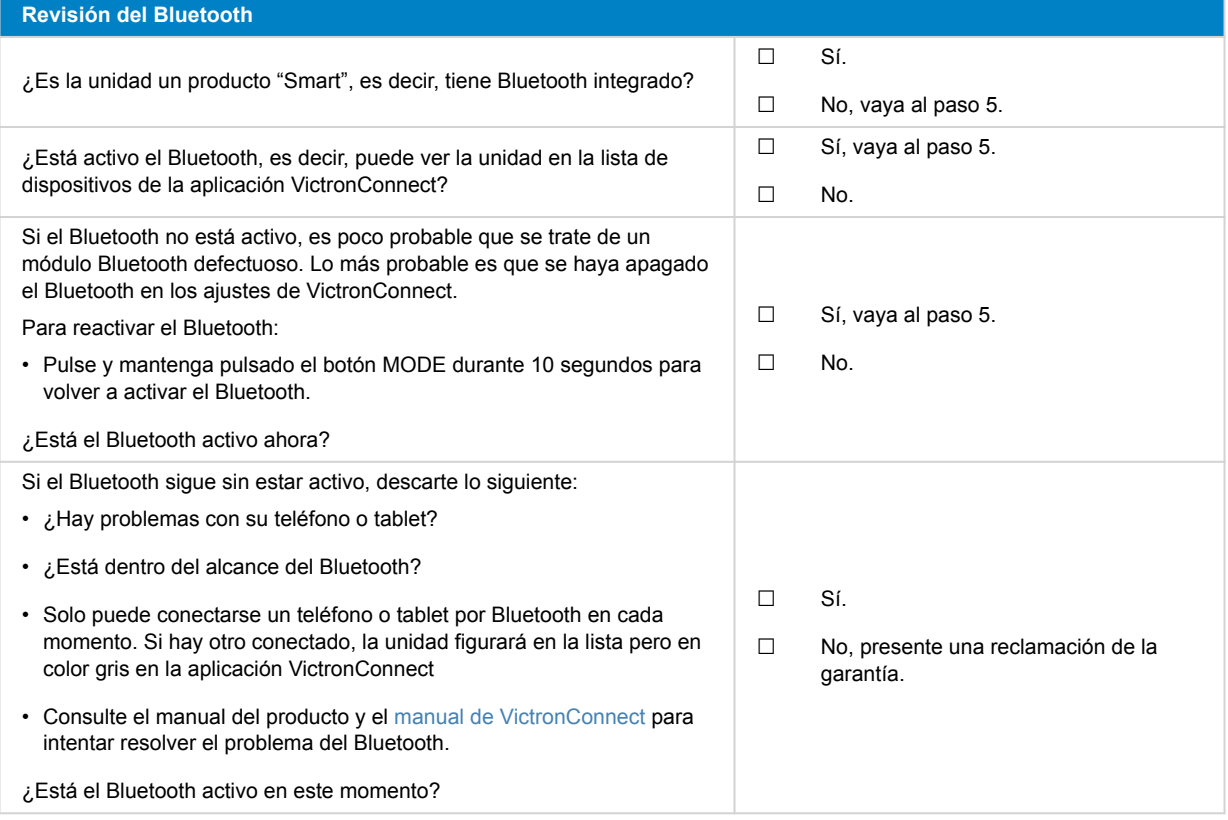

### **5. Firmware y ajustes**

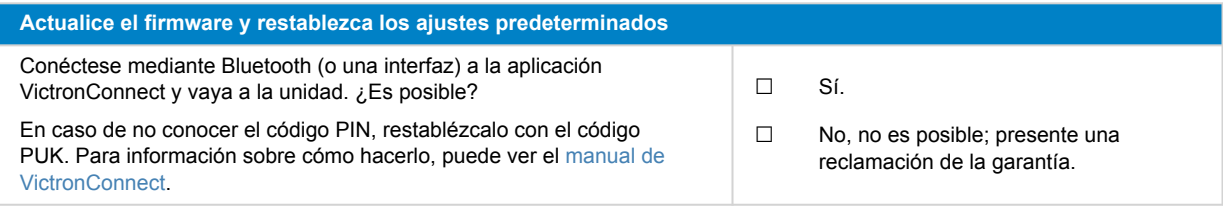

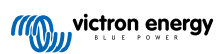

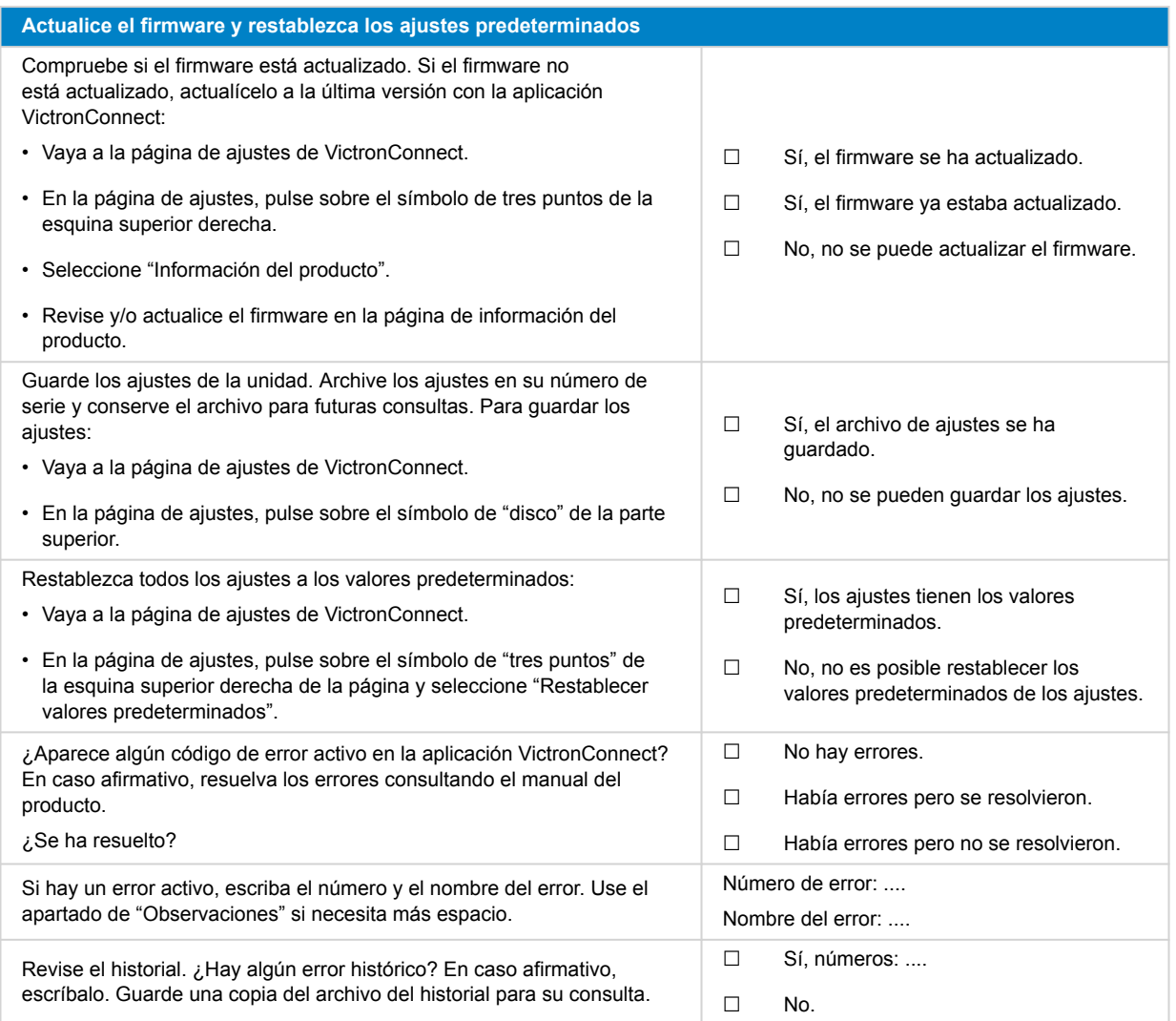

### **6. Funcionamiento**

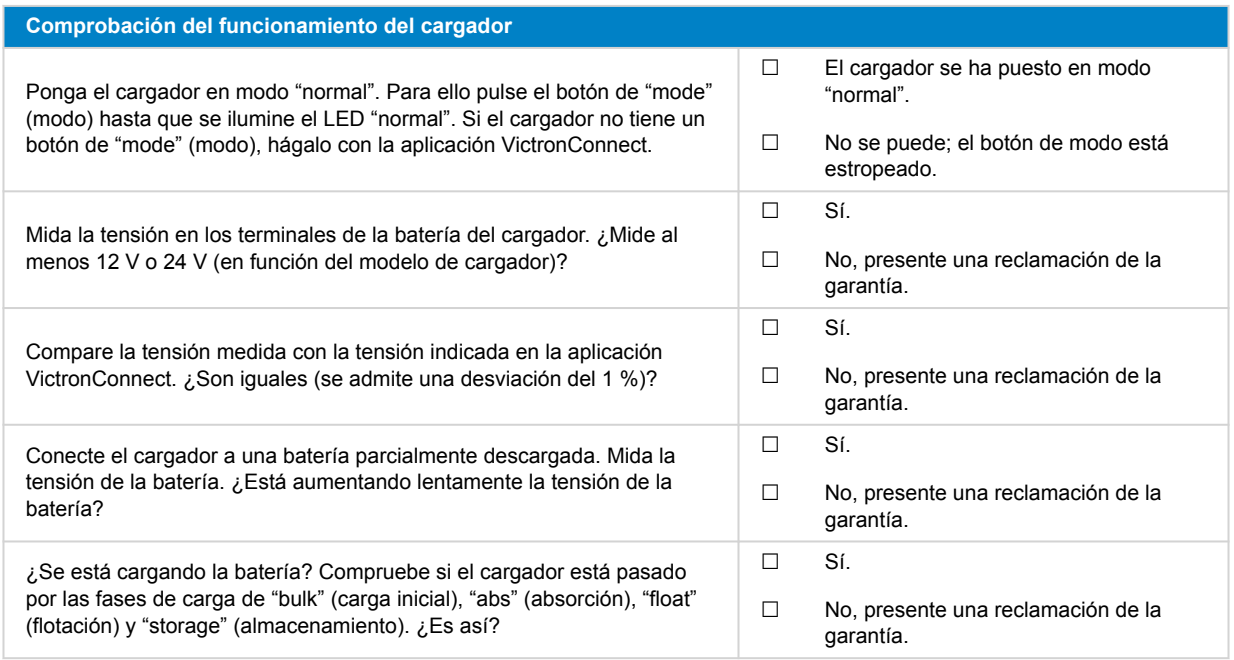

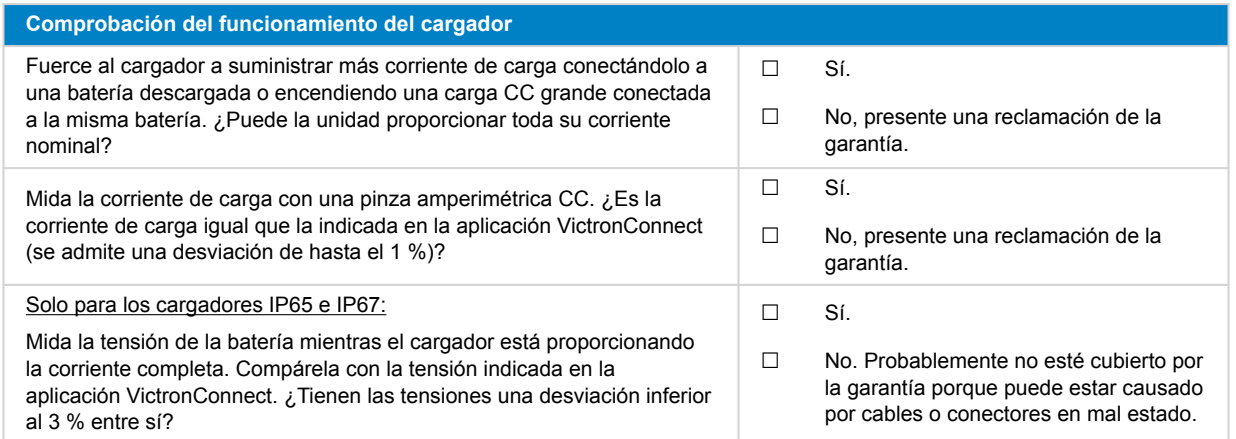

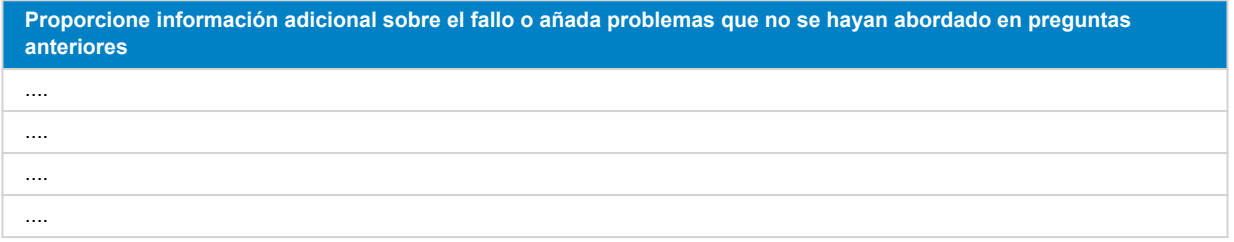

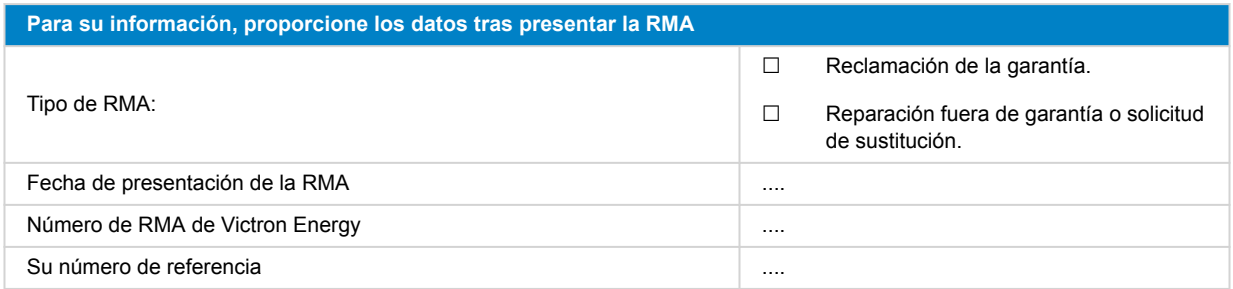

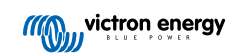

# <span id="page-26-0"></span>**6. Formulario de pruebas previas a la RMA - Cargador solar MPPT**

#### **1. General**

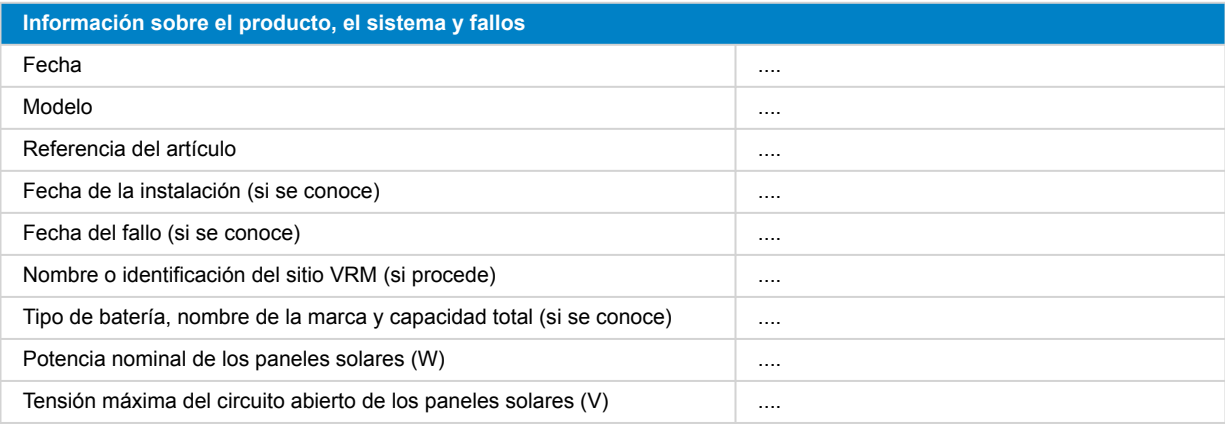

### **2. Revisión inicial**

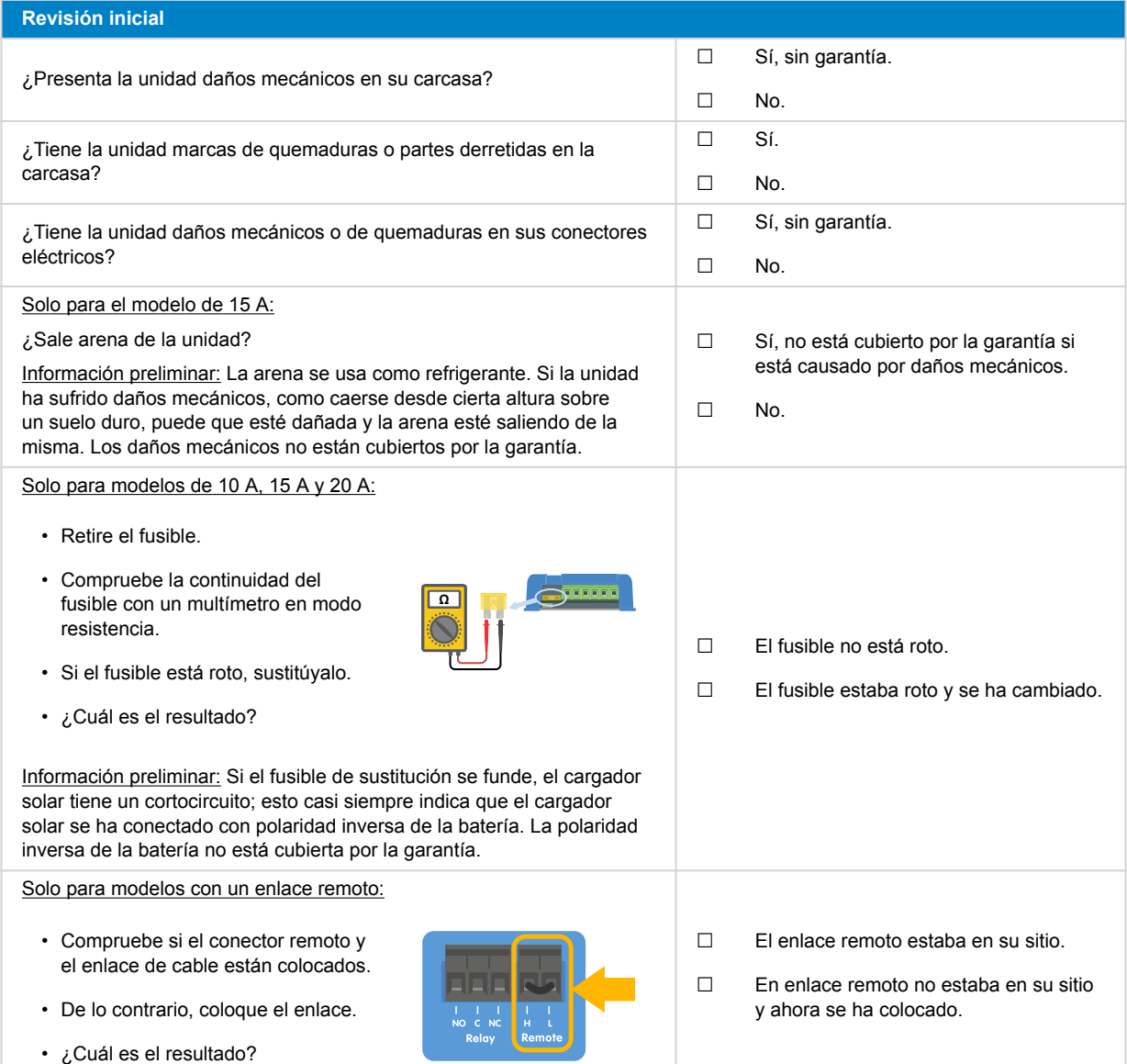

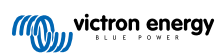

# **3. Comprobación del relé de cortocircuito FV**

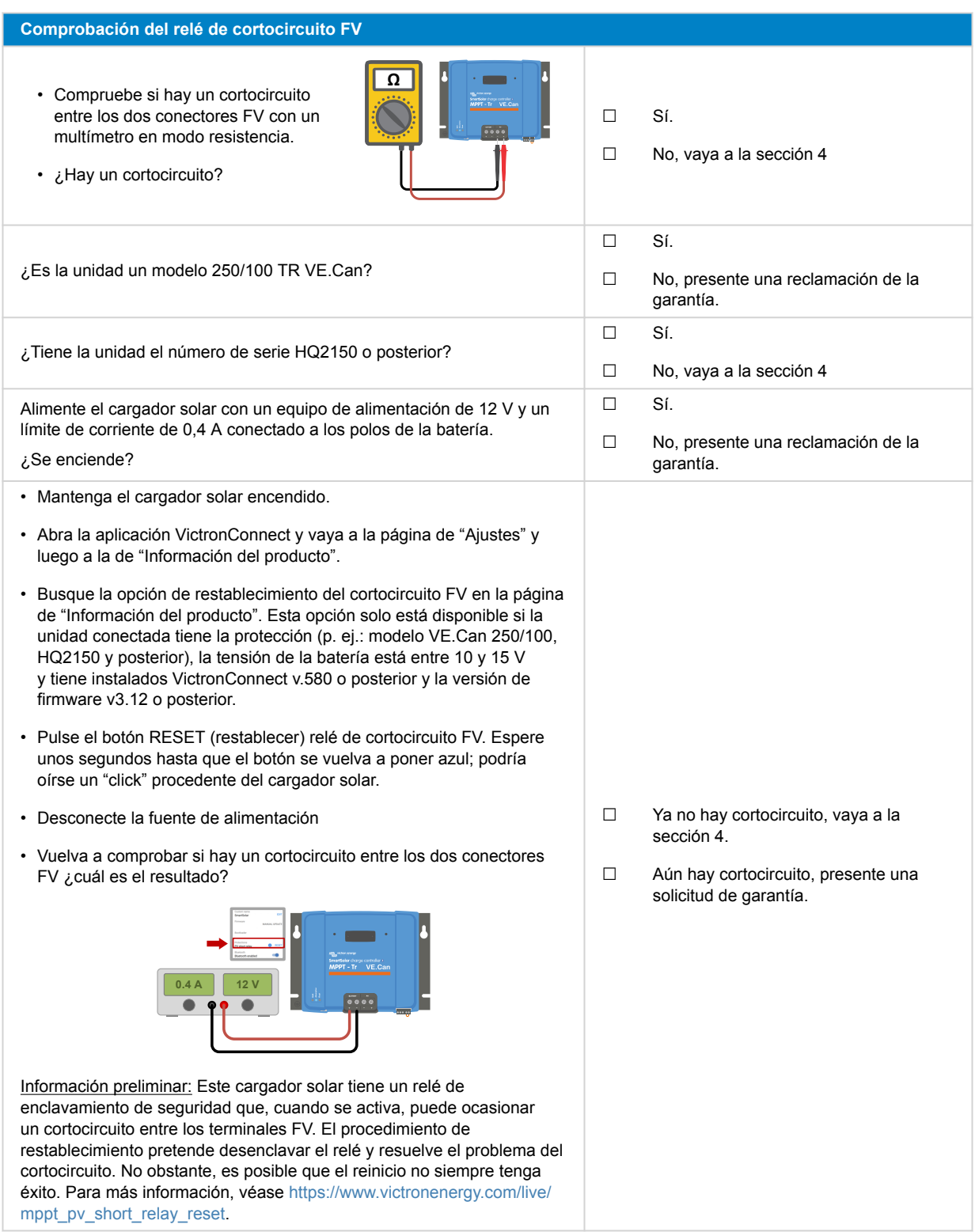

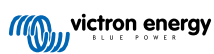

#### **4. Comprobación de FET y primer encendido**

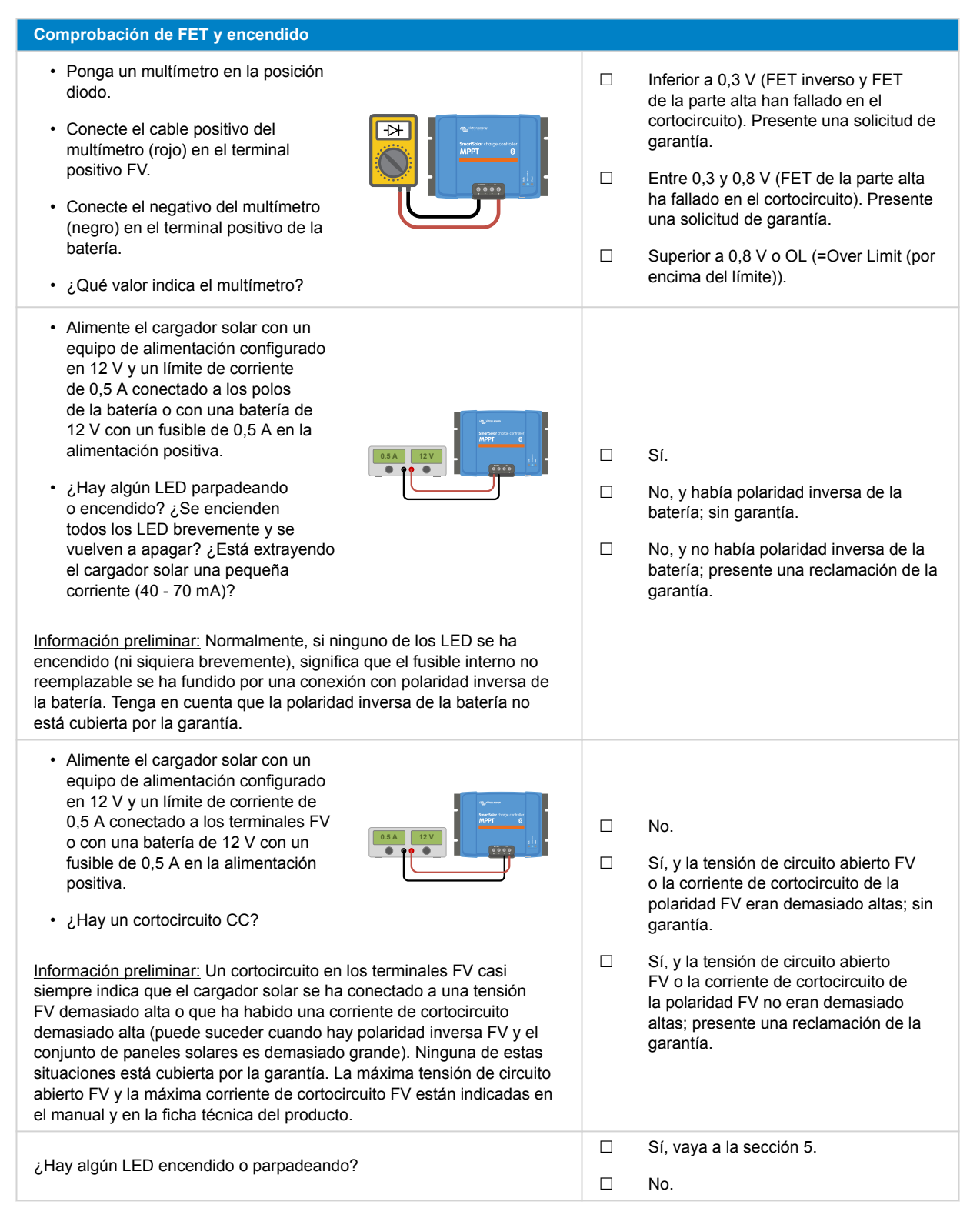

#### **5. Bluetooth**

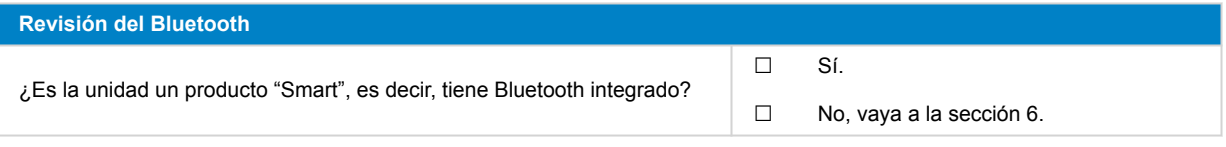

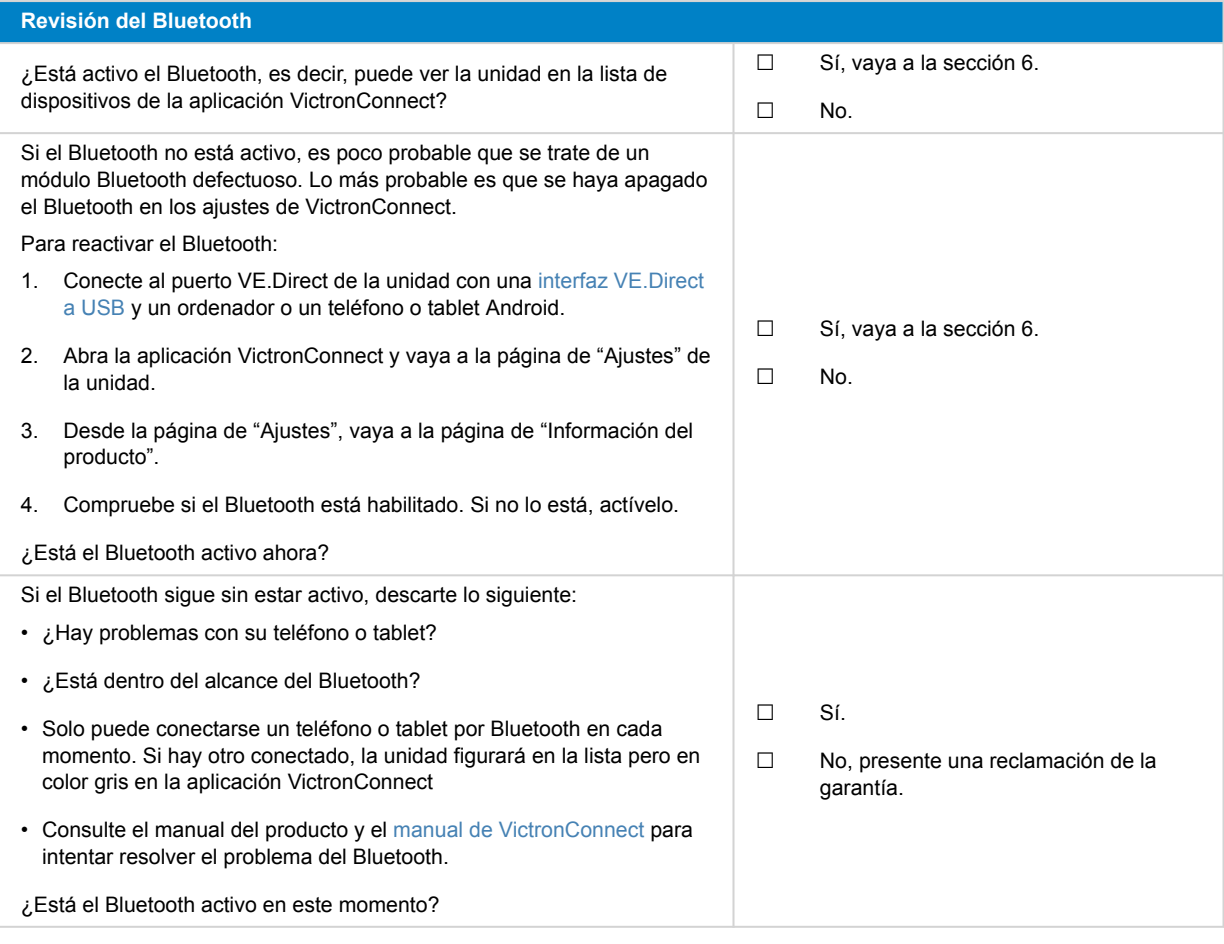

### **6. Firmware y ajustes**

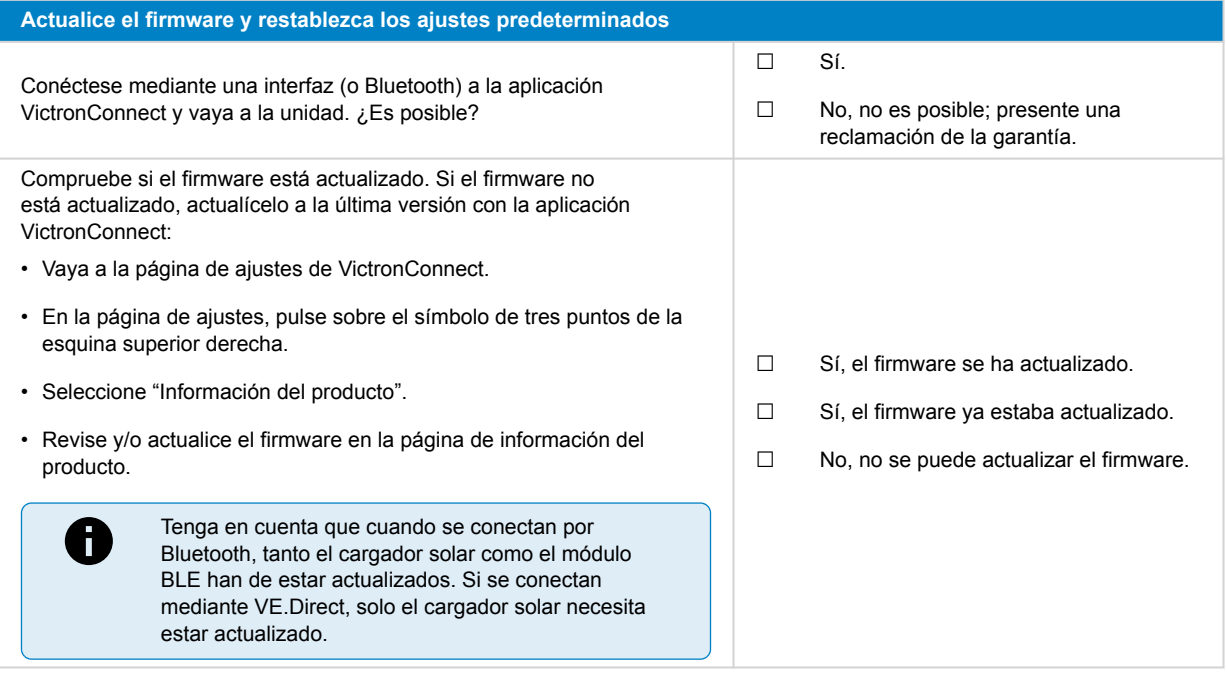

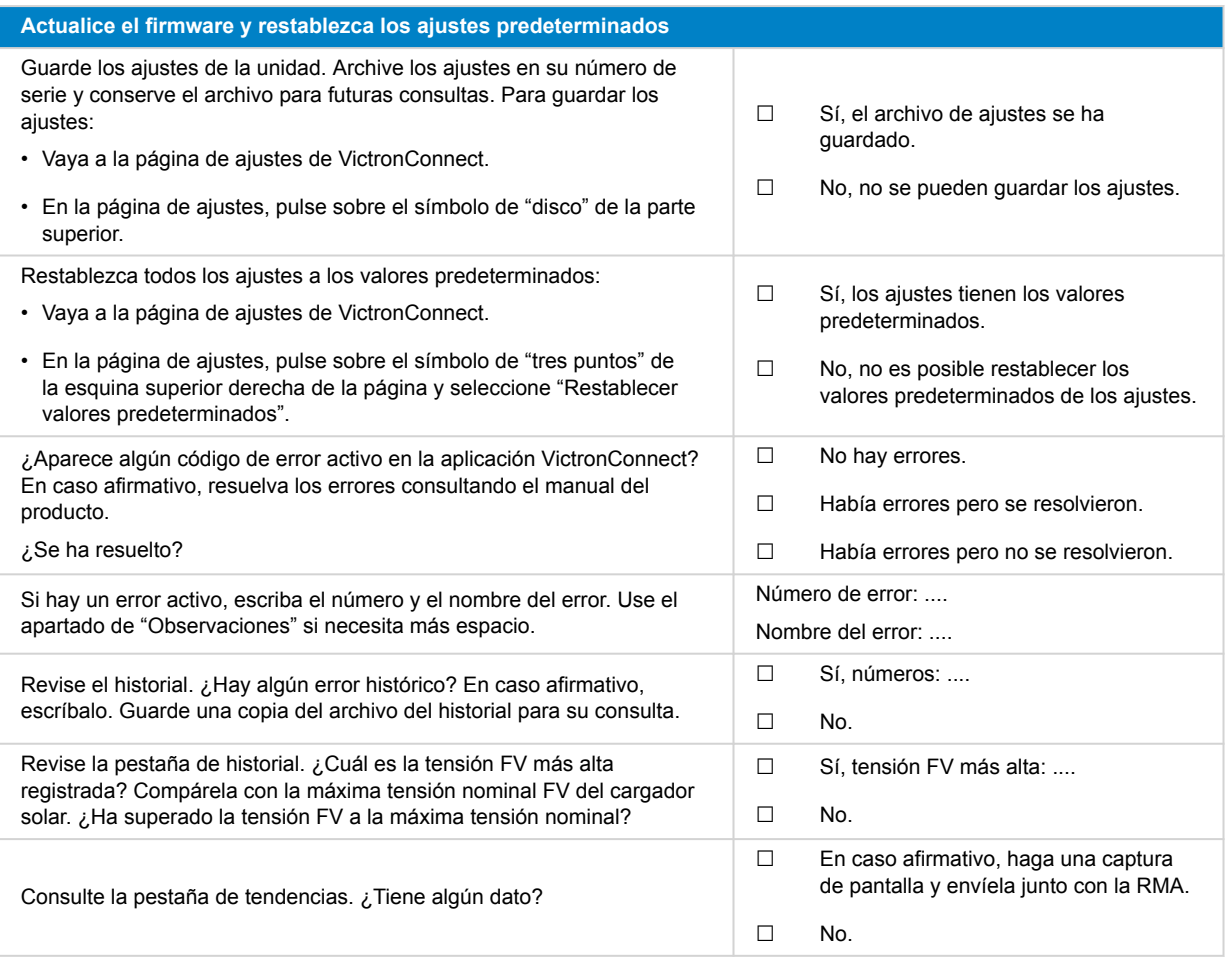

### **7. Funcionamiento**

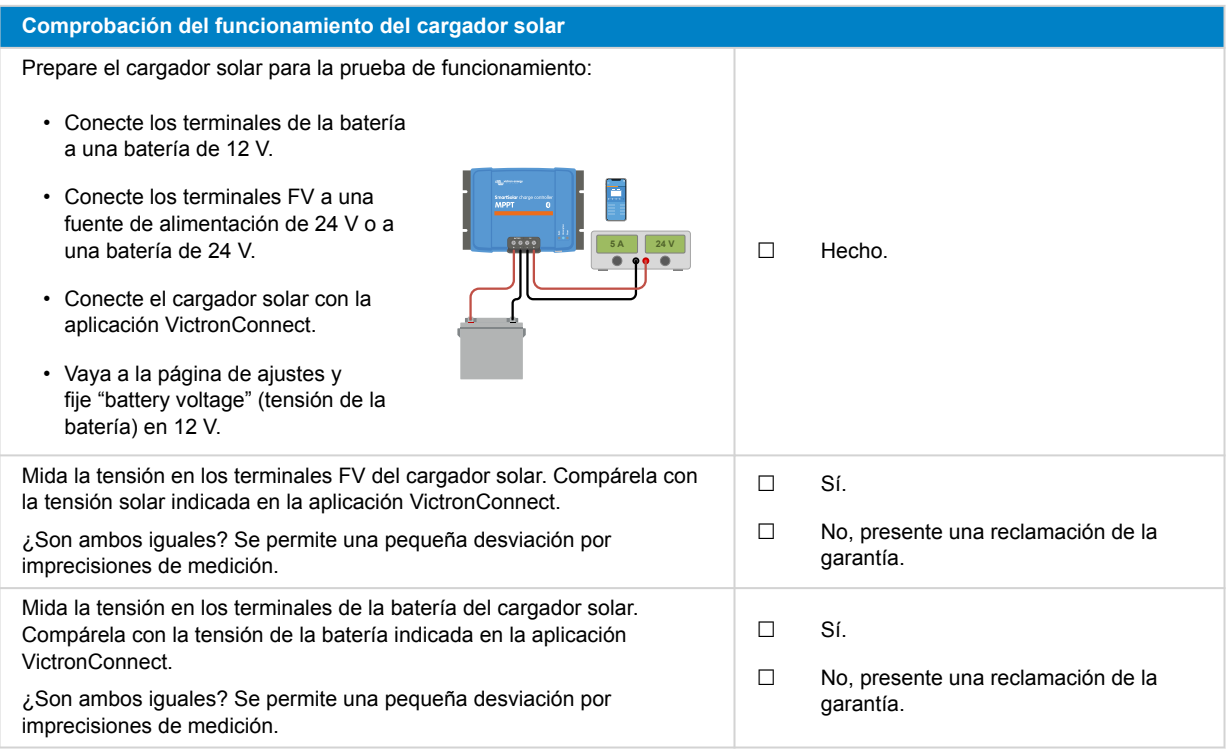

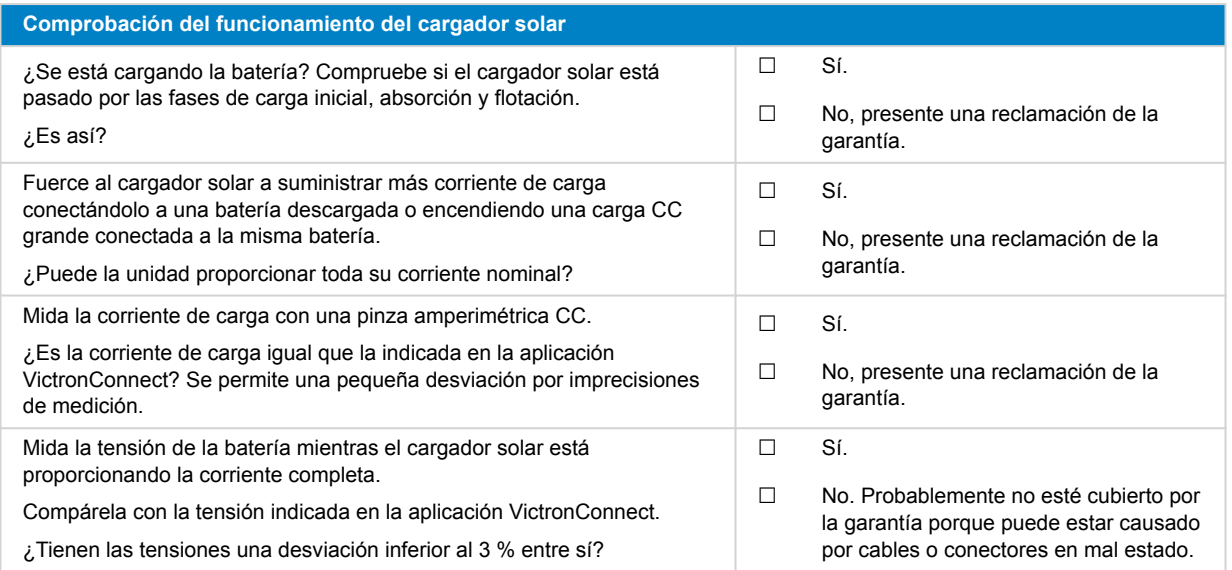

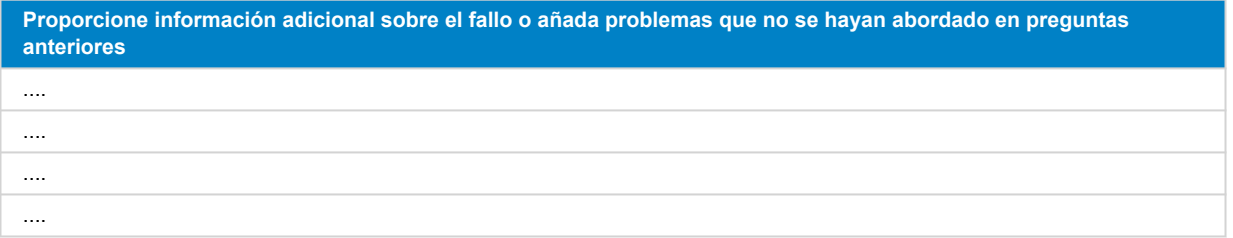

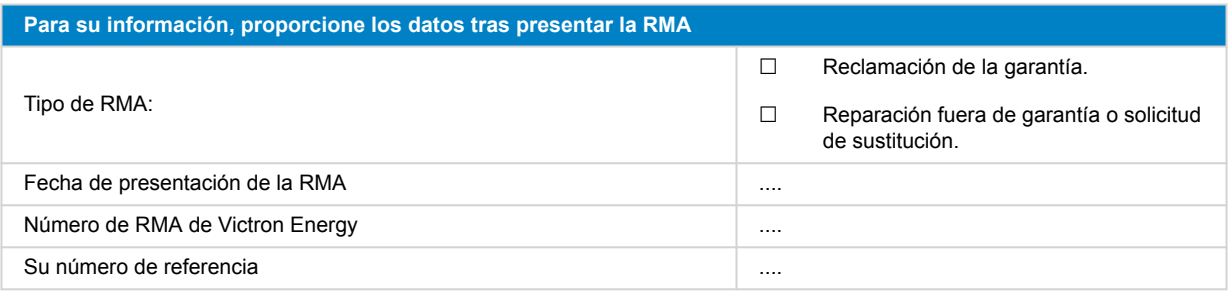

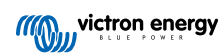

# <span id="page-32-0"></span>**7. Formulario de pruebas previas a la RMA - Cargador solar MPPT RS SmartSolar**

### **1. General**

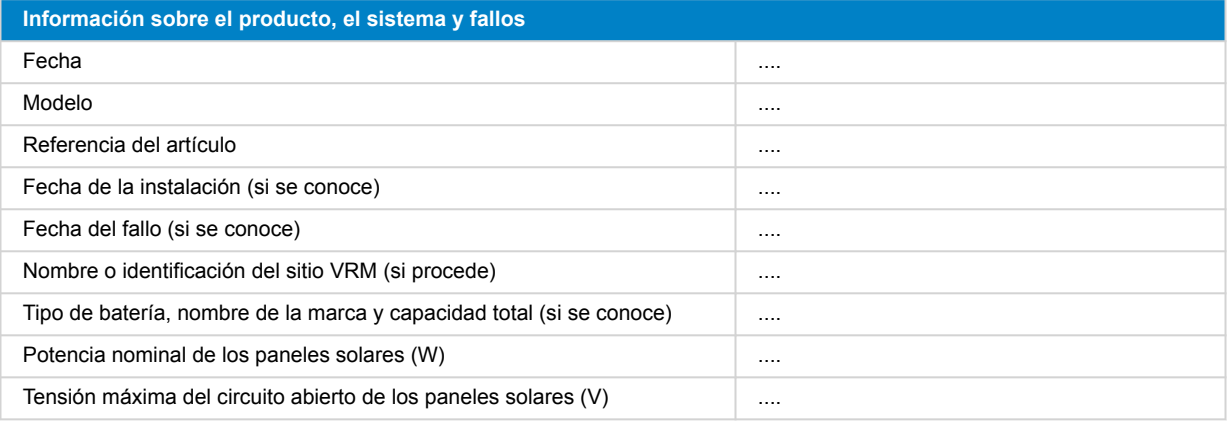

### **2. Revisión inicial**

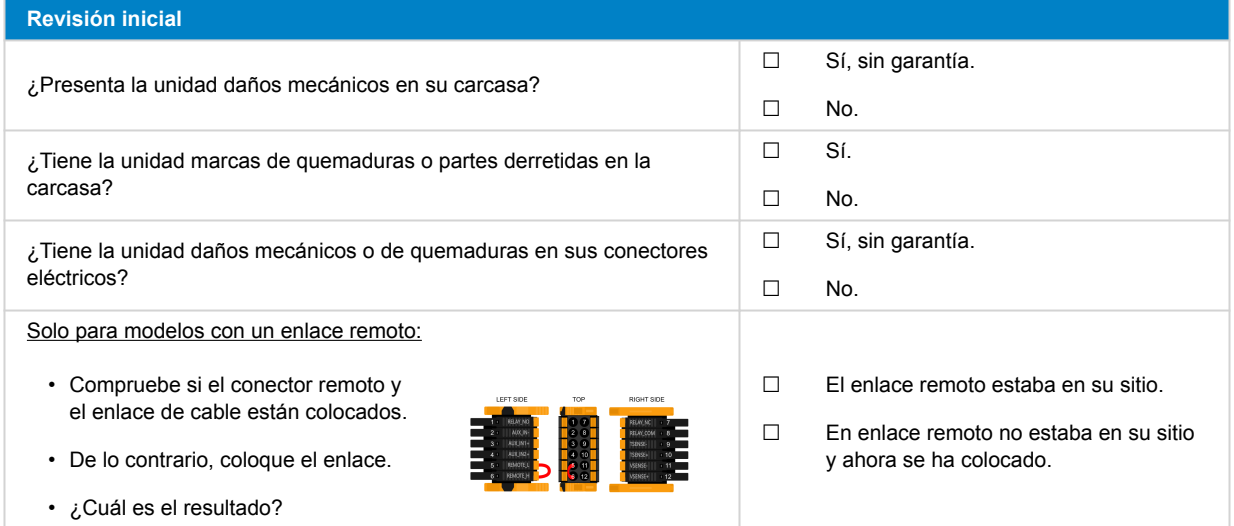

### **3. Comprobación del relé de enclavamiento**

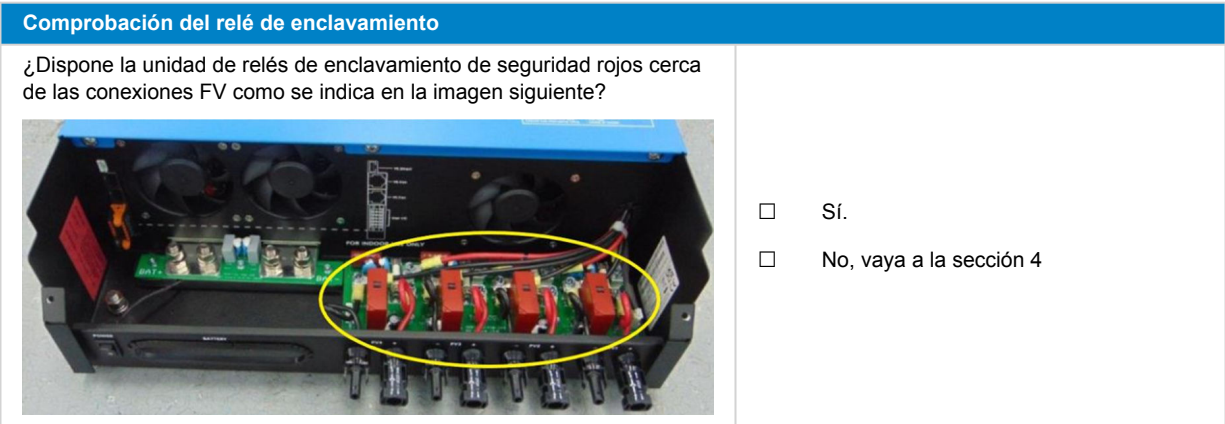

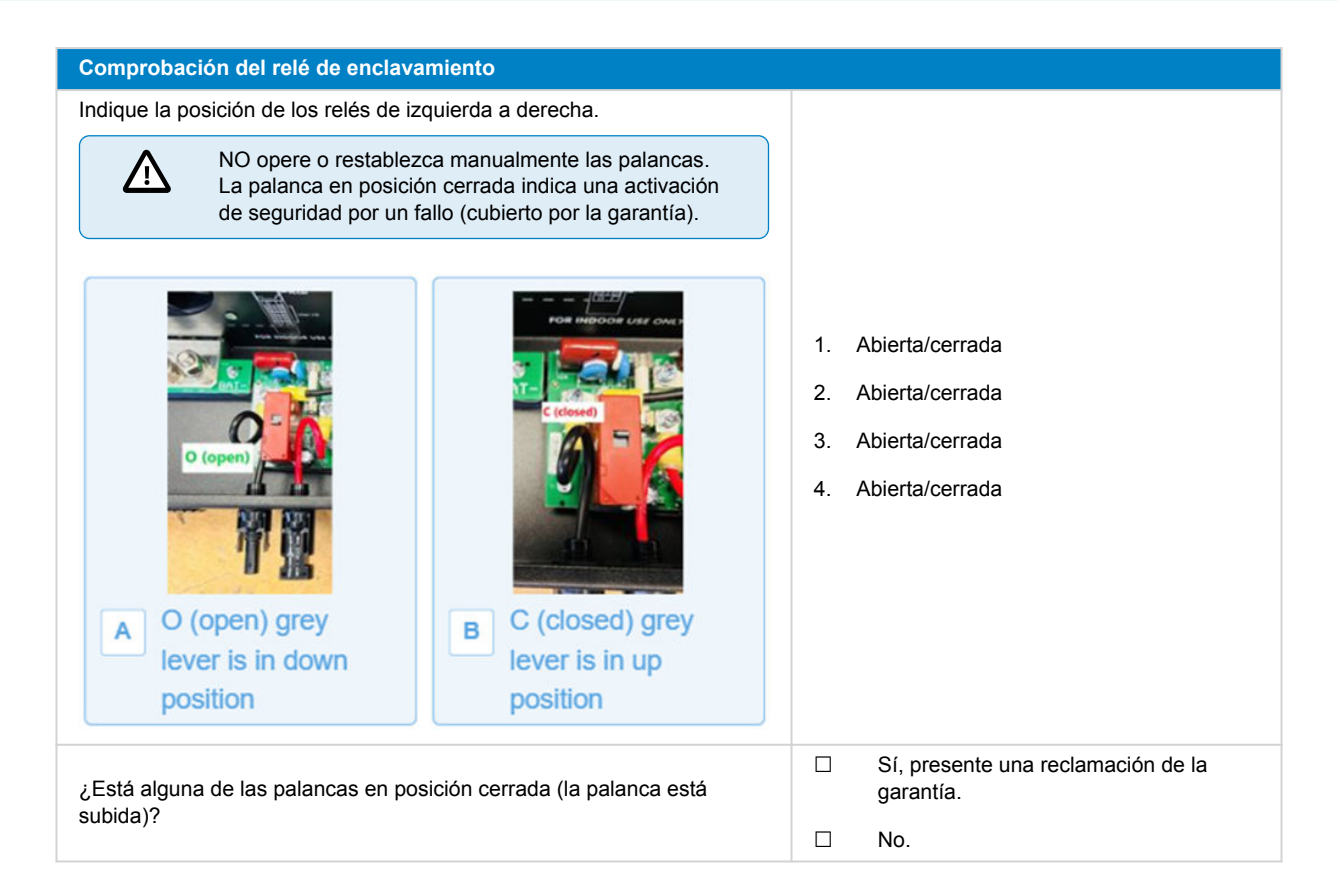

### **4. Primer encendido**

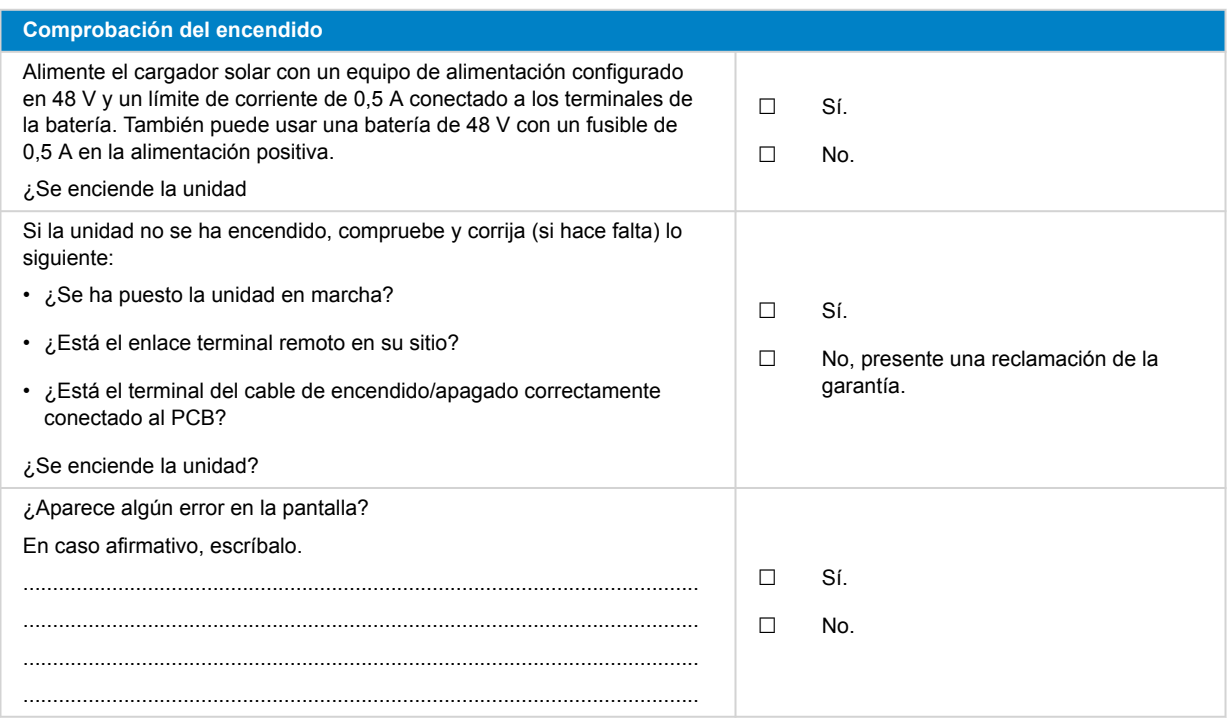

### **5. Bluetooth**

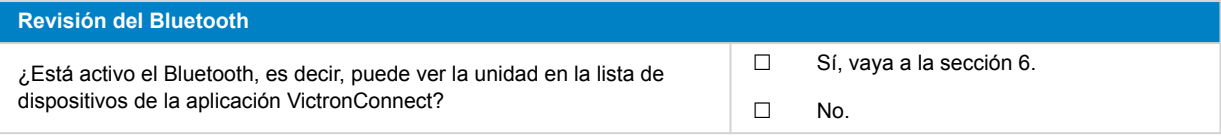

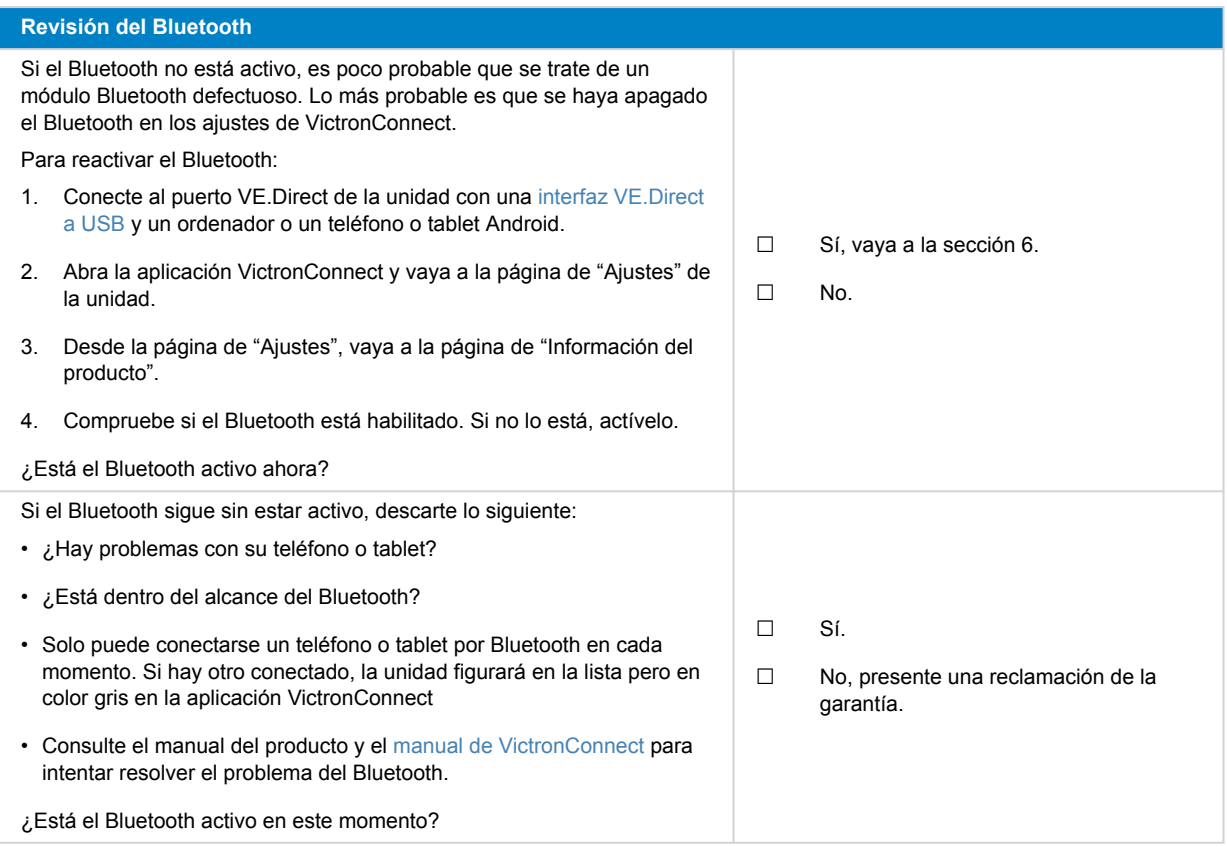

### **6. Firmware y ajustes**

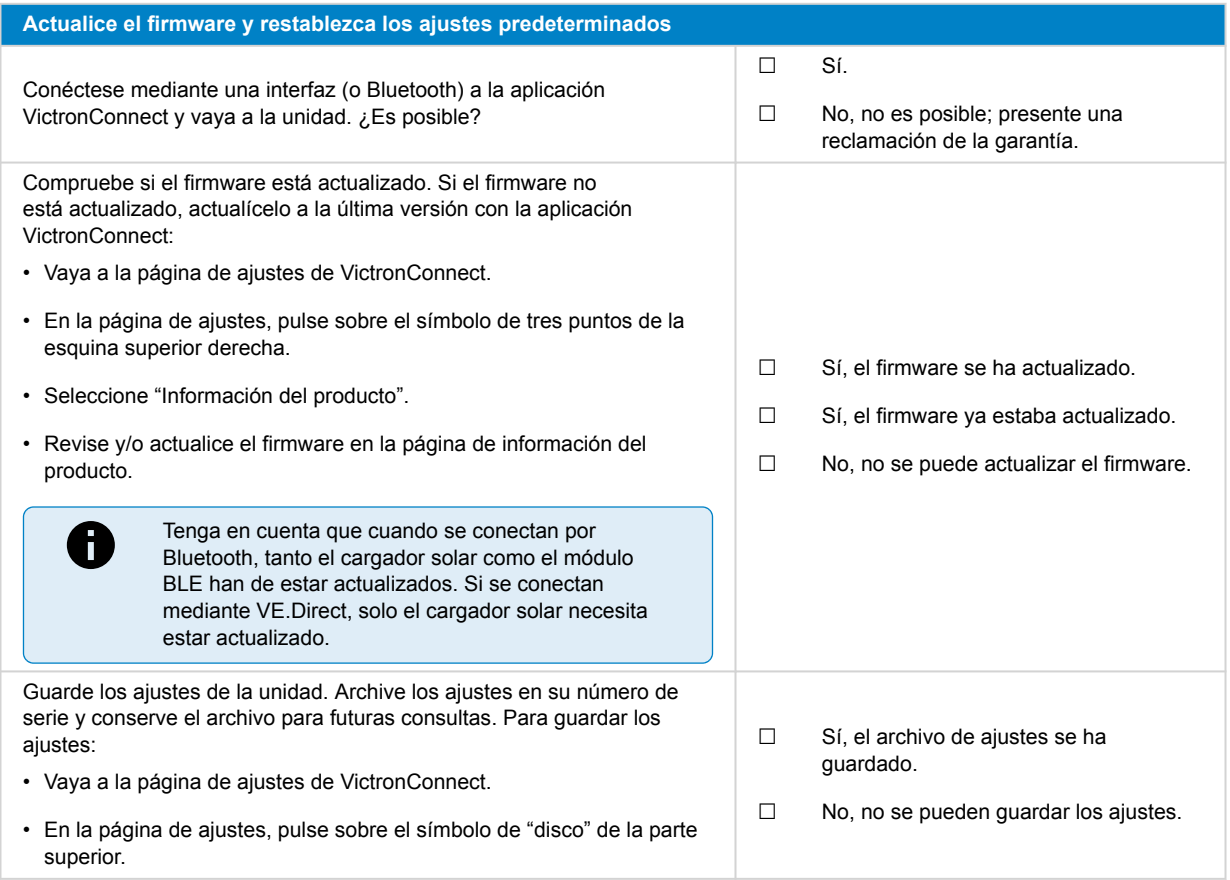

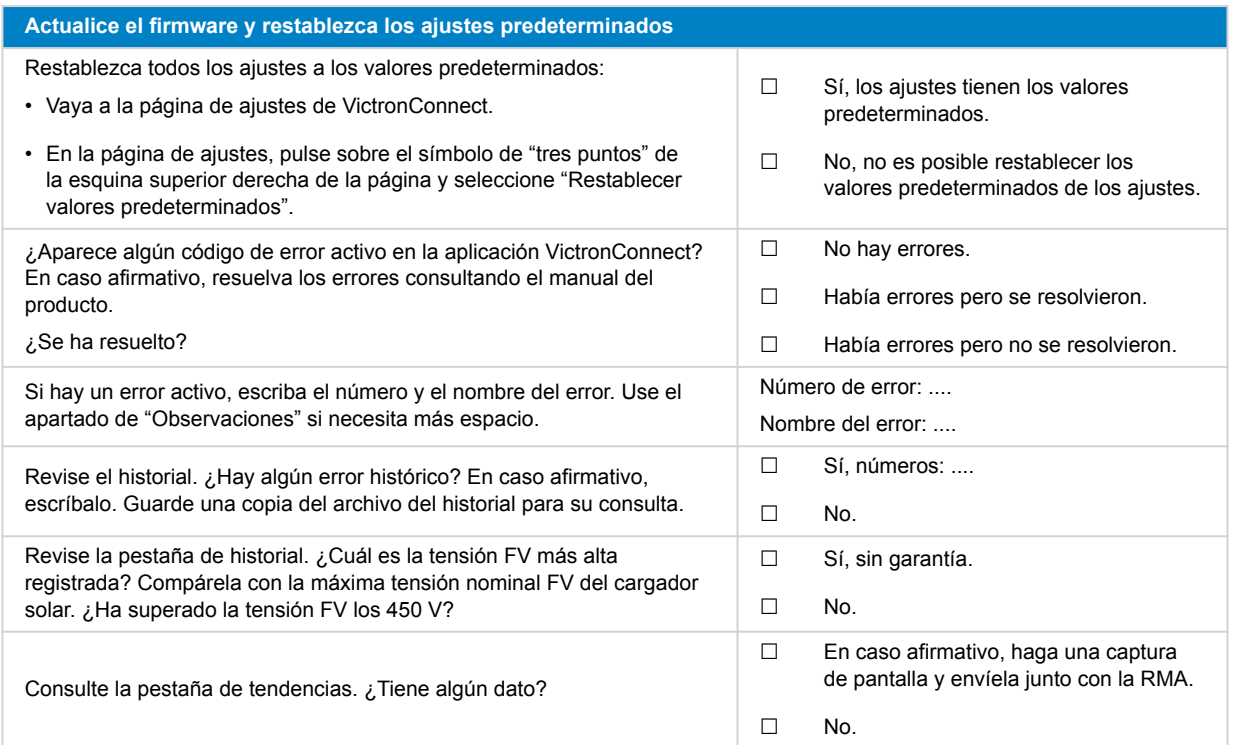

### **7. Funcionamiento**

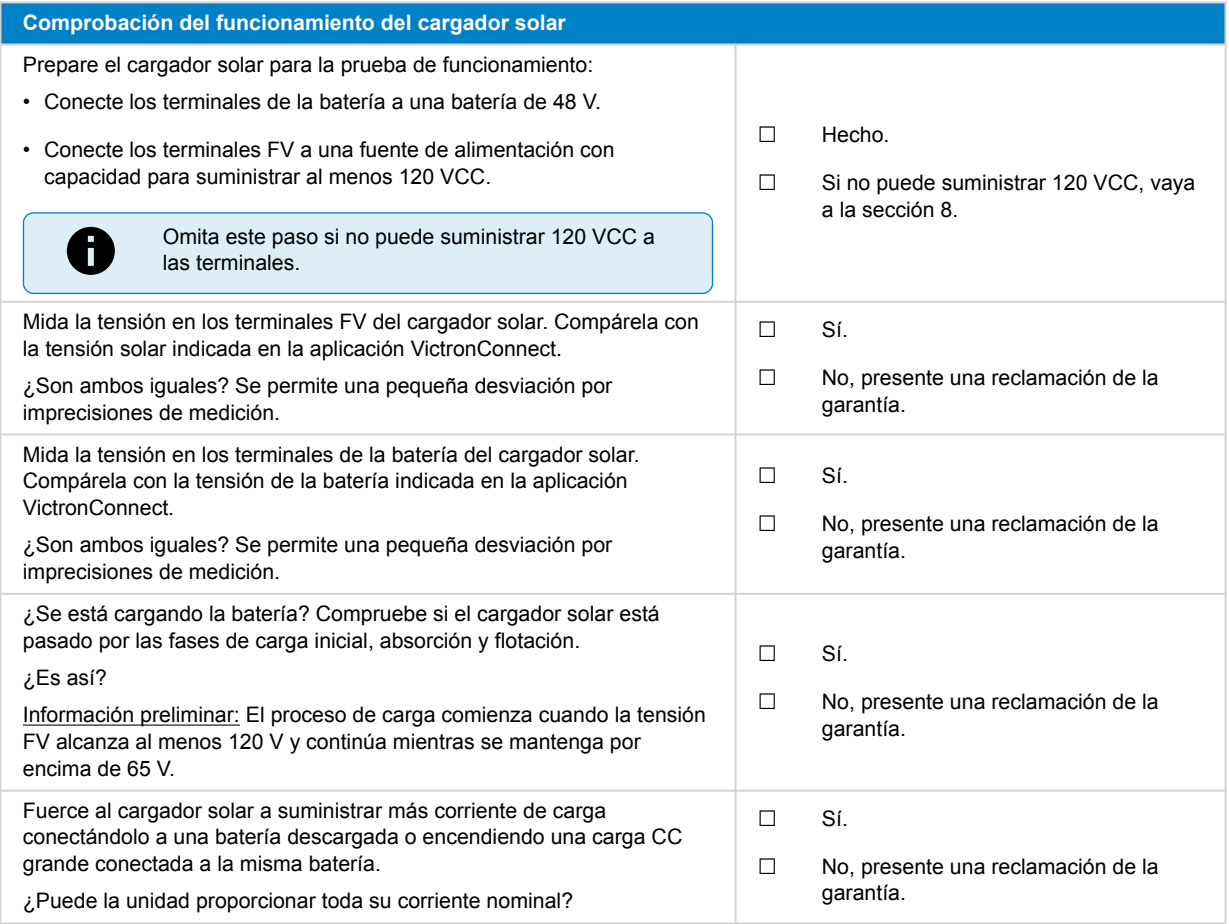

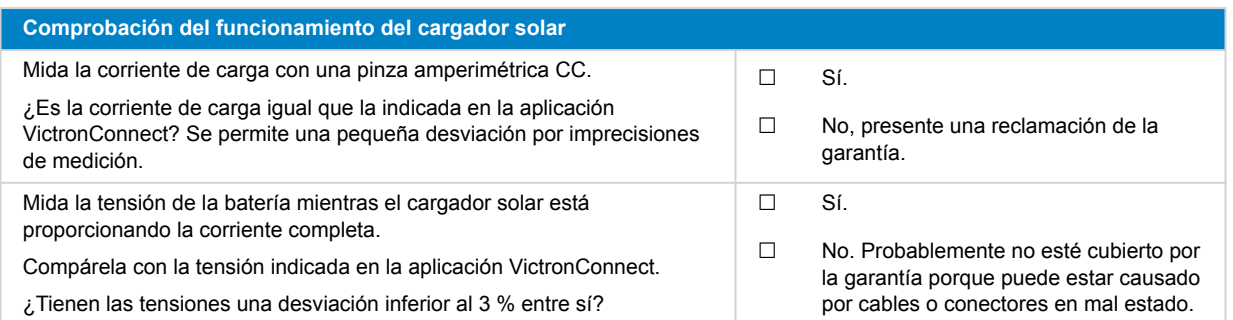

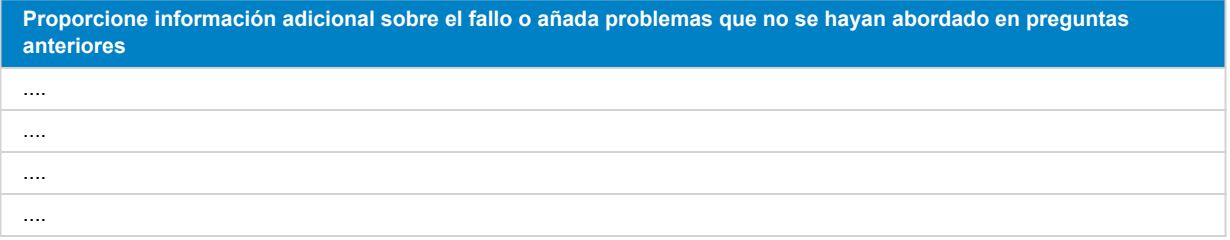

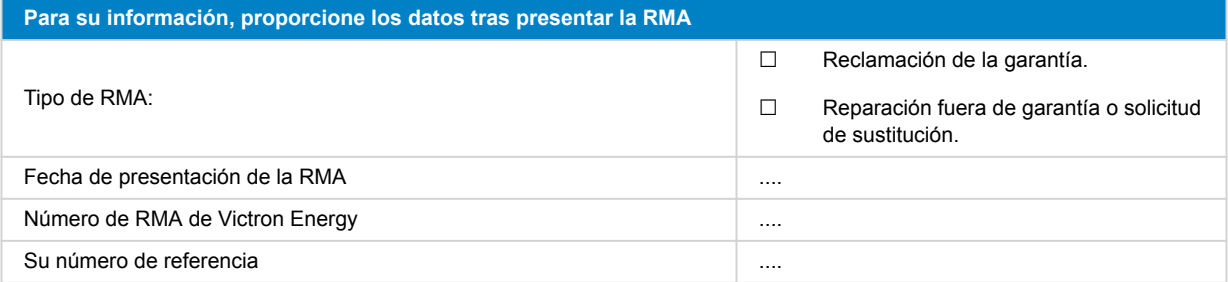

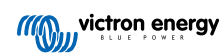

# <span id="page-37-0"></span>**8. Formulario de pruebas previas a la RMA - Monitores de baterías BMV**

### **1. General**

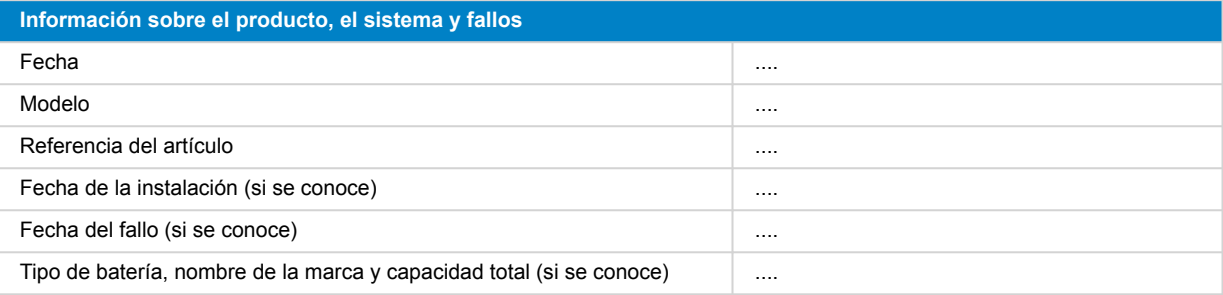

### **2. Revisión inicial**

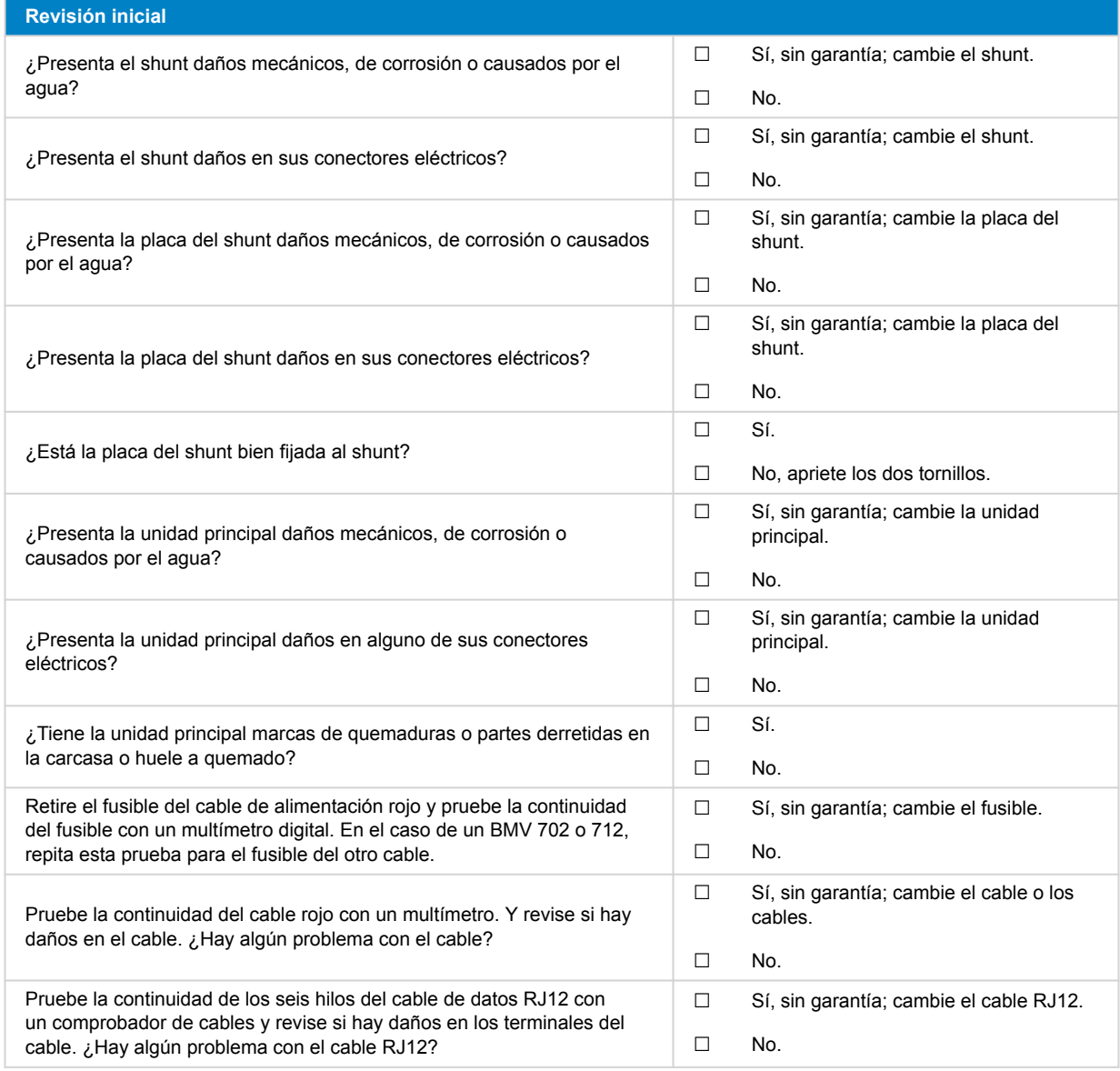

### **3. Primer encendido**

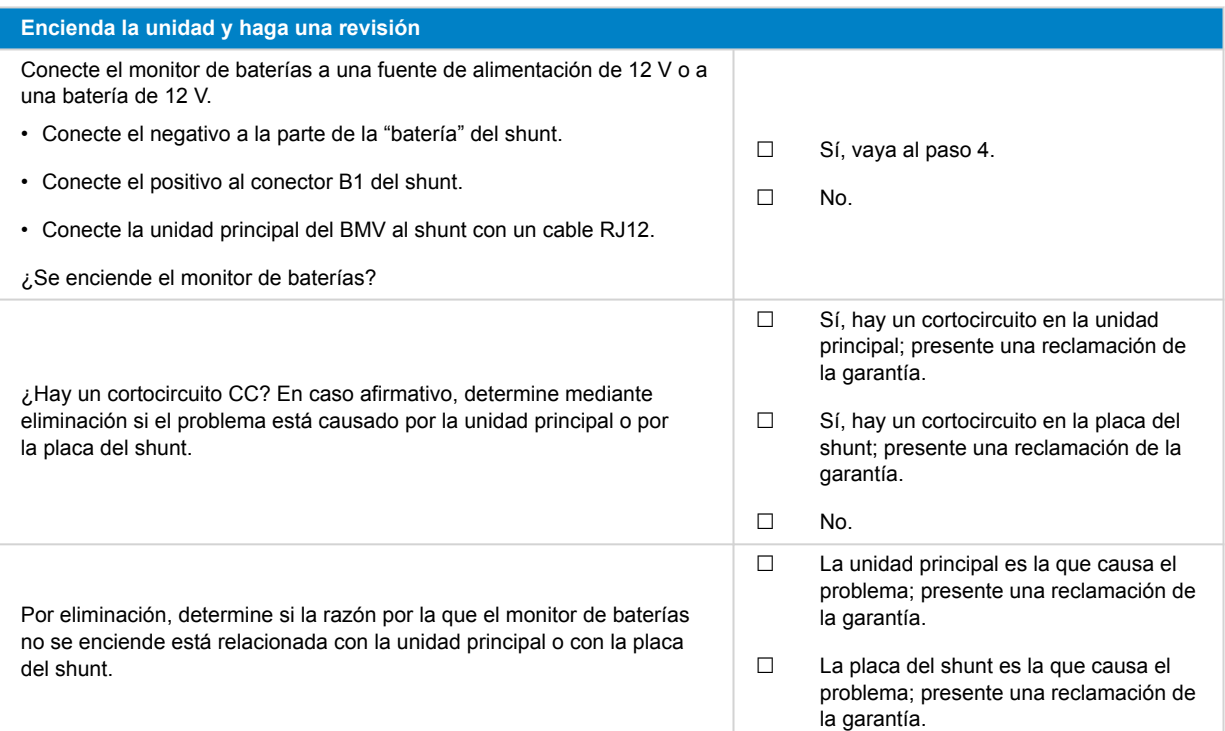

### **4. Bluetooth**

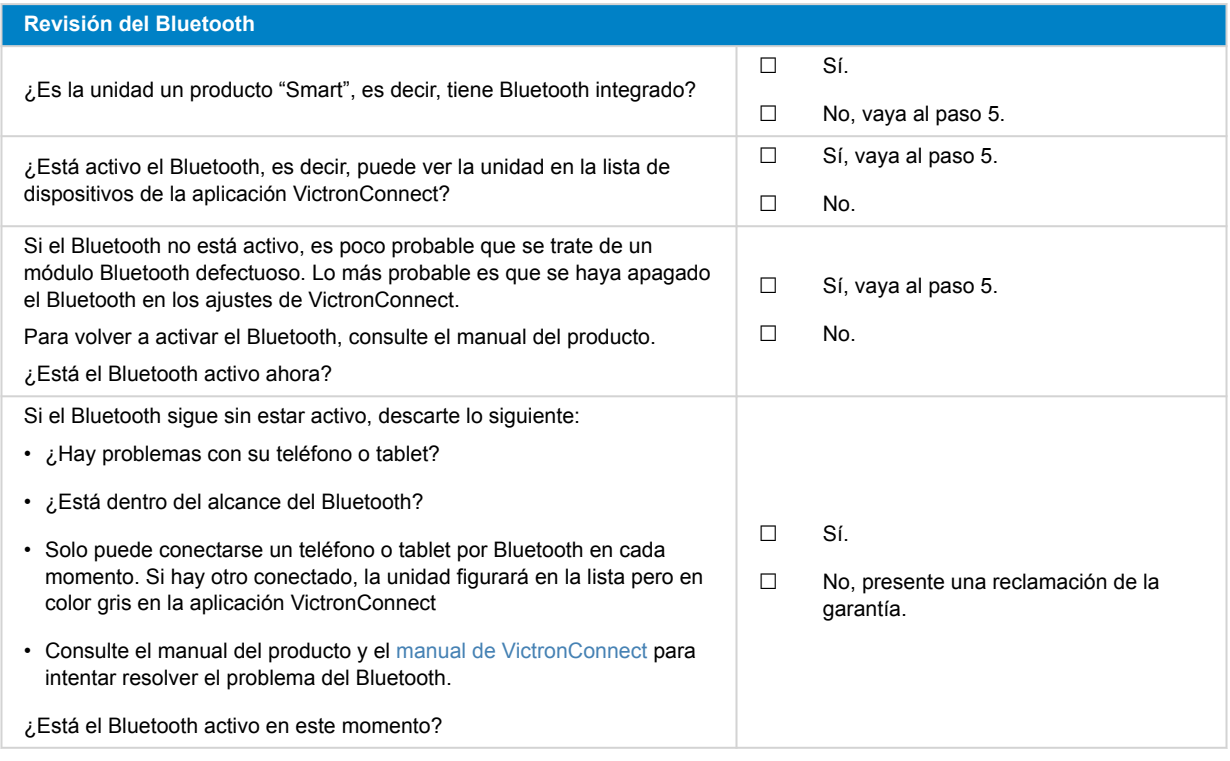

# **5. Firmware y ajustes**

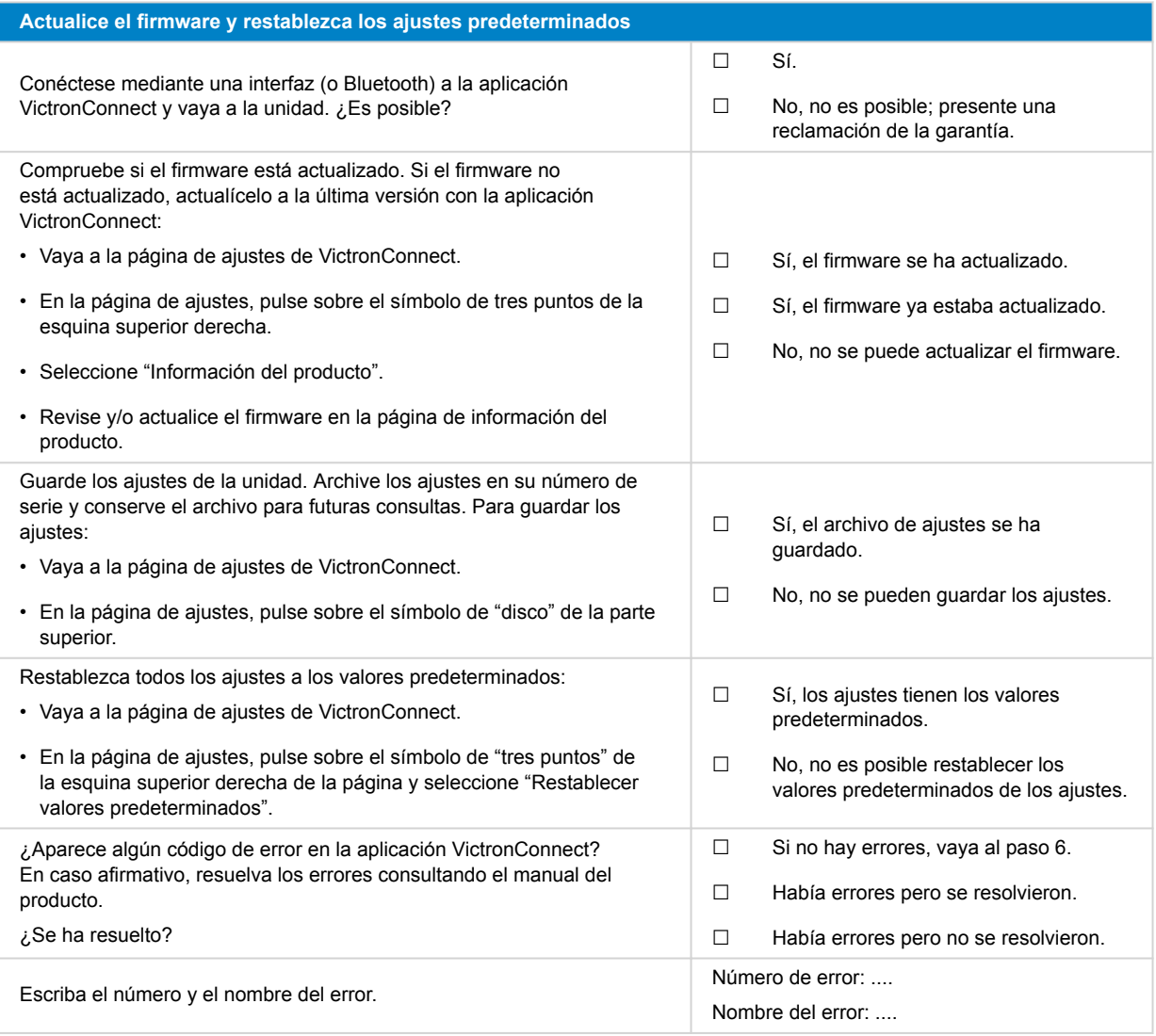

### **6. Funcionamiento**

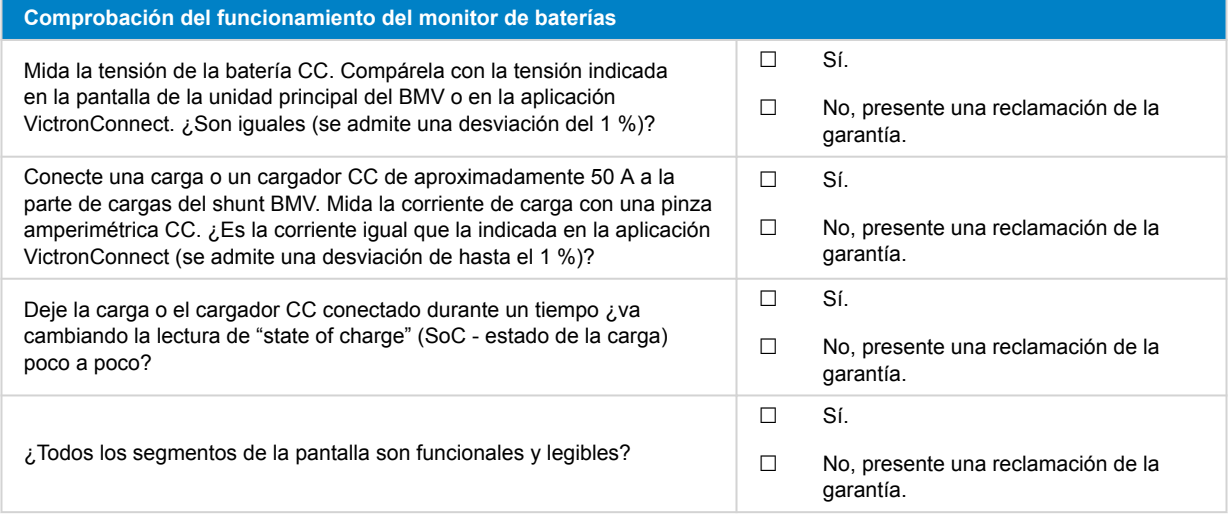

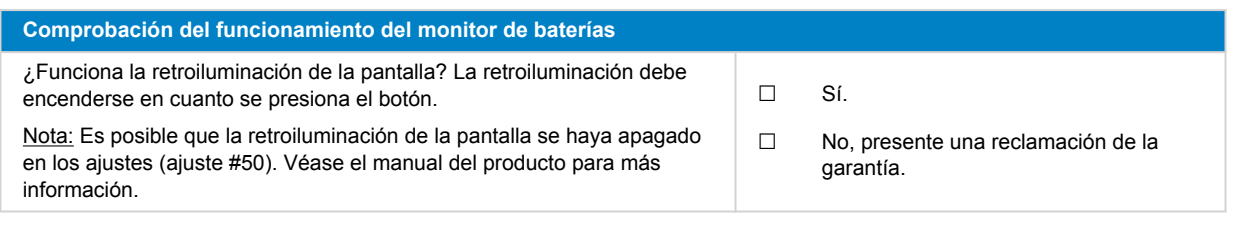

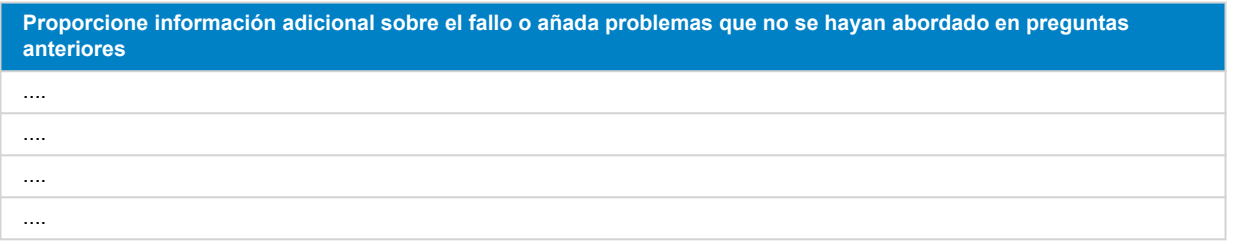

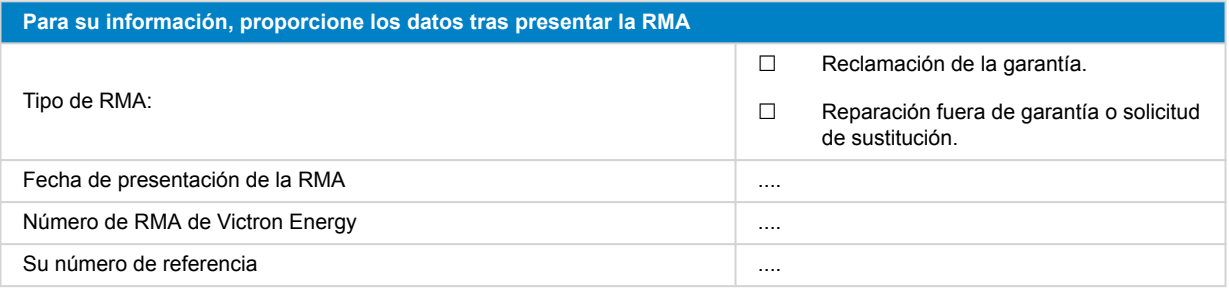

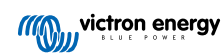

# <span id="page-41-0"></span>**9. Formulario de pruebas previas a la RMA - BatteryProtect**

#### **1. General**

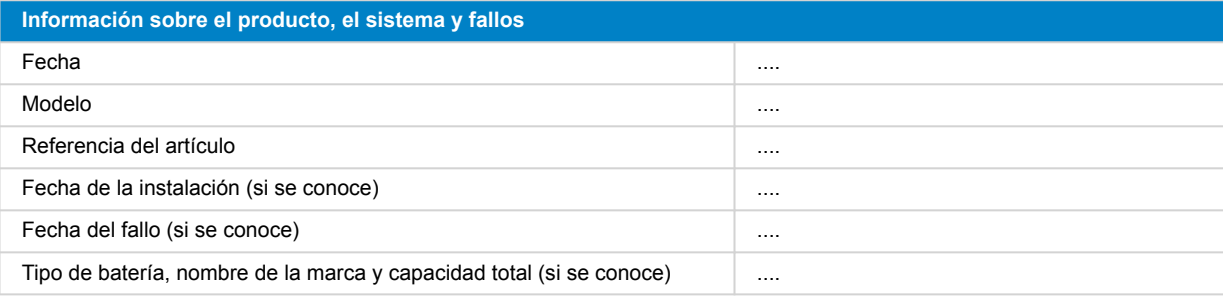

### **2. Revisión inicial**

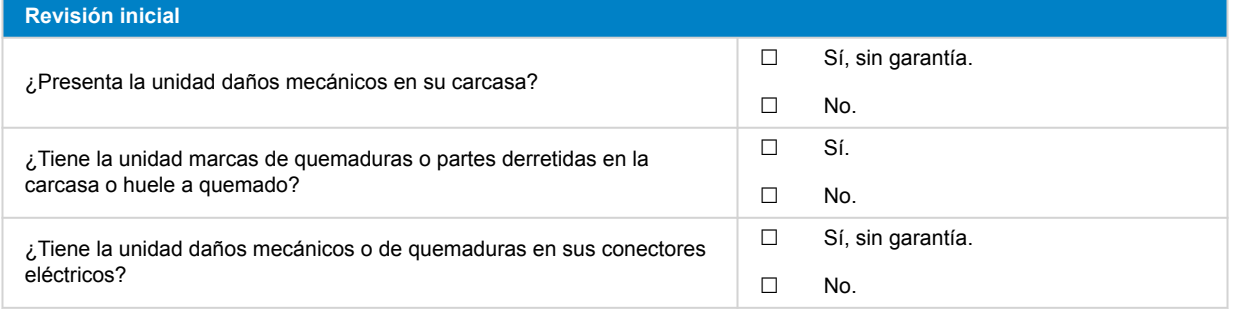

### **3. Primer encendido**

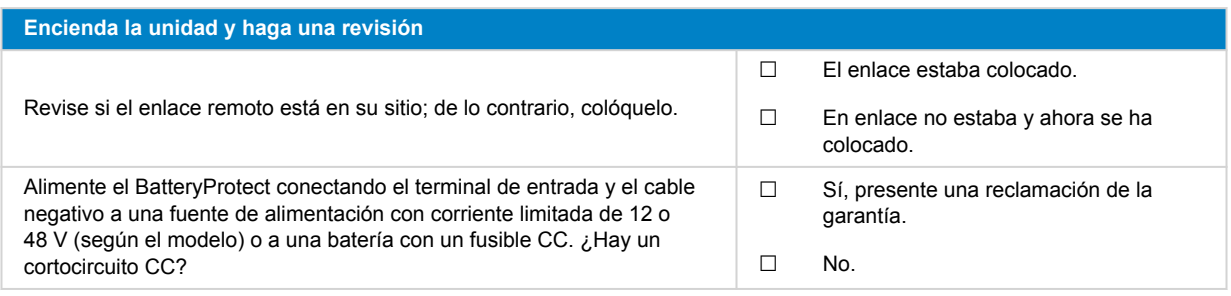

### **4. Bluetooth**

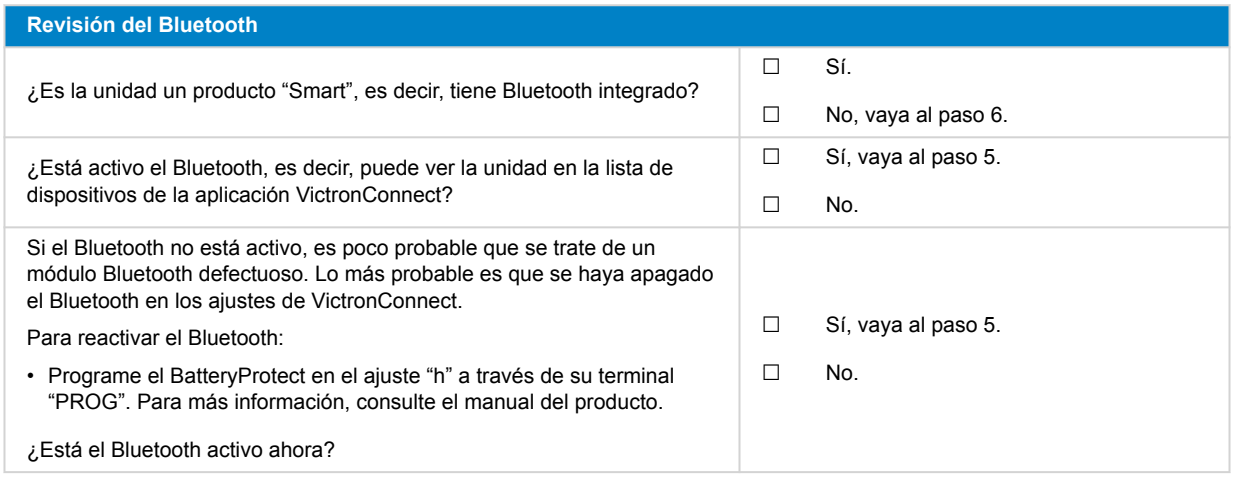

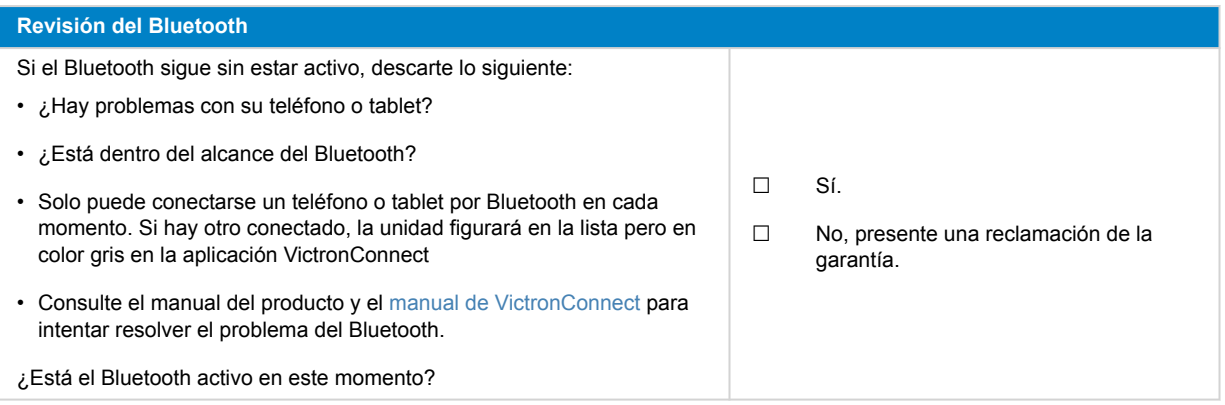

#### **5. Firmware**

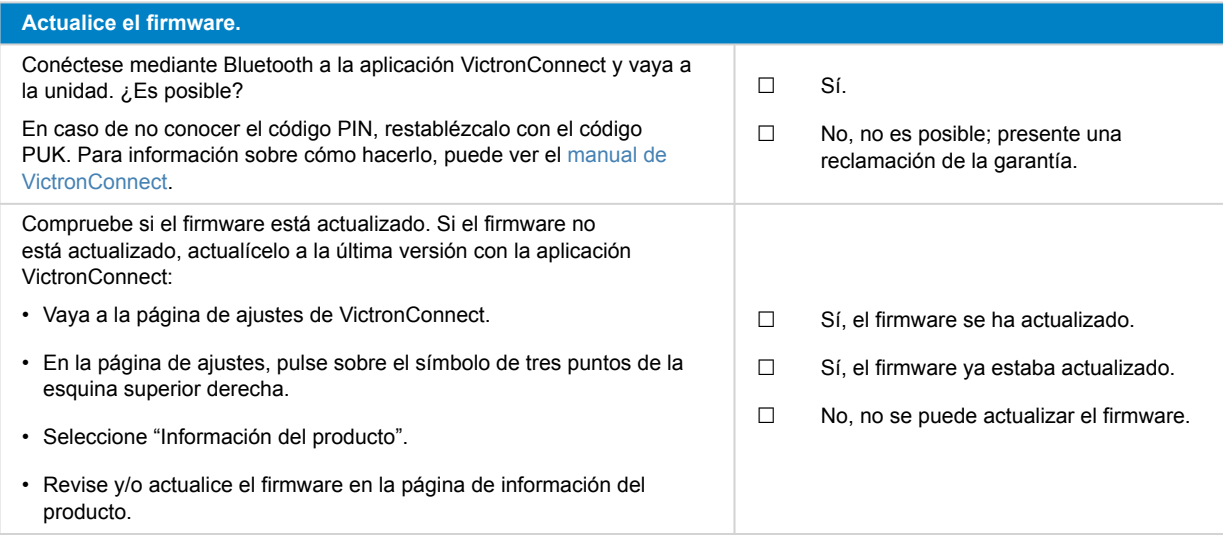

### **6. Funcionamiento**

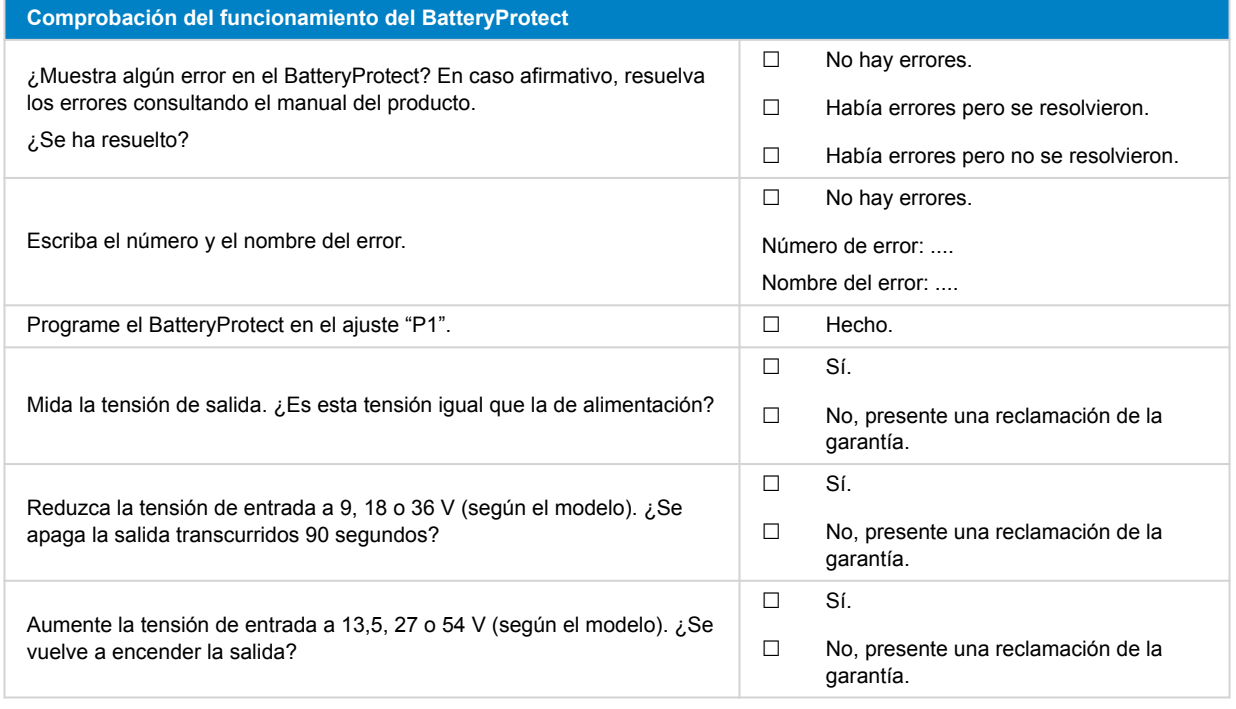

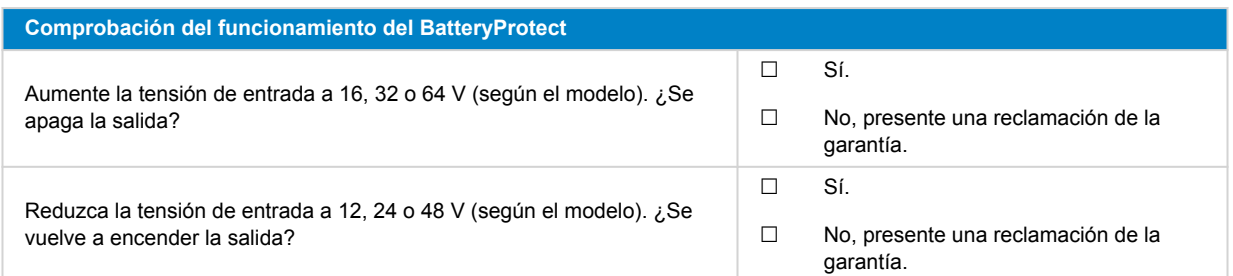

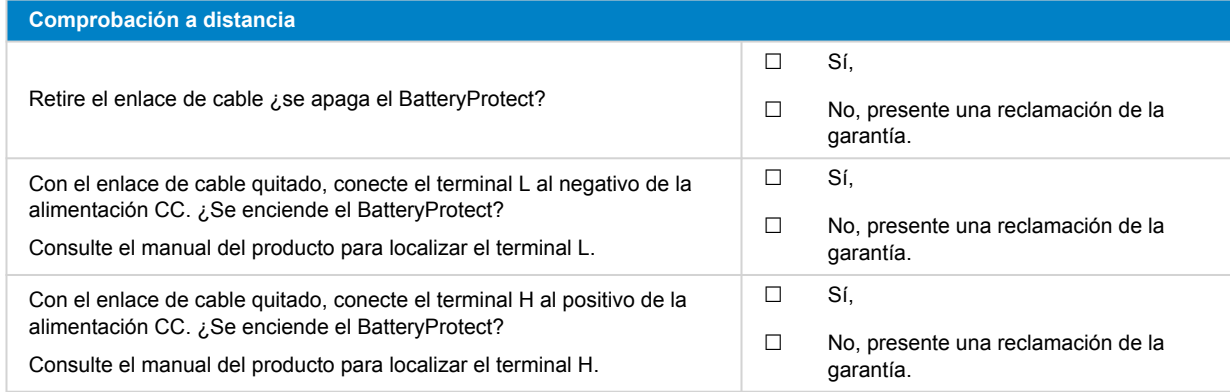

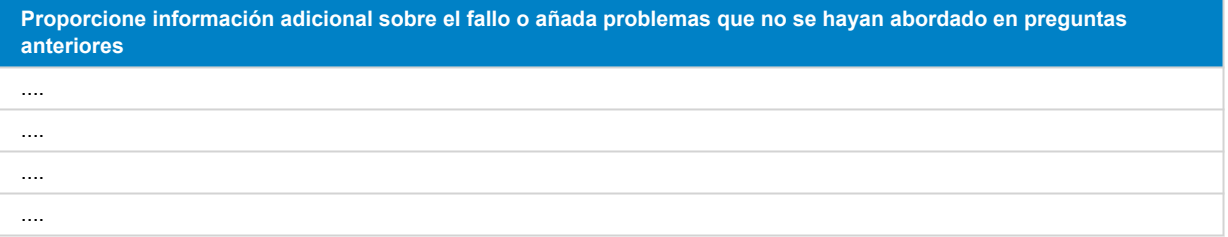

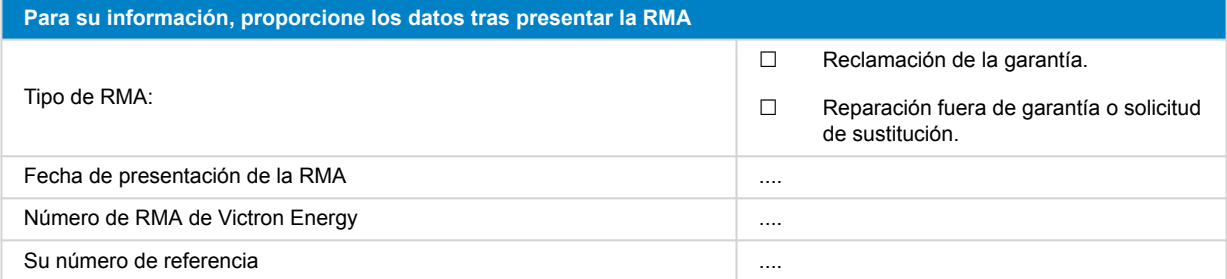

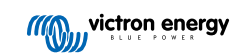

### <span id="page-44-0"></span>**10. Formulario de pruebas previas a la RMA - Convertidor Orion-Tr CC-CC**

### **1. General**

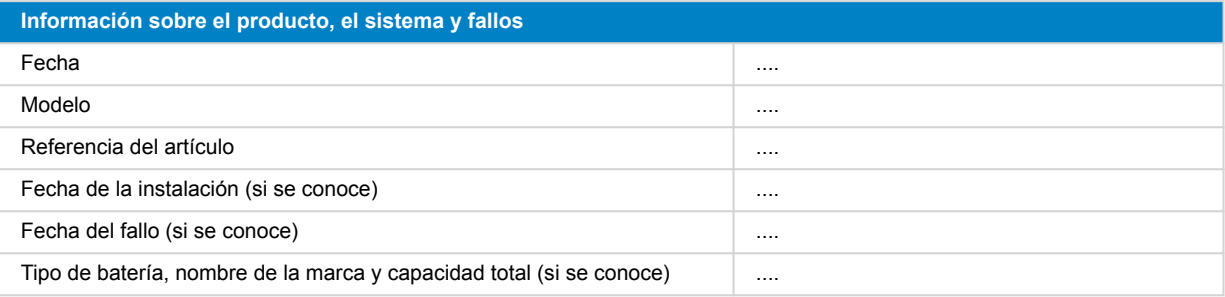

### **2. Revisión inicial**

#### **Tabla 1.**

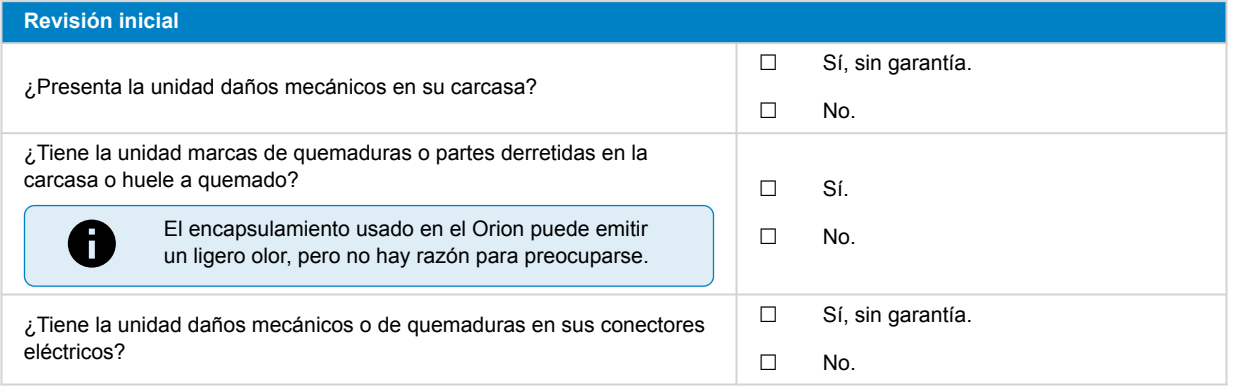

### **3. Primer encendido**

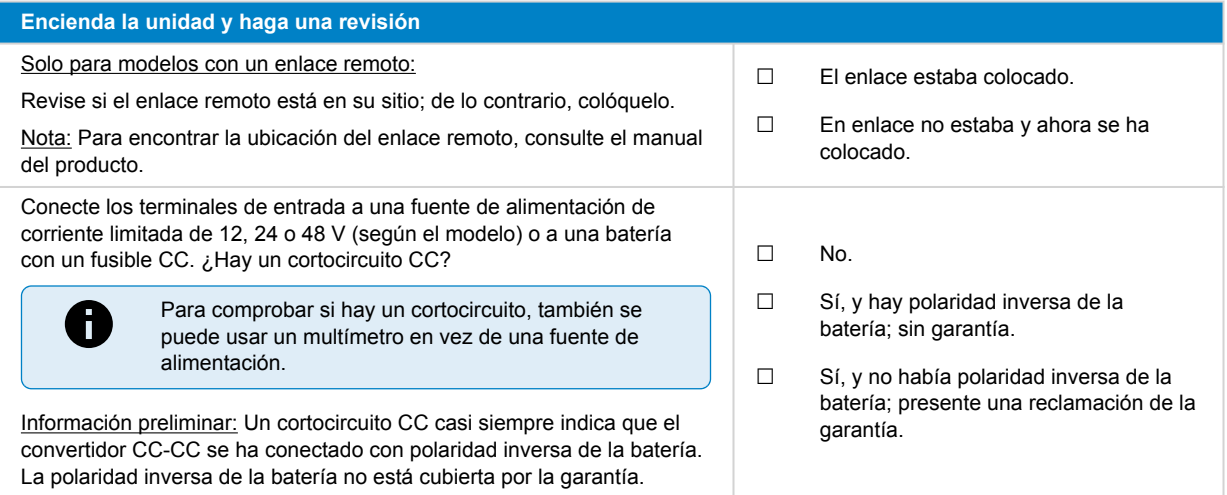

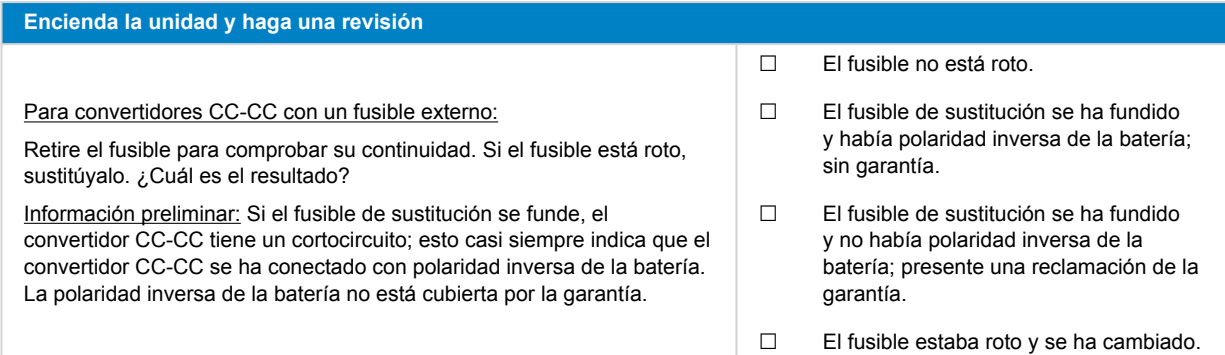

### **4. Bluetooth**

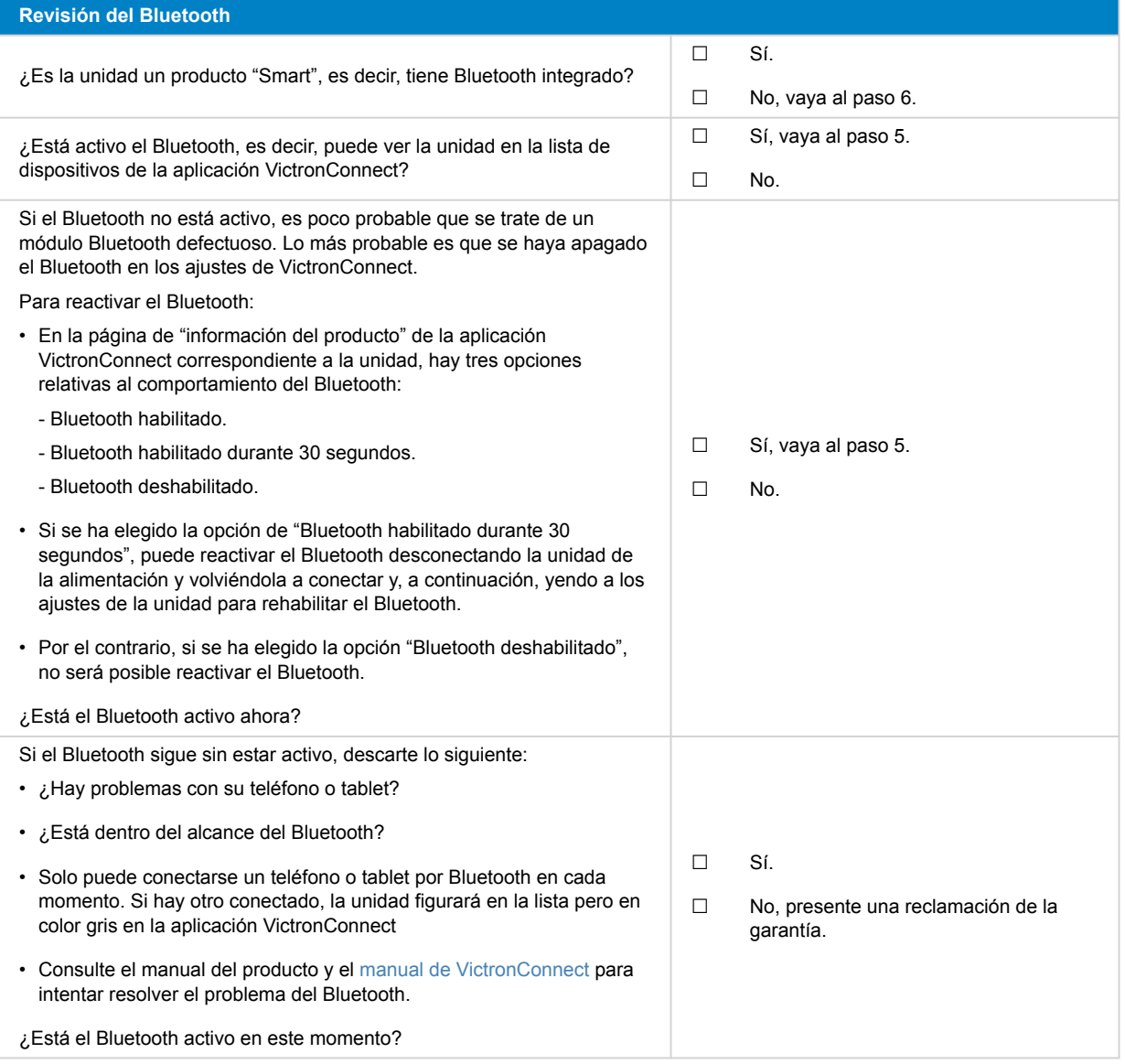

# **5. Firmware y ajustes**

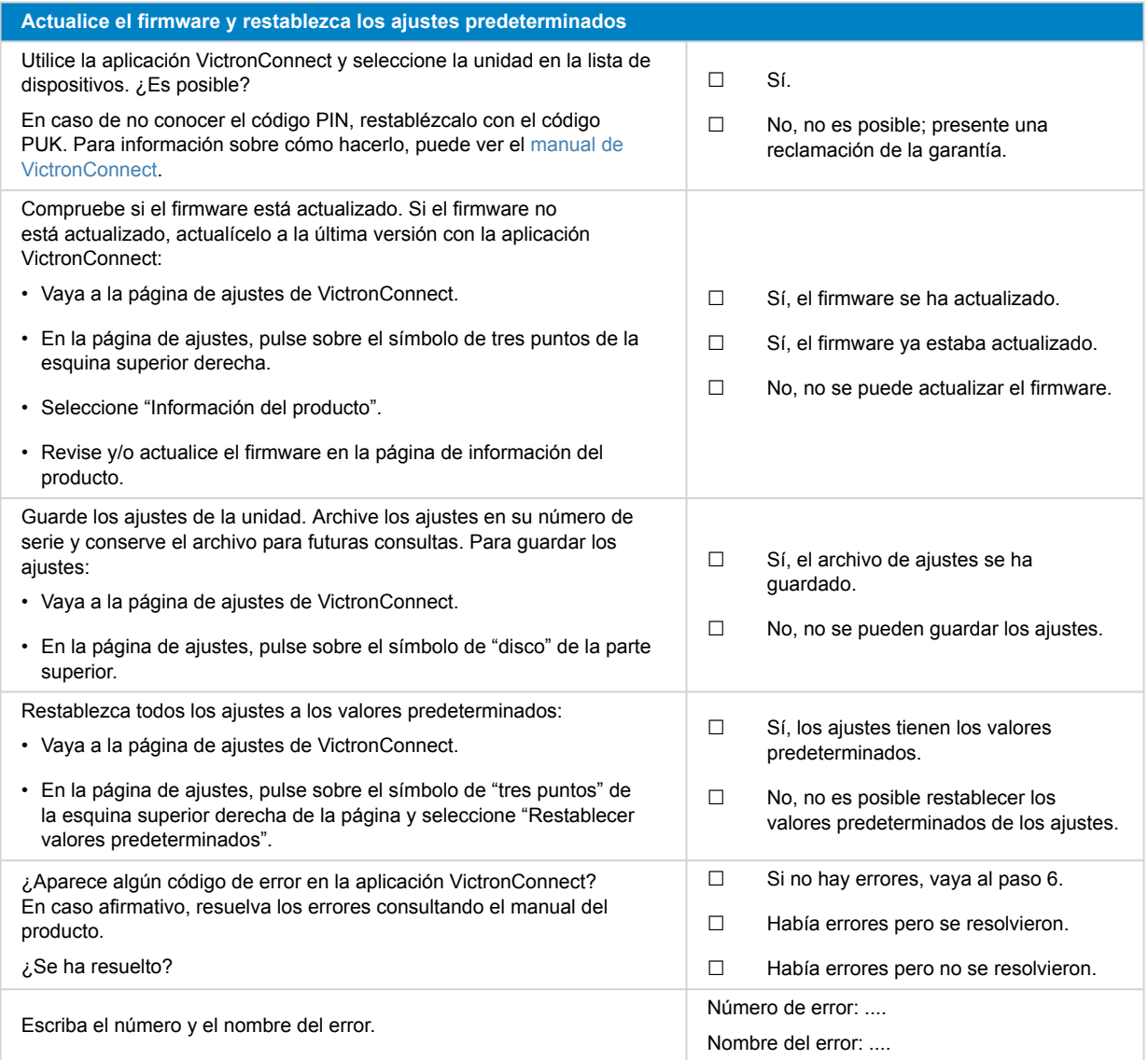

### **6. Funcionamiento**

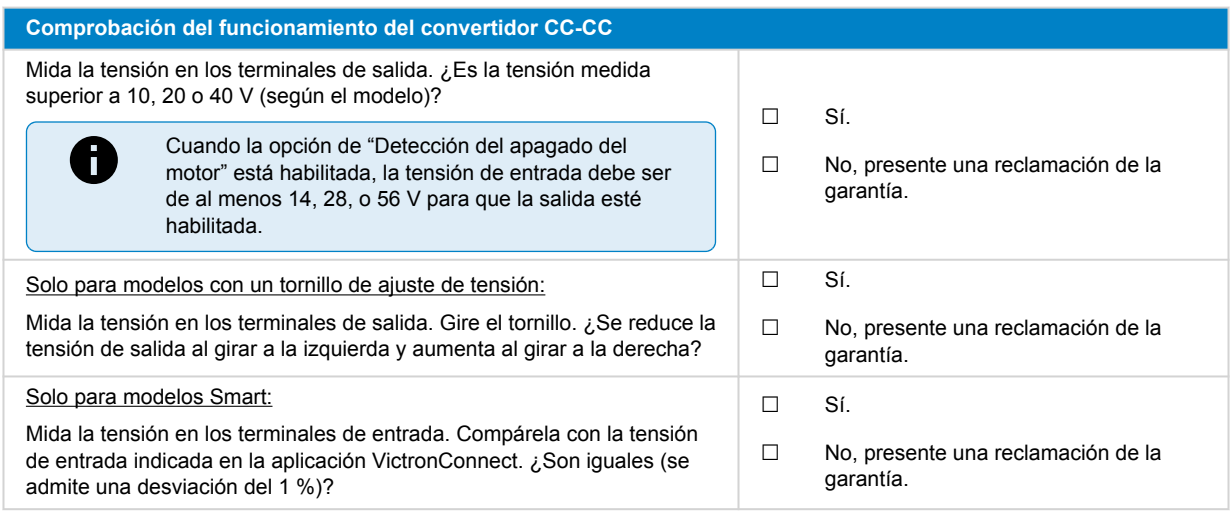

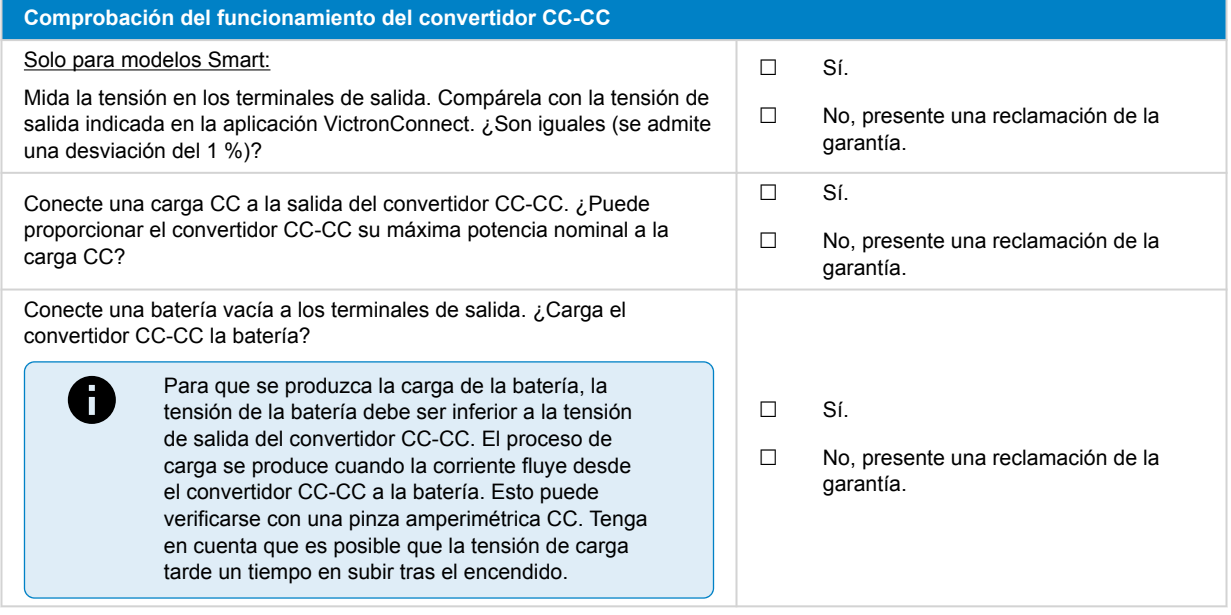

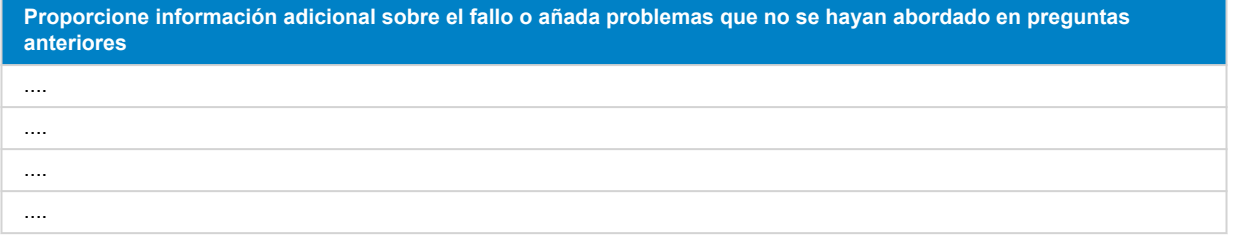

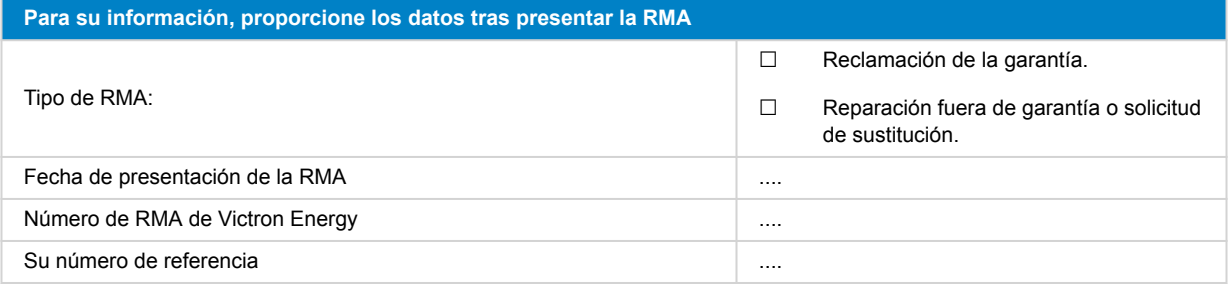

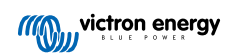

# <span id="page-48-0"></span>**11. Formulario de pruebas previas a la RMA - Batería de plomo-ácido**

### **1. General**

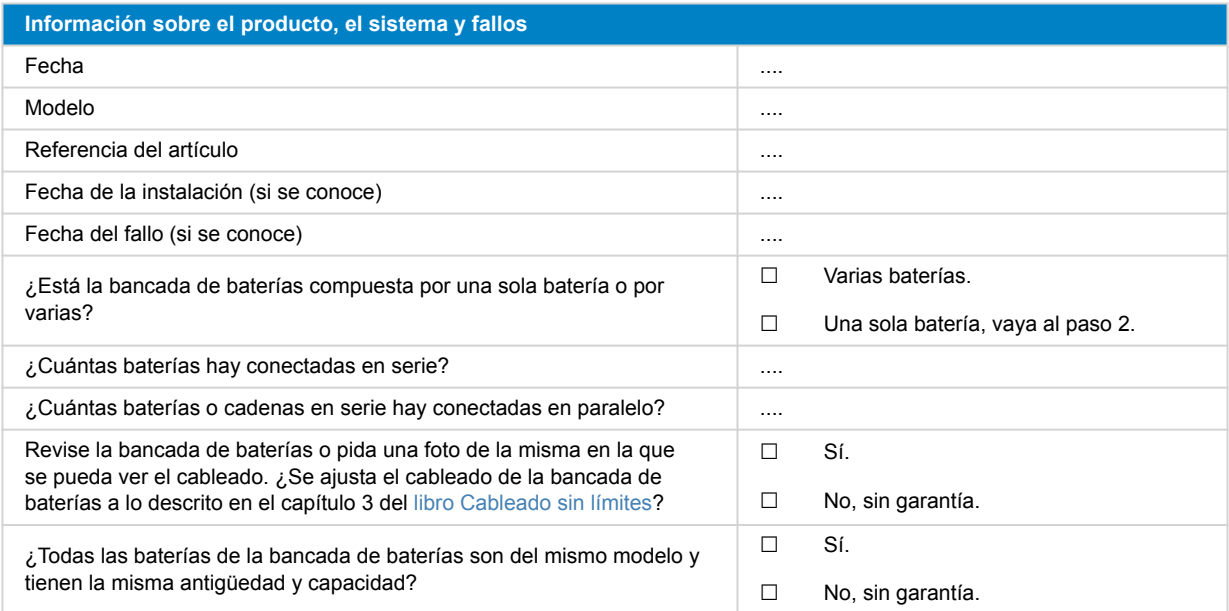

### **2. Revisión inicial**

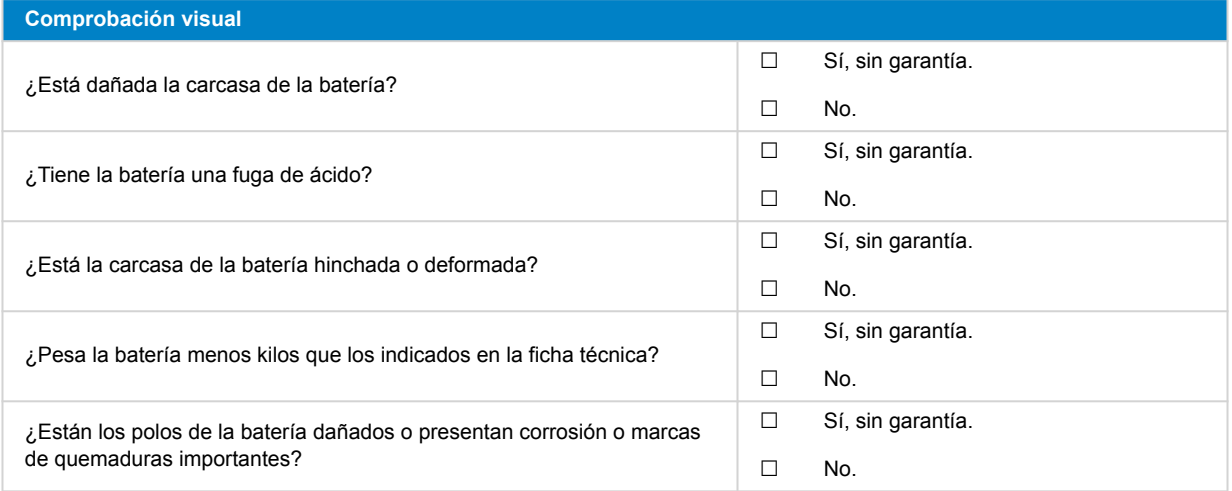

### **3. Comprobación del funcionamiento de la batería**

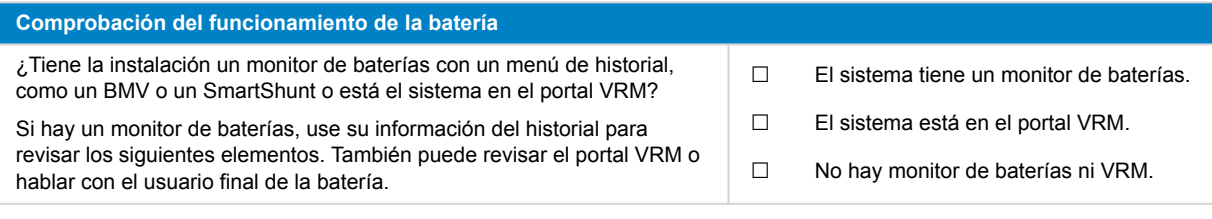

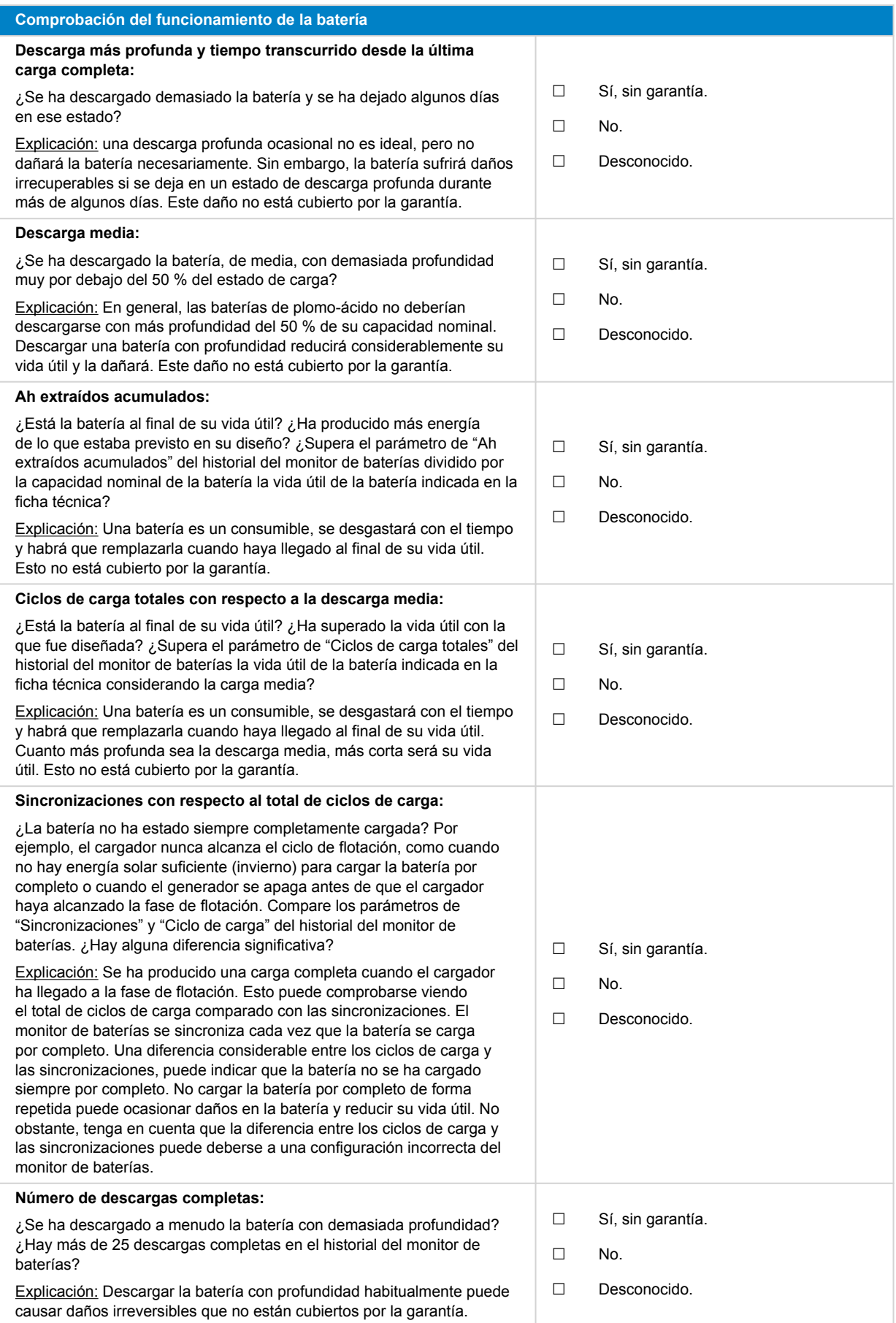

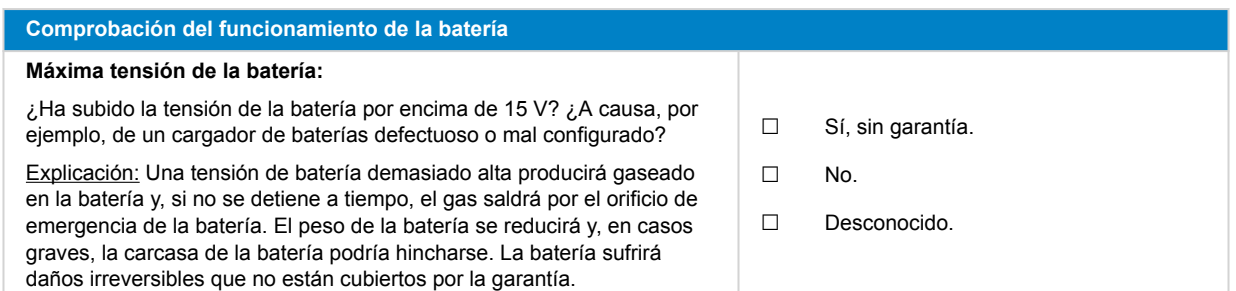

#### **4. Funcionamiento**

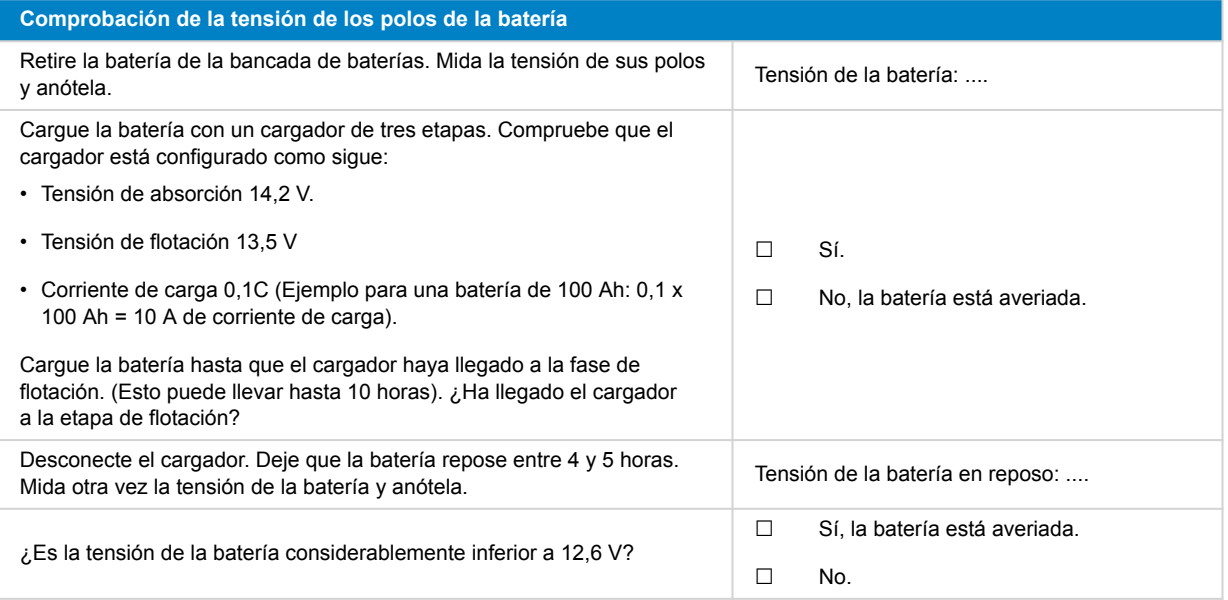

#### **Comprobación de la capacidad de la batería**

Tenga en cuenta que las baterías de AGM y GEL de Victron son de ciclo profundo y no pueden probarse con comprobadores de baterías manuales. La única forma de probar la capacidad de una batería de ciclo profundo es cargar la batería en primer lugar y descargarla de forma controlada y posteriormente calcular su capacidad.

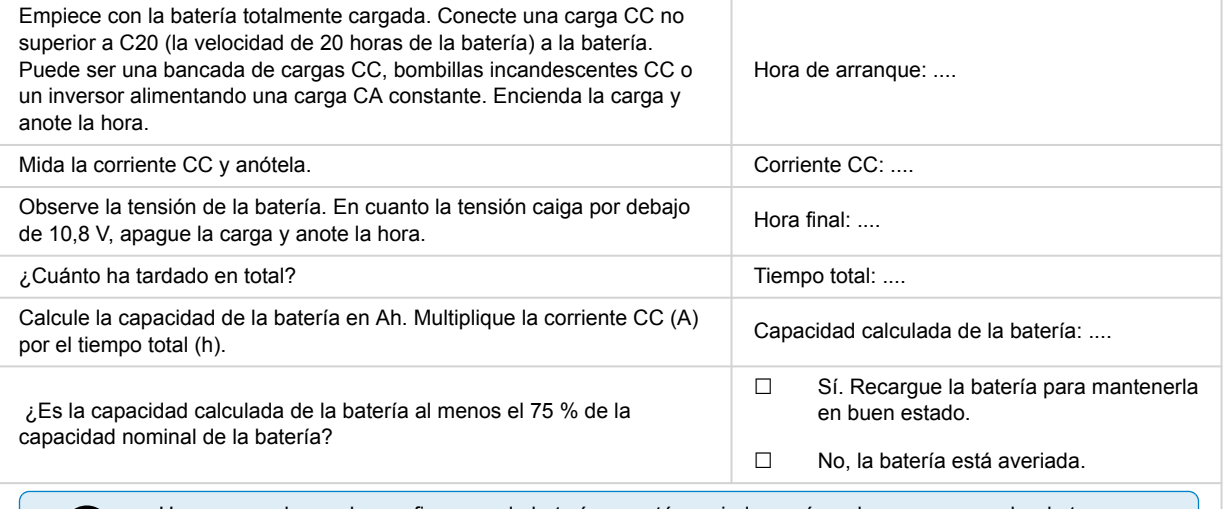

Una vez que la prueba confirme que la batería no está averiada, recárguela con un cargador de tres etapas hasta que alcance la fase de flotación y así mantenerla en buenas condiciones.

Œ.

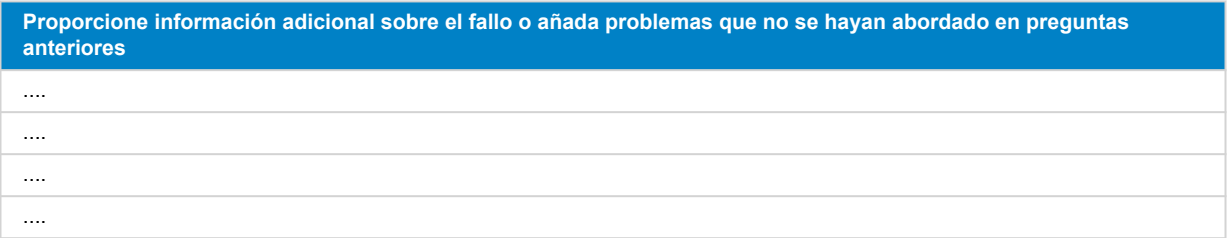

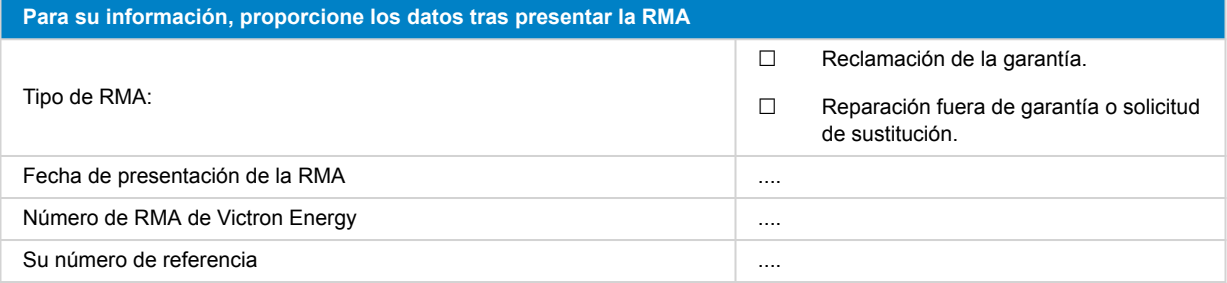

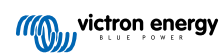

# <span id="page-52-0"></span>**12. Formulario de pruebas previas a la RMA - Baterías de litio Smart**

#### **1. General**

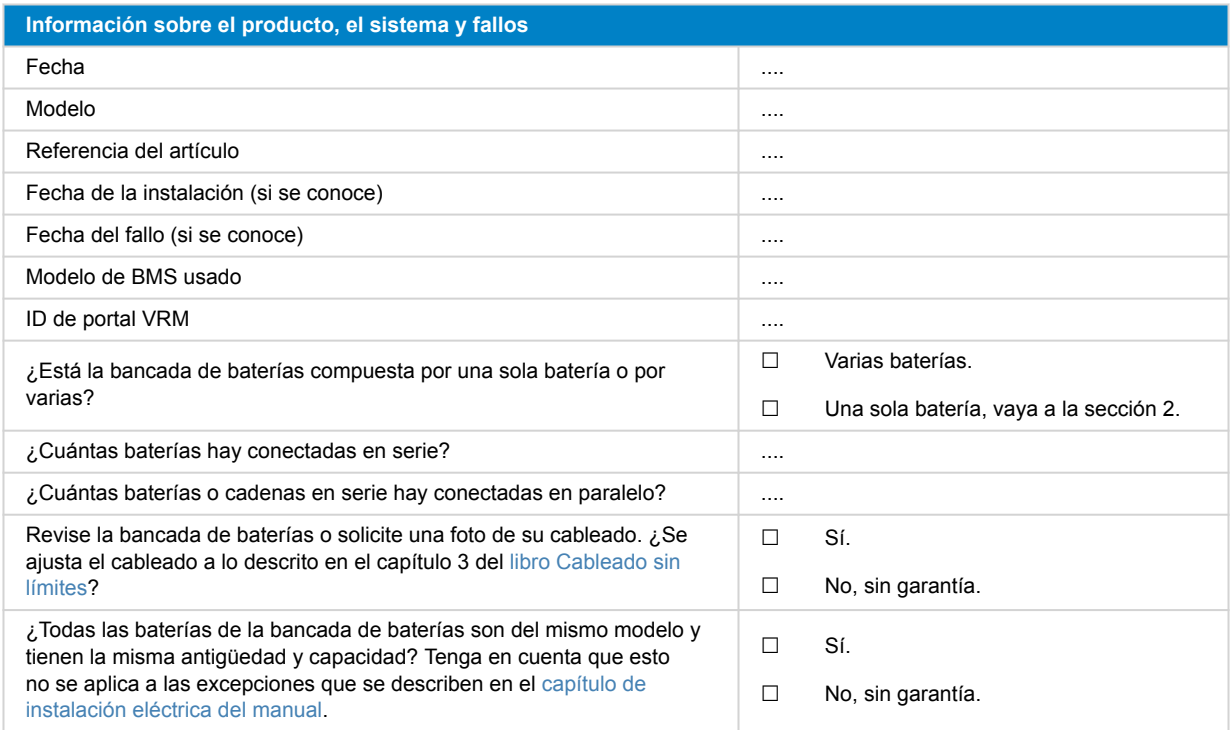

### **2. Revisión inicial**

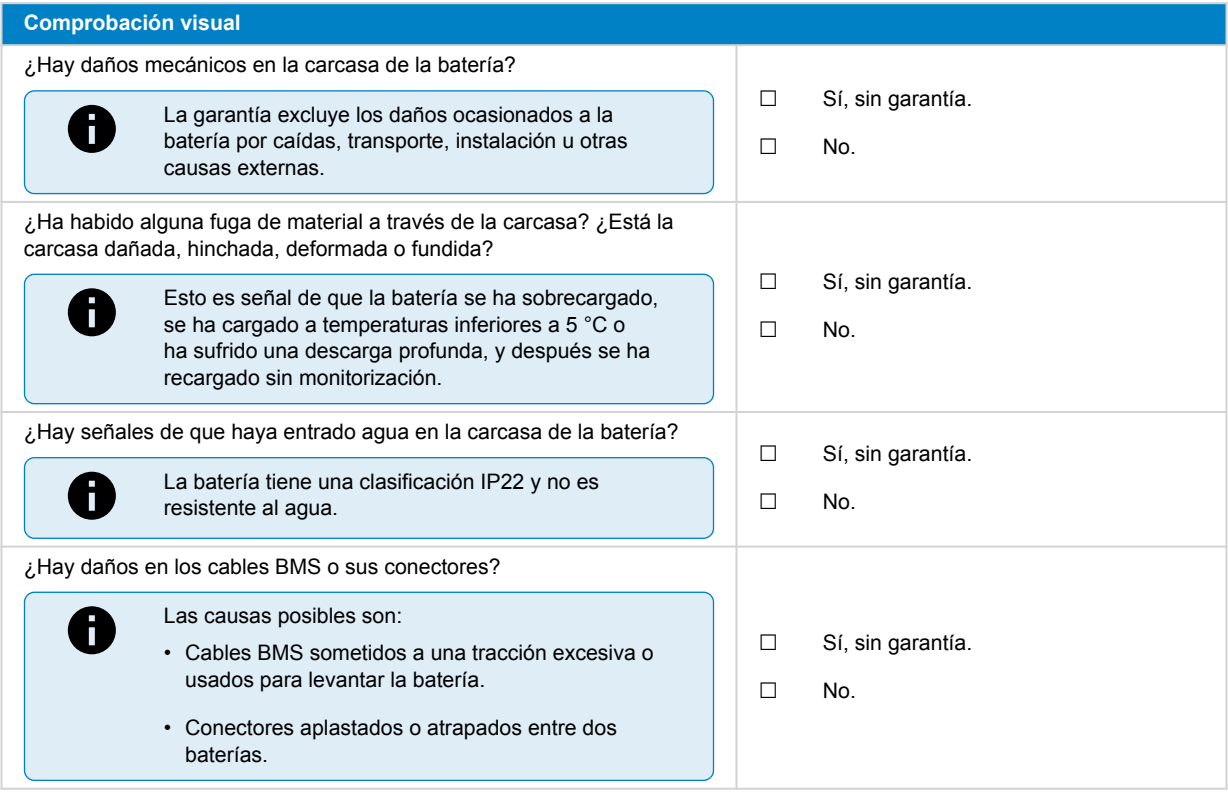

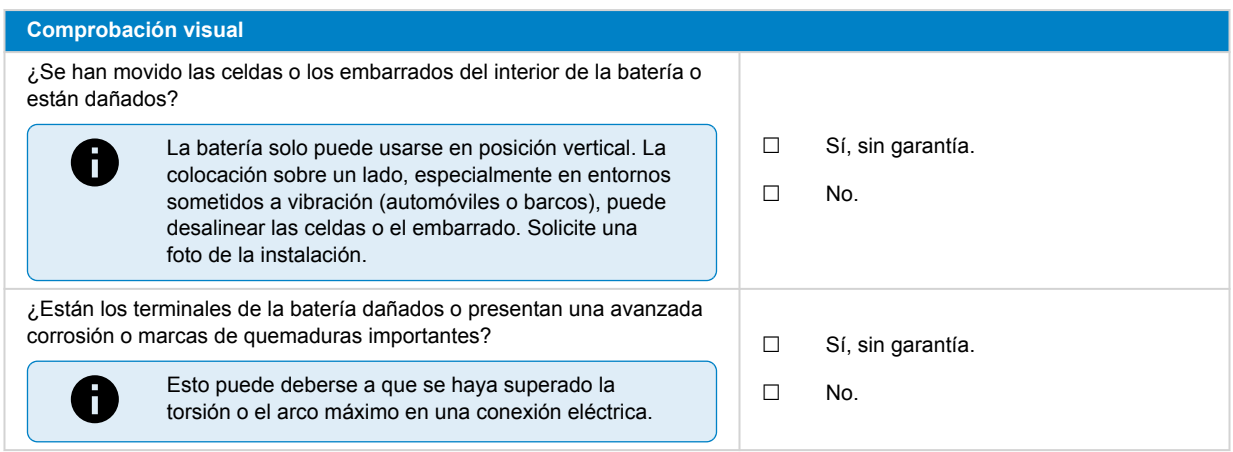

# **3. Comprobación del funcionamiento de la batería**

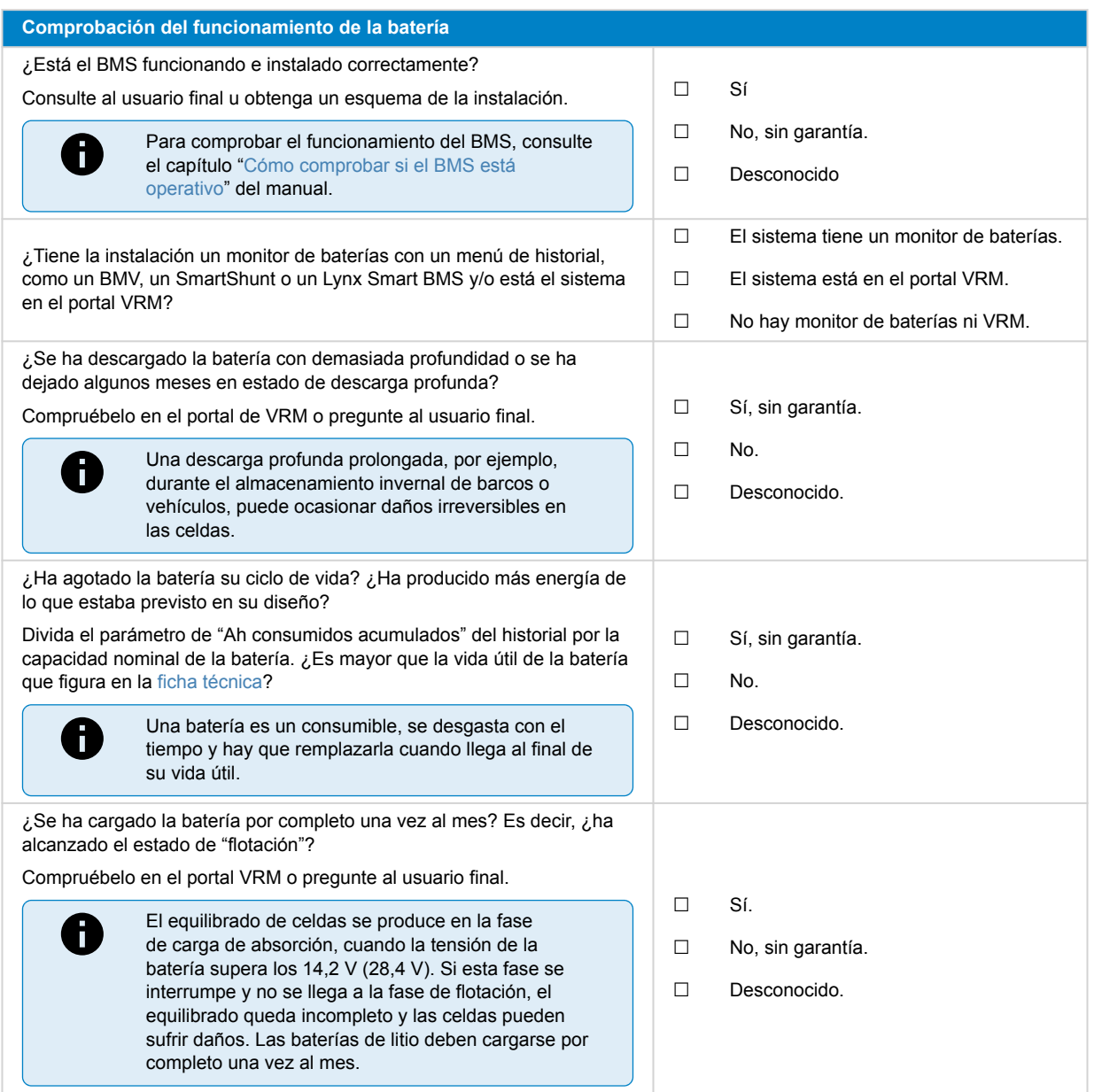

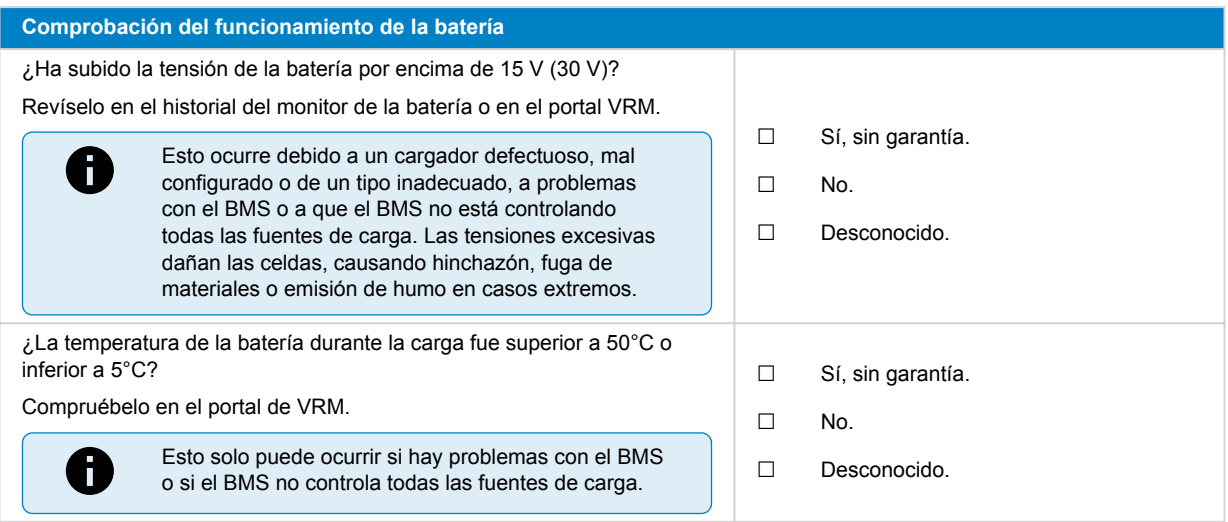

### **4. Comprobación de tensión inicial**

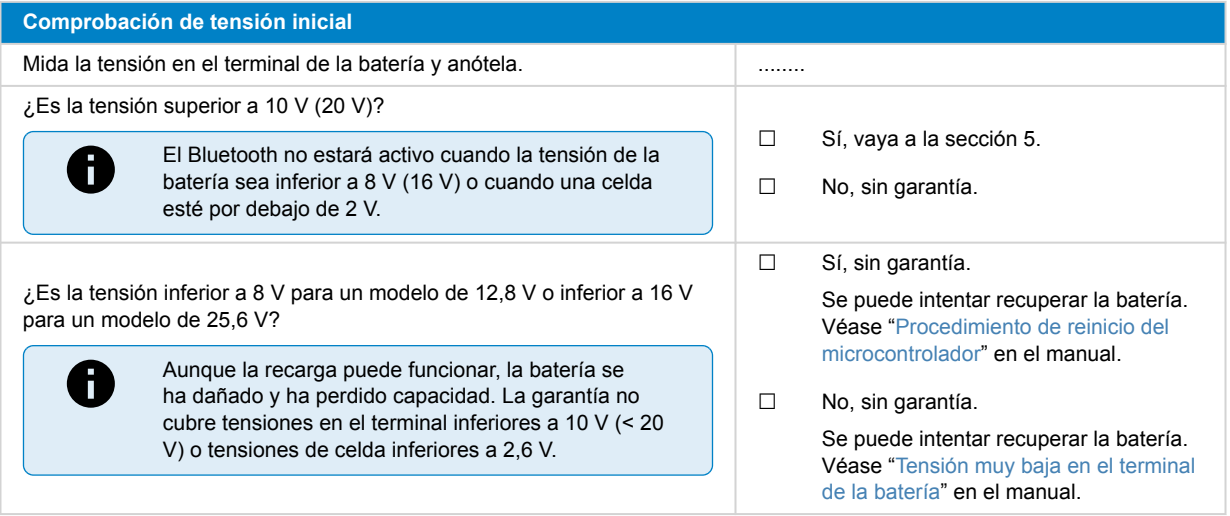

### **5. Bluetooth**

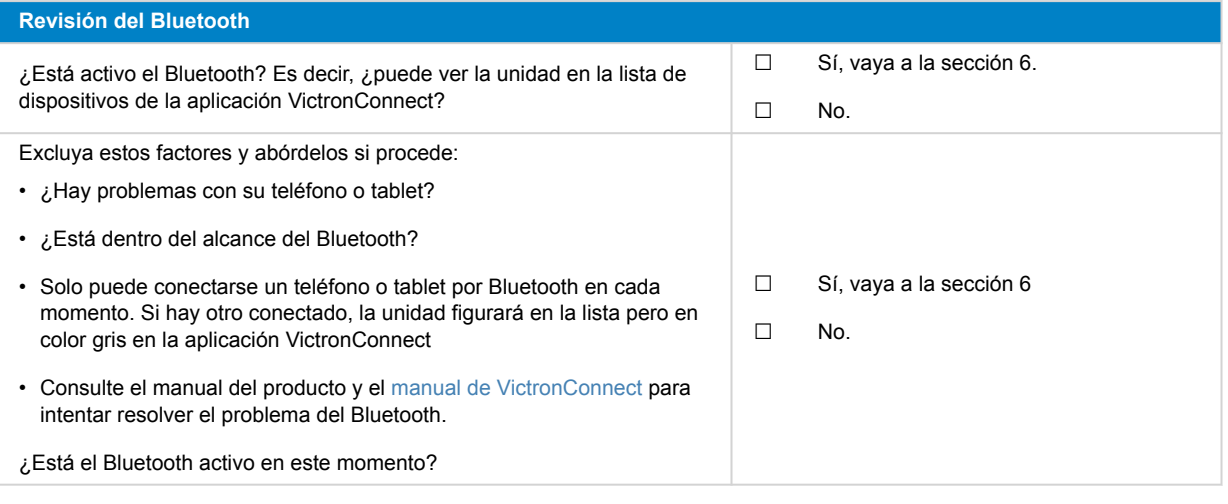

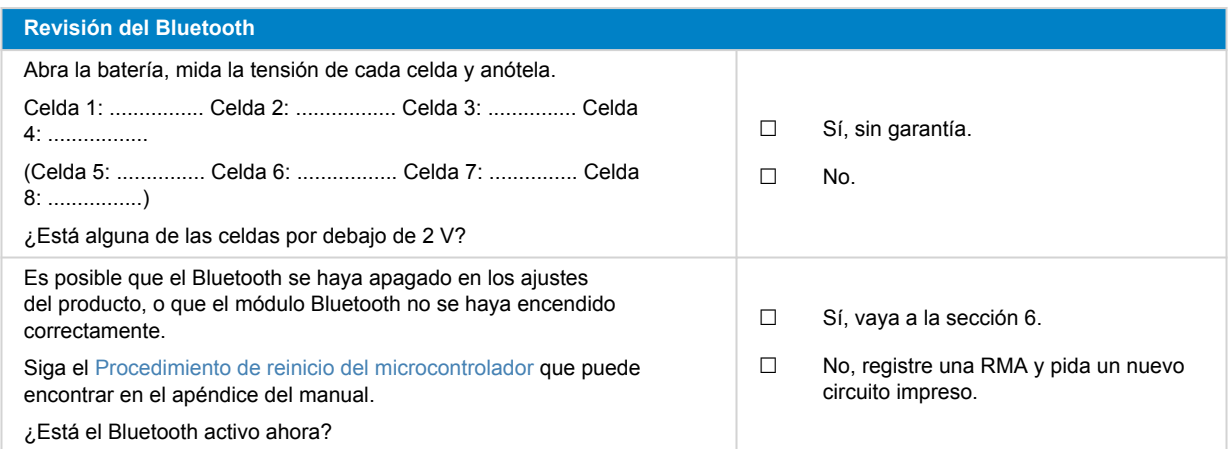

### **6. Funcionamiento**

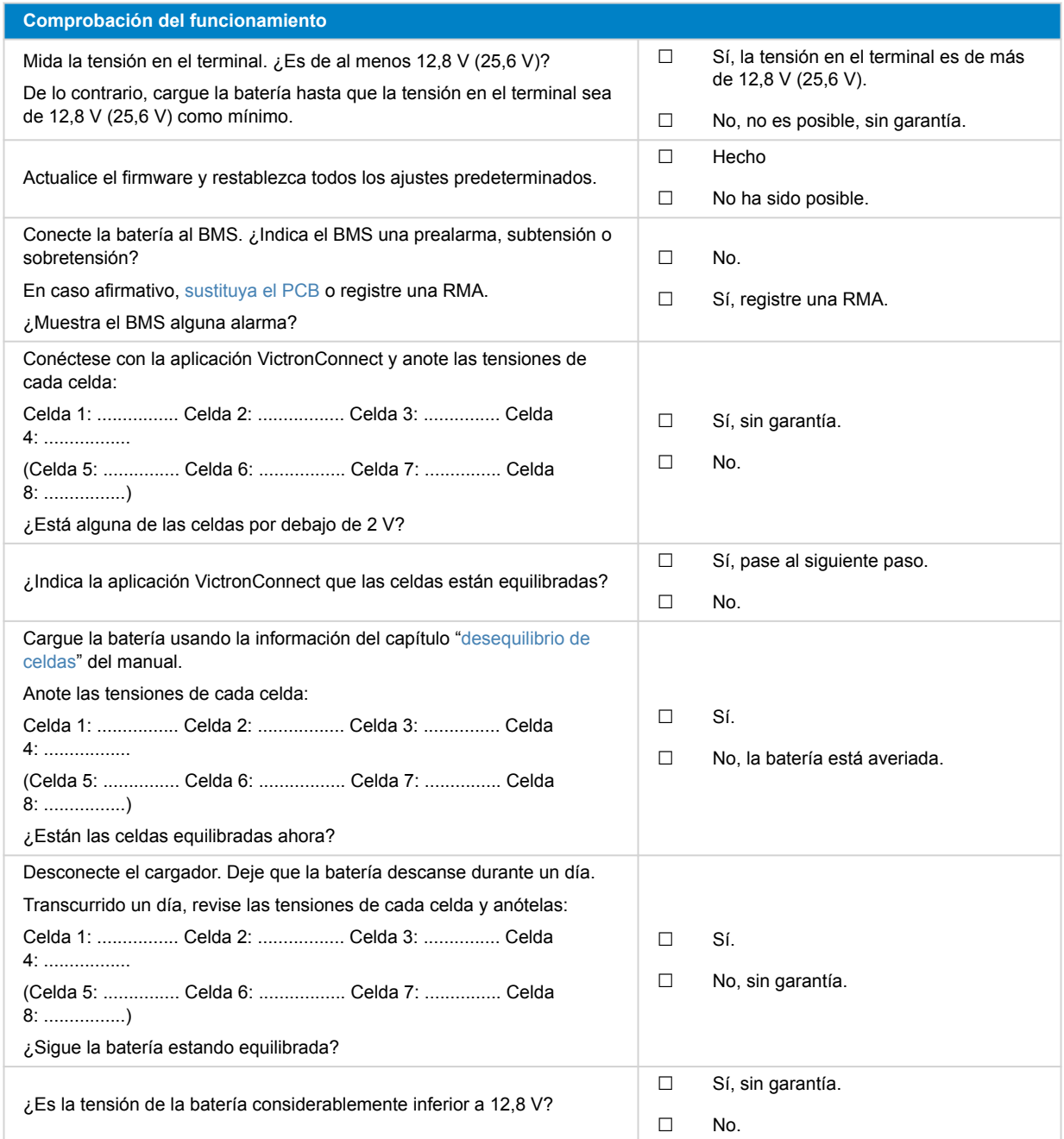

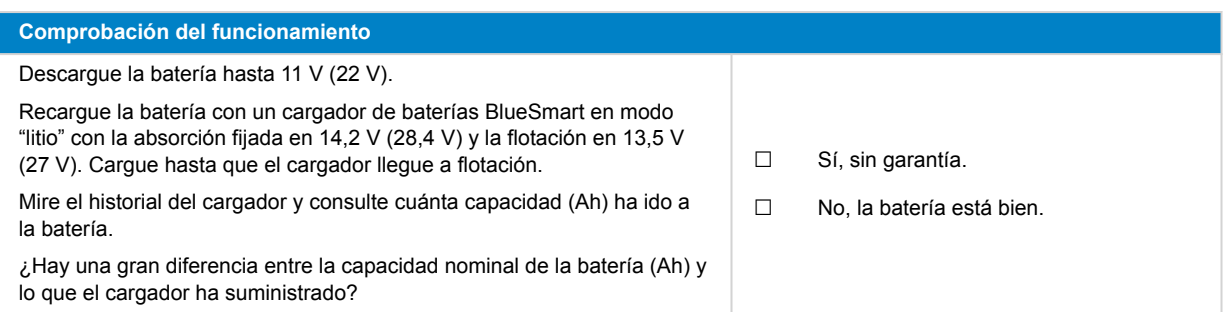

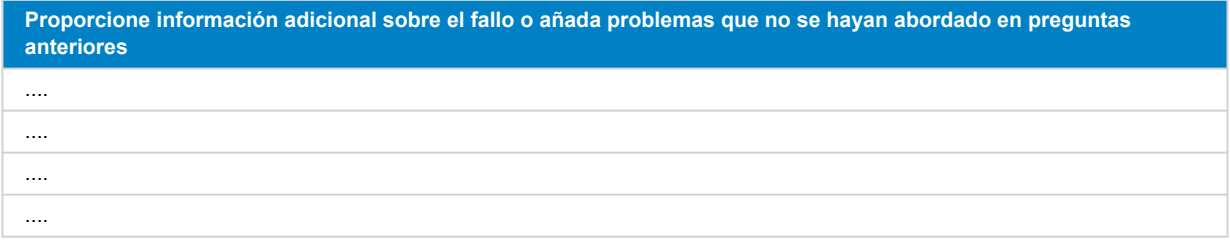

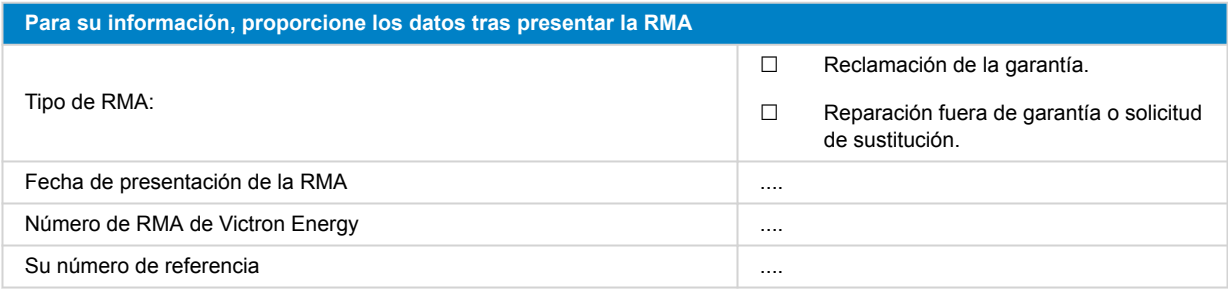

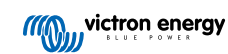